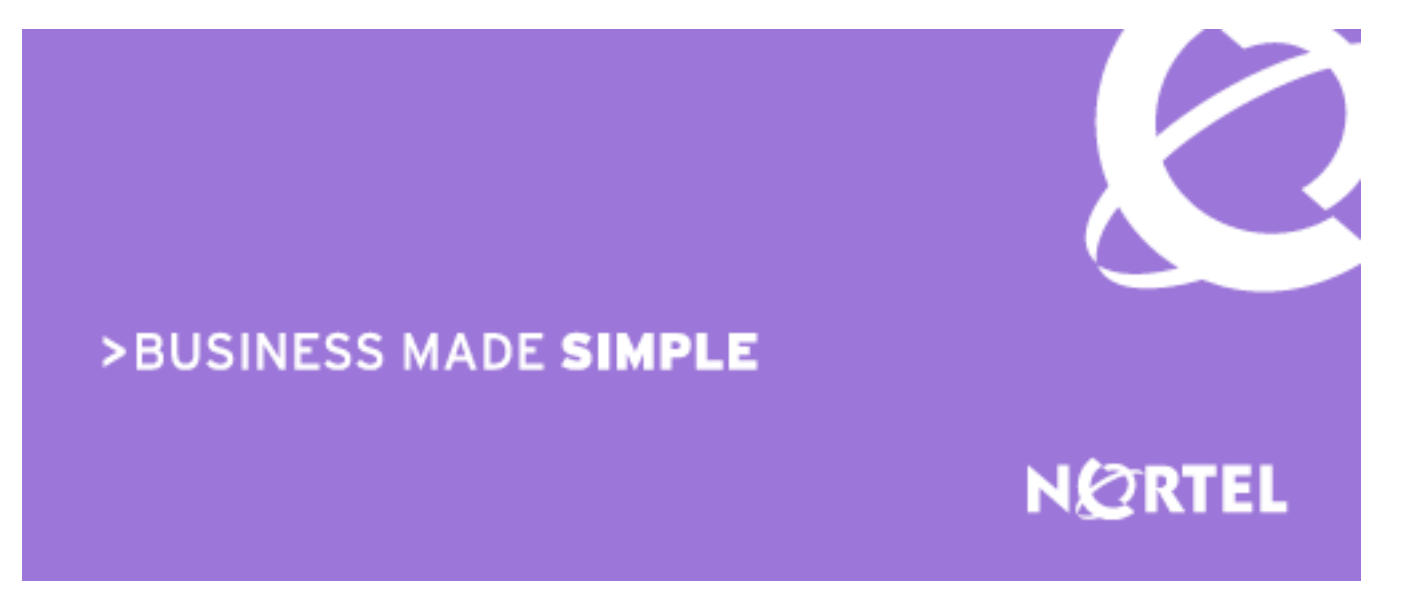

# Nortel Healthcare Solution Mobile Device Checkout Release 2.0.1

# Mobile Device Checkout Release 2.0.1 Customer Preparation Guide

Document Date: April 12, 2010 Document Number: NN49010-102 Document Release: 2.1

#### **Copyright © 2010 Nortel Networks. All rights reserved.**

**NORTEL NETWORKS CONFIDENTIAL:** The information contained in this document is the property of Nortel Networks. Except as specifically authorized in writing by Nortel Networks, the holder of this document shall not copy or otherwise reproduce, or modify, in whole or in part, this document or the information contained herein. The holder of this document shall keep the information contained herein confidential and protect same from disclosure and dissemination to third parties and use same solely for the training of authorized individuals.

The Information is subject to change without notice.

Nortel and the Nortel logo are trademarks of Nortel Networks.

Red Hat, Red Hat Enterprise Linux, Red Hat Network are registered trademarks of Red Hat, Inc. Linux is a registered trademark of Linus Torvalds.

Microsoft, Windows, ActiveSync, Microsoft Windows 2003 Server, Microsoft Windows 2000 Server, Microsoft Windows Vista and Microsoft Windows XP professional are either registered trademarks or trademarks of Microsoft Corporation.

MOTOROLA and the Stylized M Logo and Symbol and the Symbol logo are registered in the US Patent & Trademark Office. Bluetooth is a registered trademark of Bluetooth SIG.

SynTrack is a trademark of Integrated Business Systems and Services (IBSS)

Ekahau, Ekahau Vision and EPE (Ekahau Positioning Engine) is a trademark of Ekahau

All other product or service names are the property of their respective owners.

#### **Disclaimer**

This document contains the best information available at the time of publication in terms of supporting the application and engineering of Nortel products in the customer environment. They are solely for the use by Nortel customers and meant as a guide for network engineers and planners from a network engineering perspective. All information is subject to interpretation based on internal Nortel test methodologies which were used to derive the various capacity and equipment performance criteria and should be reviewed with Nortel engineering primes prior to implementation in a live environment.

# <span id="page-2-1"></span><span id="page-2-0"></span>**Table of Content**

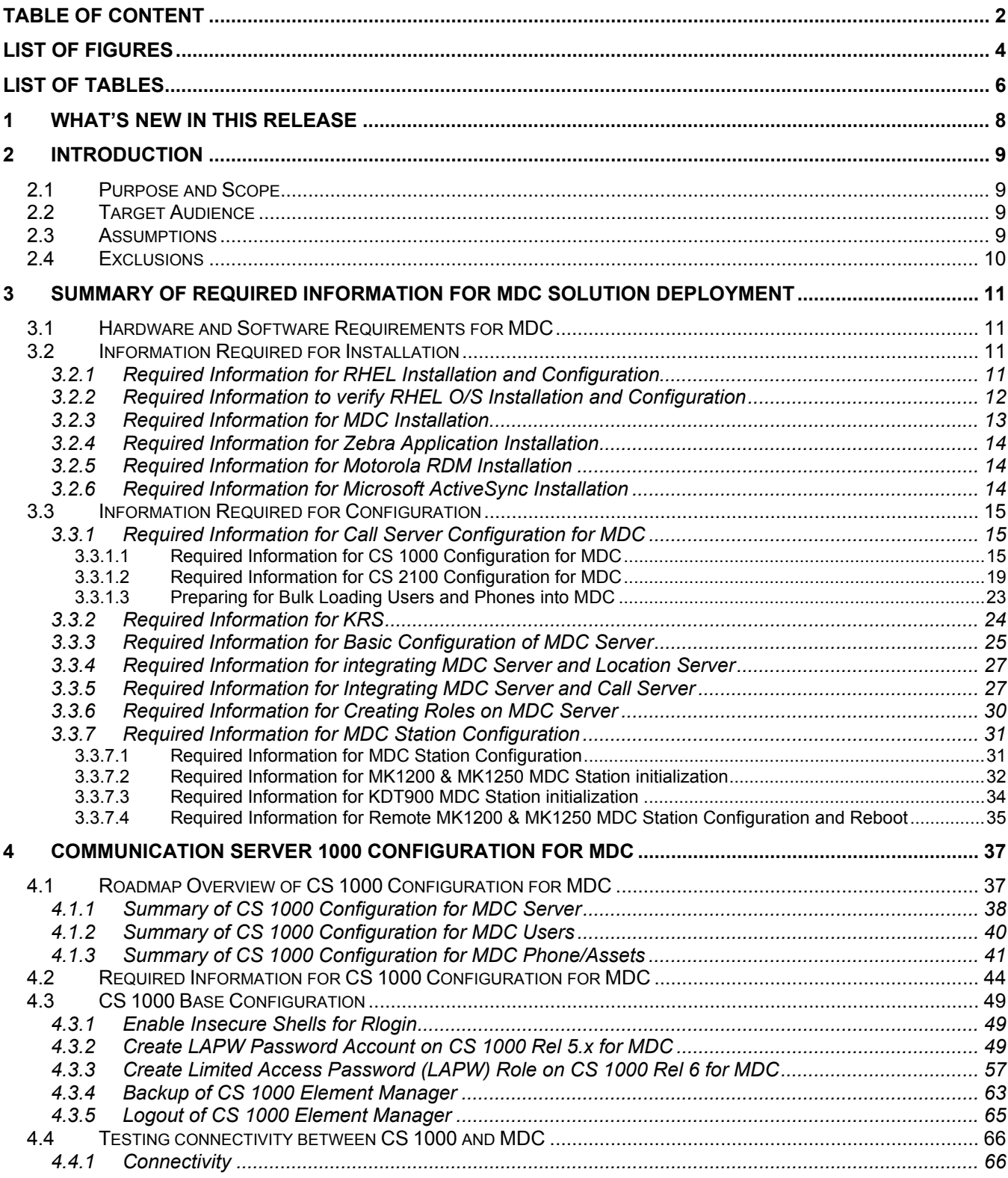

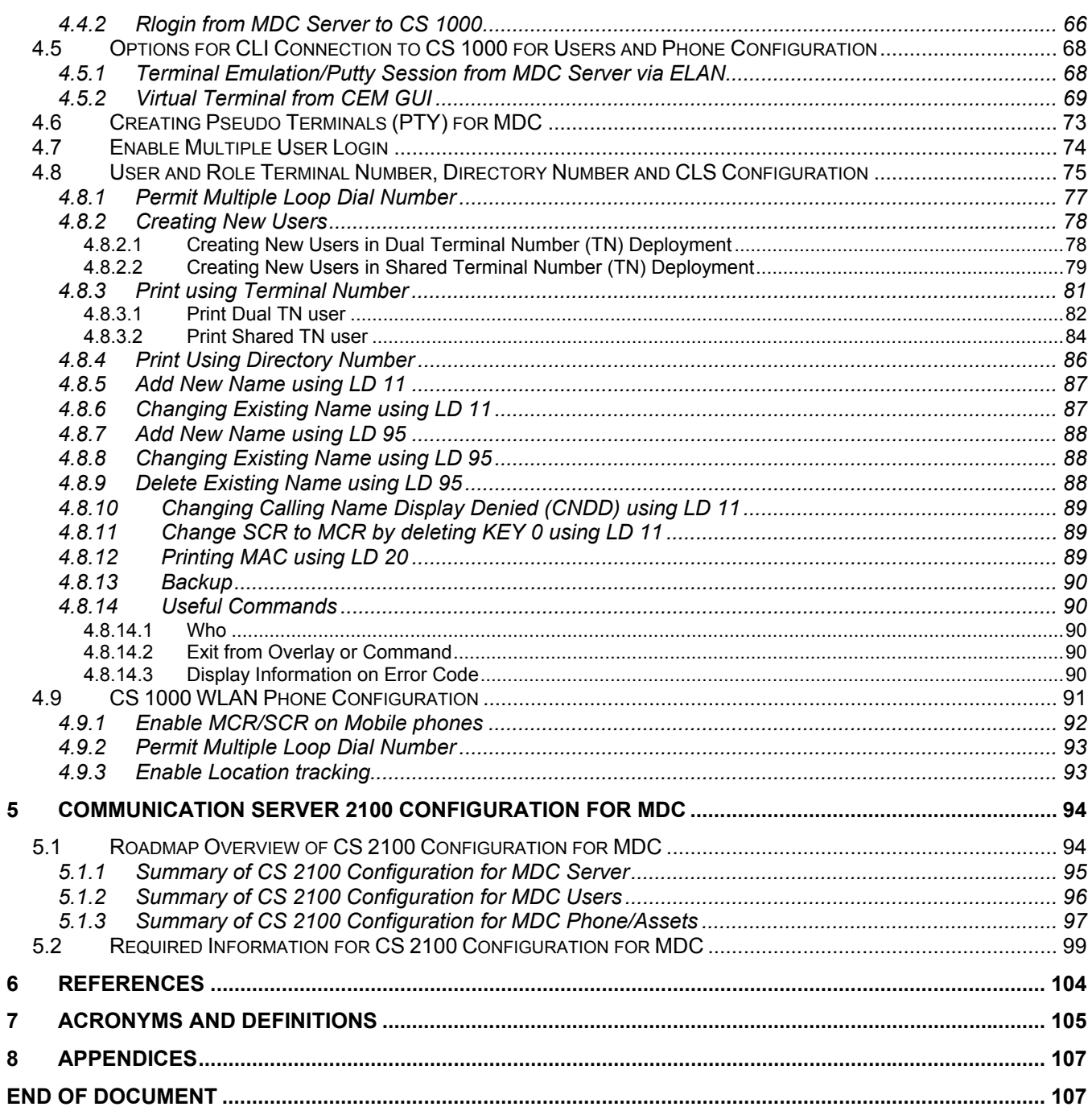

# <span id="page-4-1"></span><span id="page-4-0"></span>**List of Figures**

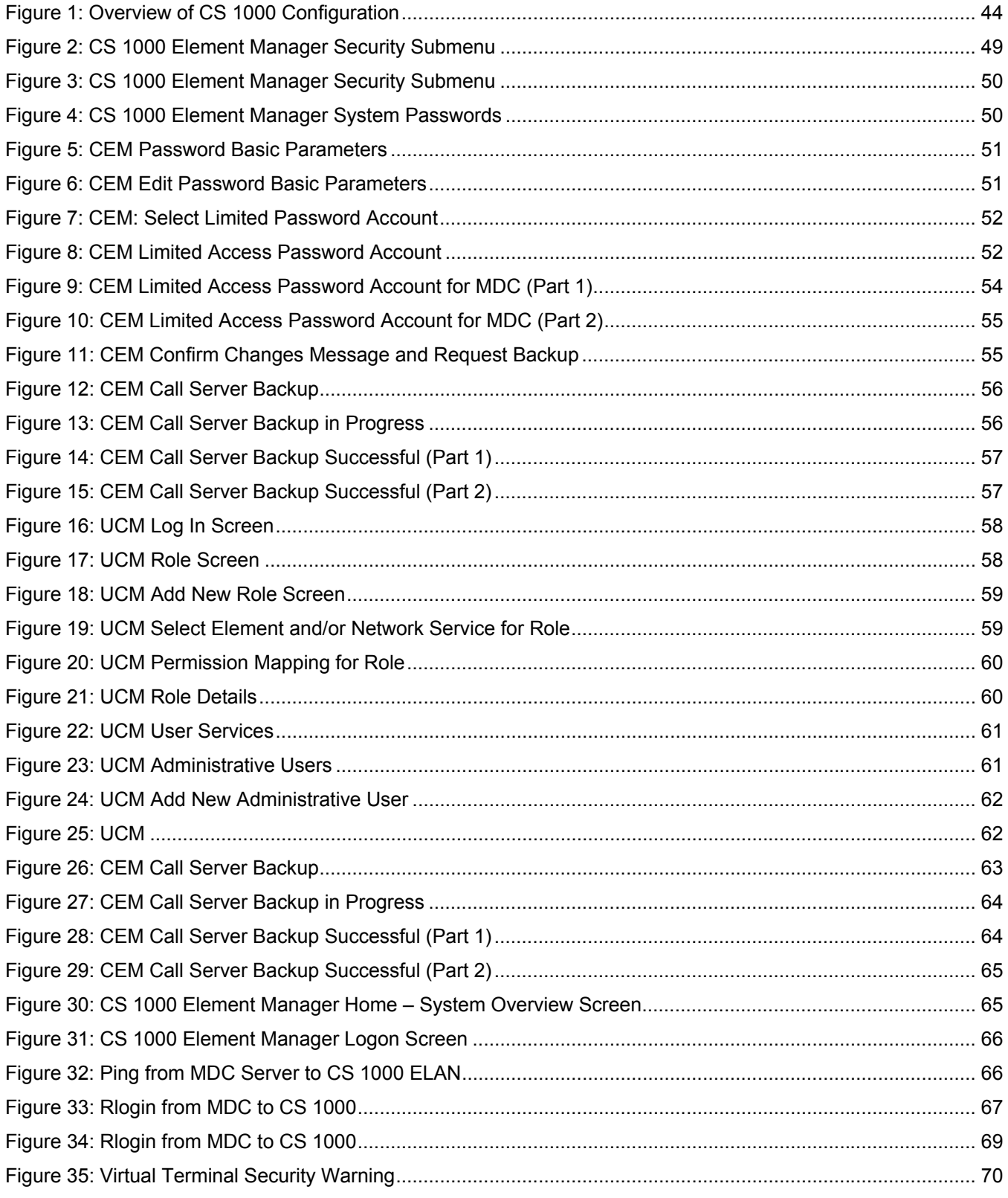

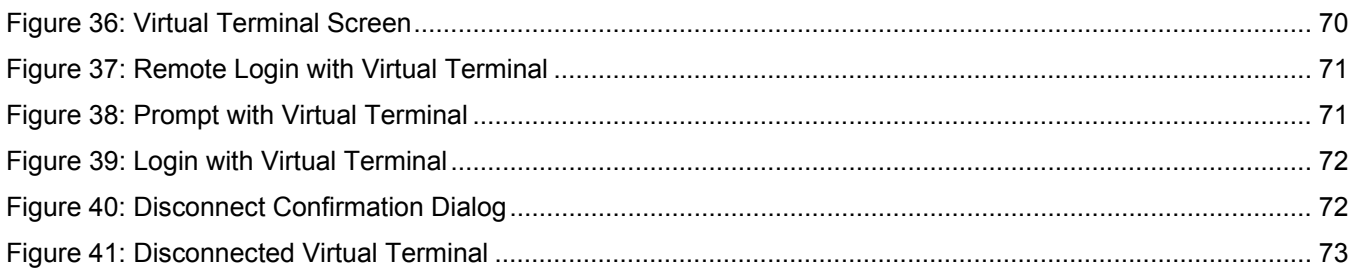

# <span id="page-6-1"></span><span id="page-6-0"></span>**List of Tables**

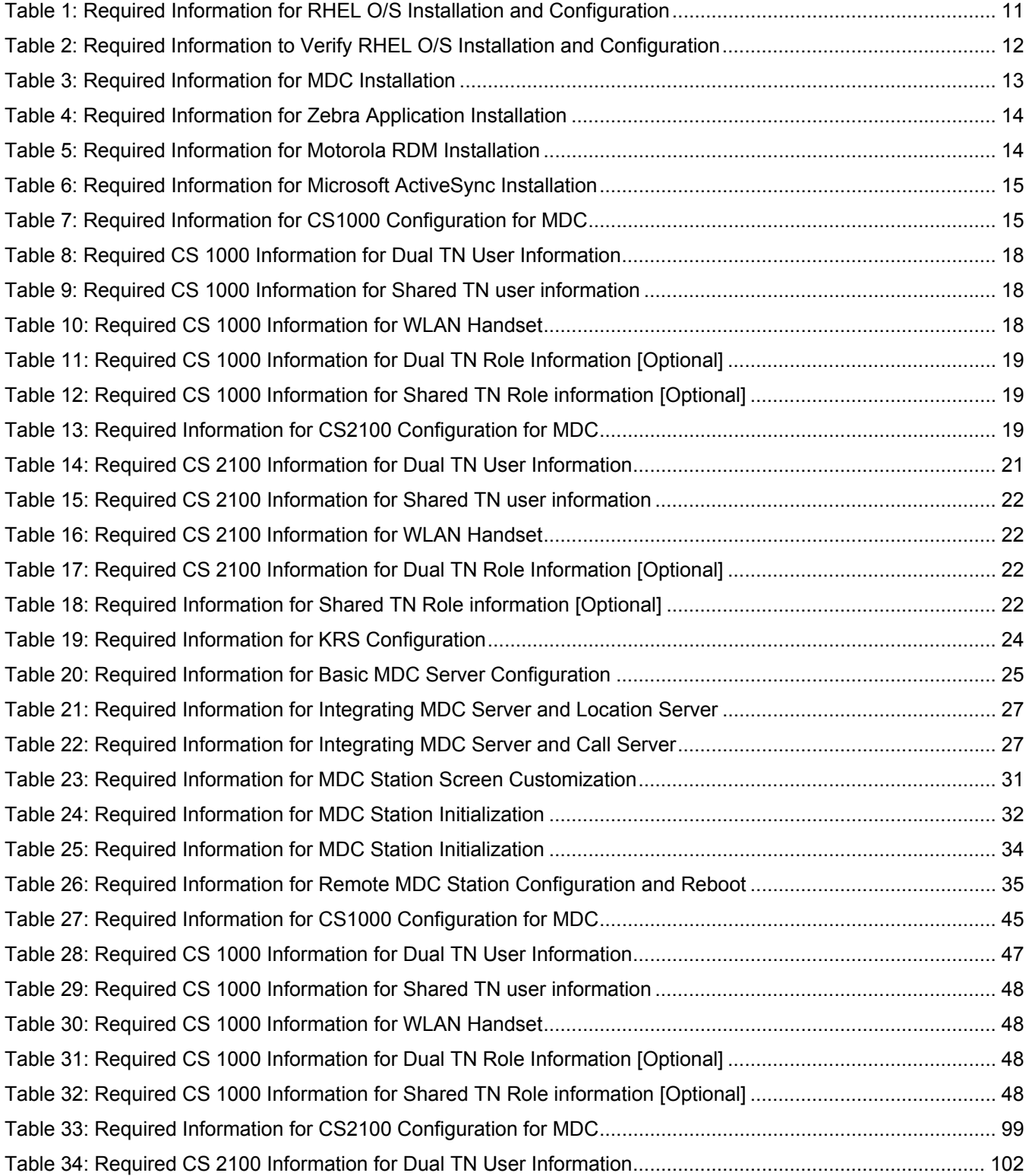

 $\_$  ,  $\_$  ,  $\_$  ,  $\_$  ,  $\_$  ,  $\_$  ,  $\_$  ,  $\_$  ,  $\_$  ,  $\_$  ,  $\_$  ,  $\_$  ,  $\_$  ,  $\_$  ,  $\_$  ,  $\_$  ,  $\_$  ,  $\_$  ,  $\_$  ,  $\_$  ,  $\_$  ,  $\_$  ,  $\_$  ,  $\_$  ,  $\_$  ,  $\_$  ,  $\_$  ,  $\_$  ,  $\_$  ,  $\_$  ,  $\_$  ,  $\_$  ,  $\_$  ,  $\_$  ,  $\_$  ,  $\_$  ,  $\_$  ,

6

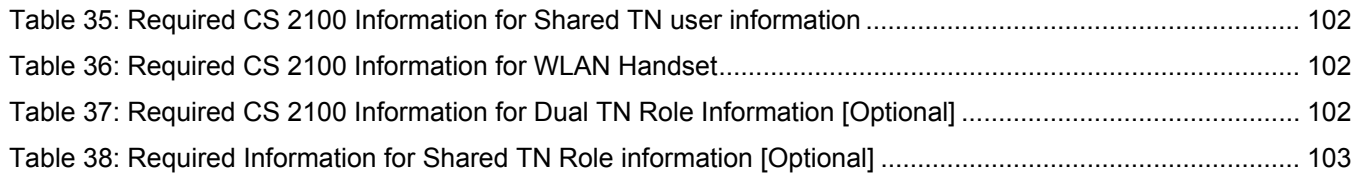

# <span id="page-8-1"></span><span id="page-8-0"></span>**1 What's New in This Release**

This is a high level summary of changes to the Mobile Device Checkout Customer Preparation Guide as a result of new functionality and enhancements in Mobile Device Checkout (MDC) Release 2.0:

- Updated Summary of Required Information for MDC Solution Deployment to reflect new features and enhancements in MDC Release 2.0
- Updated Communication Server 1000 Configuration for MDC, including:
	- o Support for Communication Server 1000 Release 6.0
	- $\circ$  Support for SCR call type for users and handsets in addition MCR. Note: All users and phone must have the same call type.
	- o When optional role feature is licensed on MDC:
		- Configuration of Roles on CS 1000
		- Configuration of two lines on WLAN handset when both role and personal phone number assignment will be used.
	- $\circ$  Restrictions on the inclusion of specific text as part of user names and handset names

 $\_$  ,  $\_$  ,  $\_$  ,  $\_$  ,  $\_$  ,  $\_$  ,  $\_$  ,  $\_$  ,  $\_$  ,  $\_$  ,  $\_$  ,  $\_$  ,  $\_$  ,  $\_$  ,  $\_$  ,  $\_$  ,  $\_$  ,  $\_$  ,  $\_$  ,  $\_$  ,  $\_$  ,  $\_$  ,  $\_$  ,  $\_$  ,  $\_$  ,  $\_$  ,  $\_$  ,  $\_$  ,  $\_$  ,  $\_$  ,  $\_$  ,  $\_$  ,  $\_$  ,  $\_$  ,  $\_$  ,  $\_$  ,  $\_$  ,

• Introducing support for Communication Server 2100 as a call server in the MDC Solution

For further details on MDC Release 2.0, refer to the Mobile Device Checkout Solution Overview and other sections of NN49010-600 Nortel Healthcare Solutions MDC Administration Guide.

# <span id="page-9-1"></span><span id="page-9-0"></span>**2 Introduction**

This document provides customer preparation information for the Mobile Device Checkout Solution. The intent is to describe the actions which can be performed in advance by customers. These customer preparations steps can facilitate the deployment of the Mobile Device Checkout (MDC) Solution when these steps are performed in advance of the deployment. This document describes the preparation procedures in generic terms. It is not the intention of this document to provide customer-specific information.

A full description of the Mobile Device Checkout Solution can be found in NN49010-600 Nortel Healthcare Solutions MDC Administration Guide.

The description of the deployment of the Mobile Device Checkout Solution can be found in NN49010-501 Nortel Healthcare Solutions MDC Deployment Guide. This includes the solution engineering, hardware and software requirements for the Mobile Device Checkout Solution.

A complete list of documentation on Mobile Device Checkout Solution is listed in NN49010-100Nortel Healthcare Solutions MDC Documentation Roadmap.

# <span id="page-9-2"></span>*2.1 Purpose and Scope*

The customer preparatory information for the Mobile Device Checkout Solution is organized into the following distinct sections:

• Summary of the required information needed for the installation, configuration and integration of Mobile Device Checkout Solution:

> This section describes the network and component information which must be gathered before starting the deployment of a Mobile Device Checkout Solution, The summary of required information starts in Section [3](#page-11-1) of this document. This information is taken from the NN49010-501 Nortel Healthcare Solutions MDC Deployment Guide.

• Communication Server 1000 Configuration for Mobile Device Checkout Solution:

This section describes the Communication Server 1000 configuration specific for the Mobile Device Checkout Solution. The expectations are the customer will execute this provisioning in advance of the deployment of MDC Solution. The Communication Server 1000 configuration procedures start in Section [4](#page-37-1) of this document.

• Communication Server 2100 Configuration for Mobile Device Checkout Solution:

This section describes the Communication Server 2100 configuration specific for the Mobile Device Checkout Solution. The expectations are the customer will execute this provisioning in advance of the deployment of MDC Solution. The Communication Server 2100 configuration procedures start in Section [5](#page-94-1) of this document.

## <span id="page-9-3"></span>*2.2 Target Audience*

This manual is intended for the Solution Engineers (e.g. network engineers, integration engineers, support engineers) responsible for the deployment of the MDC Solution. These engineers should have an understanding of MDC, CS 1000, CS 2100, Asset Tracking Management System, WLAN networks, TCP/IP networks, and computer hardware and networks services.

# <span id="page-9-4"></span>*2.3 Assumptions*

Communication Server 1000 (CS 1000) or Communication Server 2100 (CS 2100) is assumed to be installed, configured and operational. The MDC Solution integrates with CS 1000 Releases 5.0, 5.5, and 6.0 only and CICM 10.1 MR2 load (which is compatible with SE10, SE11, and SE13) for CS 2100.

<span id="page-10-0"></span>WLAN 2300 is assumed to be installed, configured and operational for telephony, including the TM2245, higherdensity Access Points and associated engineering rules.

If registering tracked users with the Nortel Asset Tracking and Management Solution is required, then the applicable components of IBSS SynTrack or Ekahau EPE are assumed to be installed, configured, and operational per the associated documentation for that offer. The MDC Solution integrates with the Nortel Asset Tracking and Management Release 1.0, 1.1, or 2.1 only.

# <span id="page-10-1"></span>*2.4 Exclusions*

This section describes what is not covered in this document:

- The detailed steps for the physical installation of the server's hardware for MDC Server and MDC Management Station. Refer to the manufacturer's documentation for details.
- This document does not cover detailed steps for the physical installation of the PC hardware or installing the base operating system on the MDC Management Station.
- Comprehensive CS 1000 and CS 2100 configuration is not covered in this document except where related to the CS 1000 configuration for MDC.
- Complete WLAN 2300 configuration is not covered in this document except where related to the WLAN configuration for MDC.
- Nortel Asset Tracking and Management Solution installation and configuration is not covered in this document.

# <span id="page-11-1"></span><span id="page-11-0"></span>**3 Summary of Required Information for MDC Solution Deployment**

This section summarizes the required information needed prior to starting the installation, configuration and integration of Mobile Device Checkout Solution. This is the network and component information which must be gathered before starting the deployment of a Mobile Device Checkout Solution.

# <span id="page-11-2"></span>*3.1 Hardware and Software Requirements for MDC*

The description of the solution engineering, hardware and software requirements for the Mobile Device Checkout Solution is in NN49010-501 Nortel Healthcare Solutions MDC Deployment Guide.

# <span id="page-11-3"></span>*3.2 Information Required for Installation*

## <span id="page-11-4"></span>**3.2.1 Required Information for RHEL Installation and Configuration**

<span id="page-11-5"></span>Prior to starting RHEL installation, you should have this required information for the installation:

### **Table 1: Required Information for RHEL O/S Installation and Configuration**

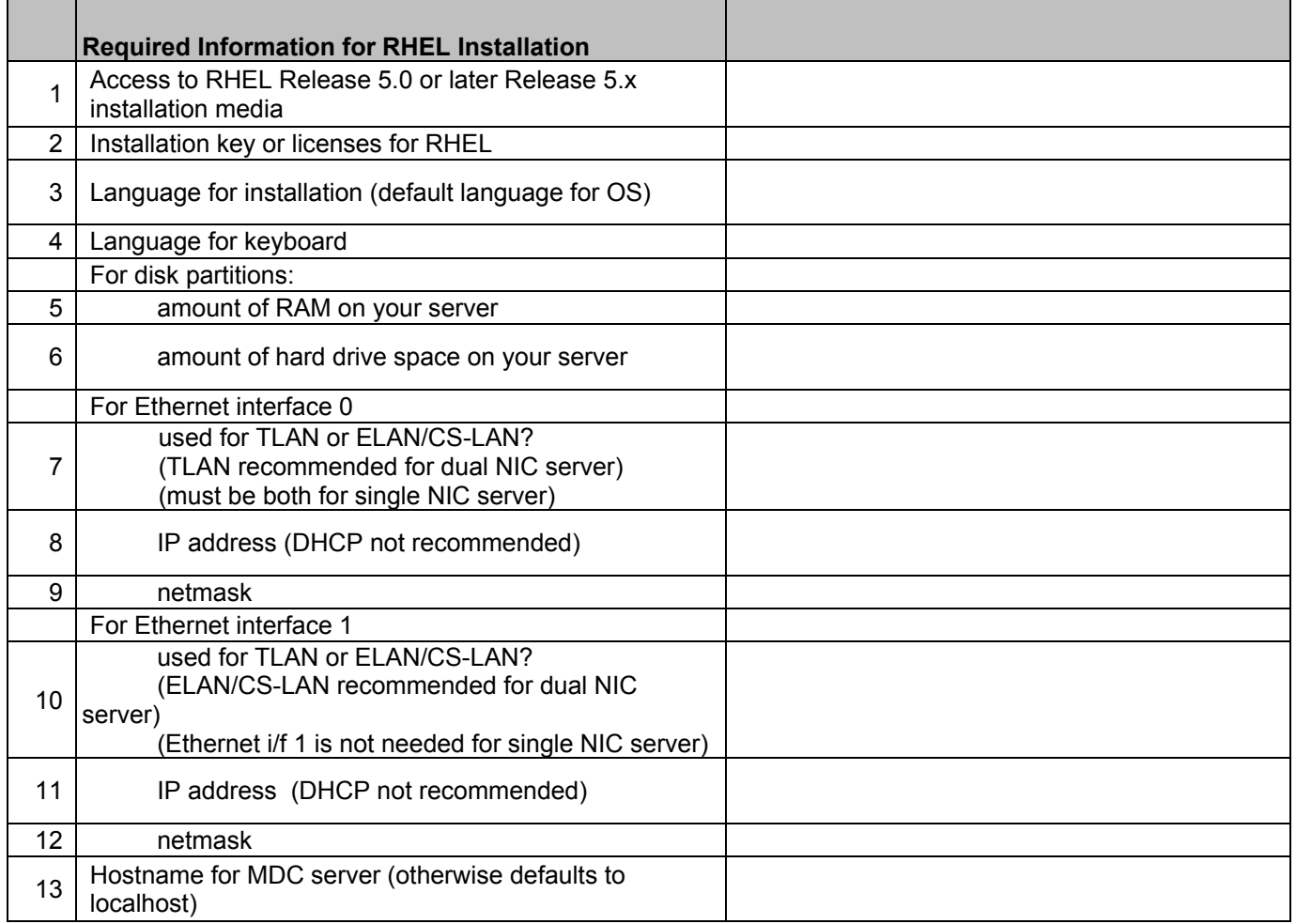

<span id="page-12-0"></span>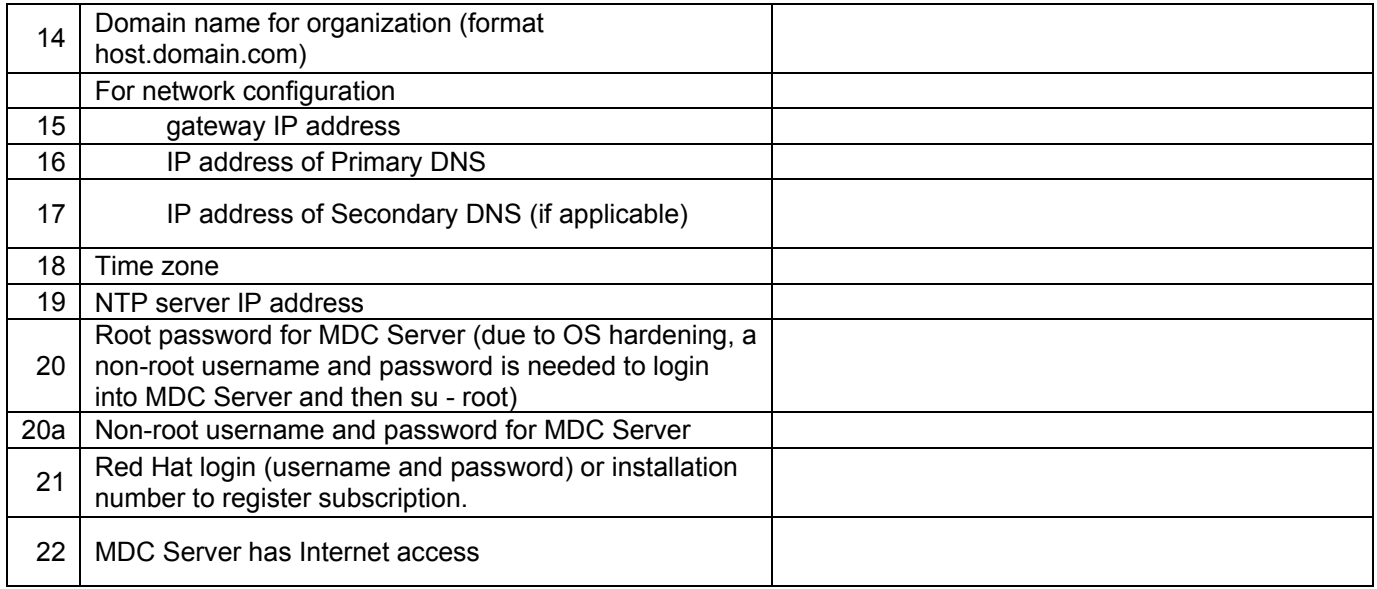

# <span id="page-12-1"></span>**3.2.2 Required Information to verify RHEL O/S Installation and Configuration**

<span id="page-12-2"></span>Prior to verifying RHEL installation, you should have this required information:

## **Table 2: Required Information to Verify RHEL O/S Installation and Configuration**

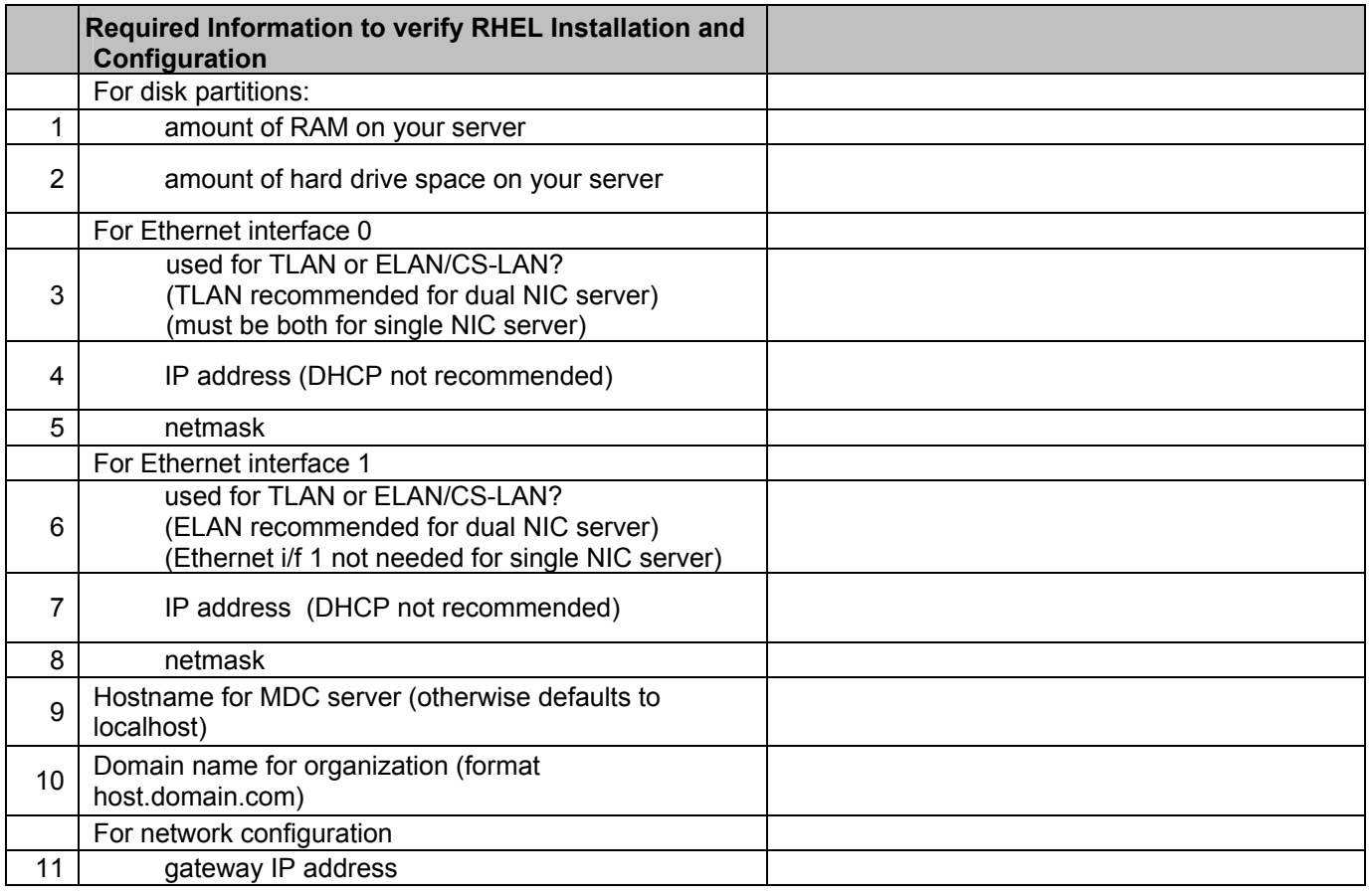

<span id="page-13-0"></span>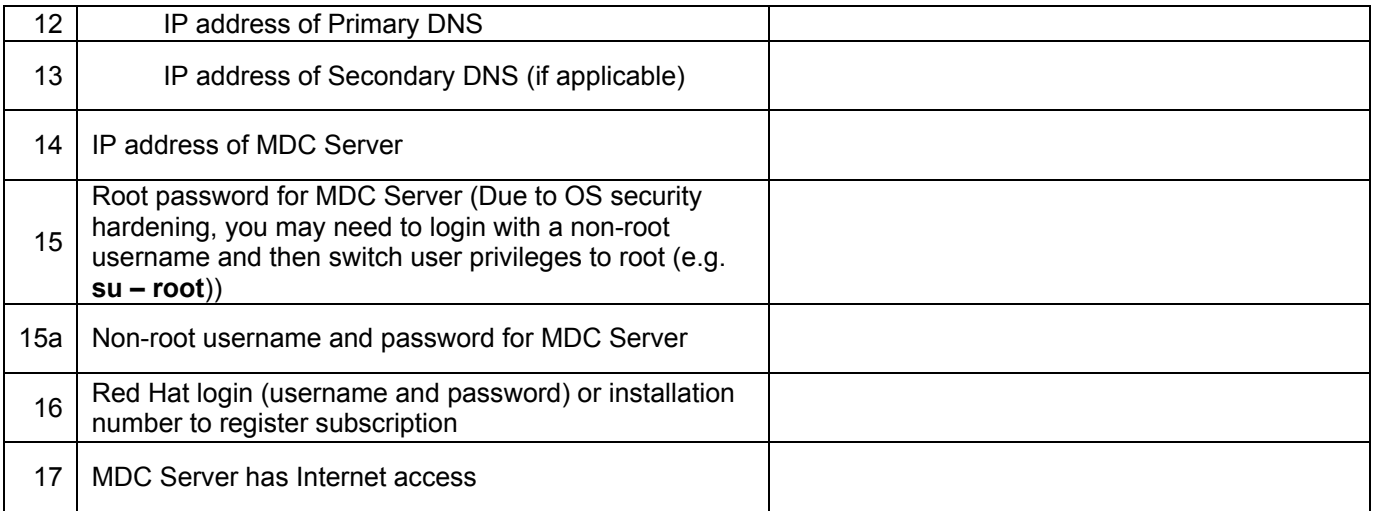

# <span id="page-13-1"></span>**3.2.3 Required Information for MDC Installation**

This is the required information for MDC application installation that you should have prior to starting the installation:

<span id="page-13-2"></span>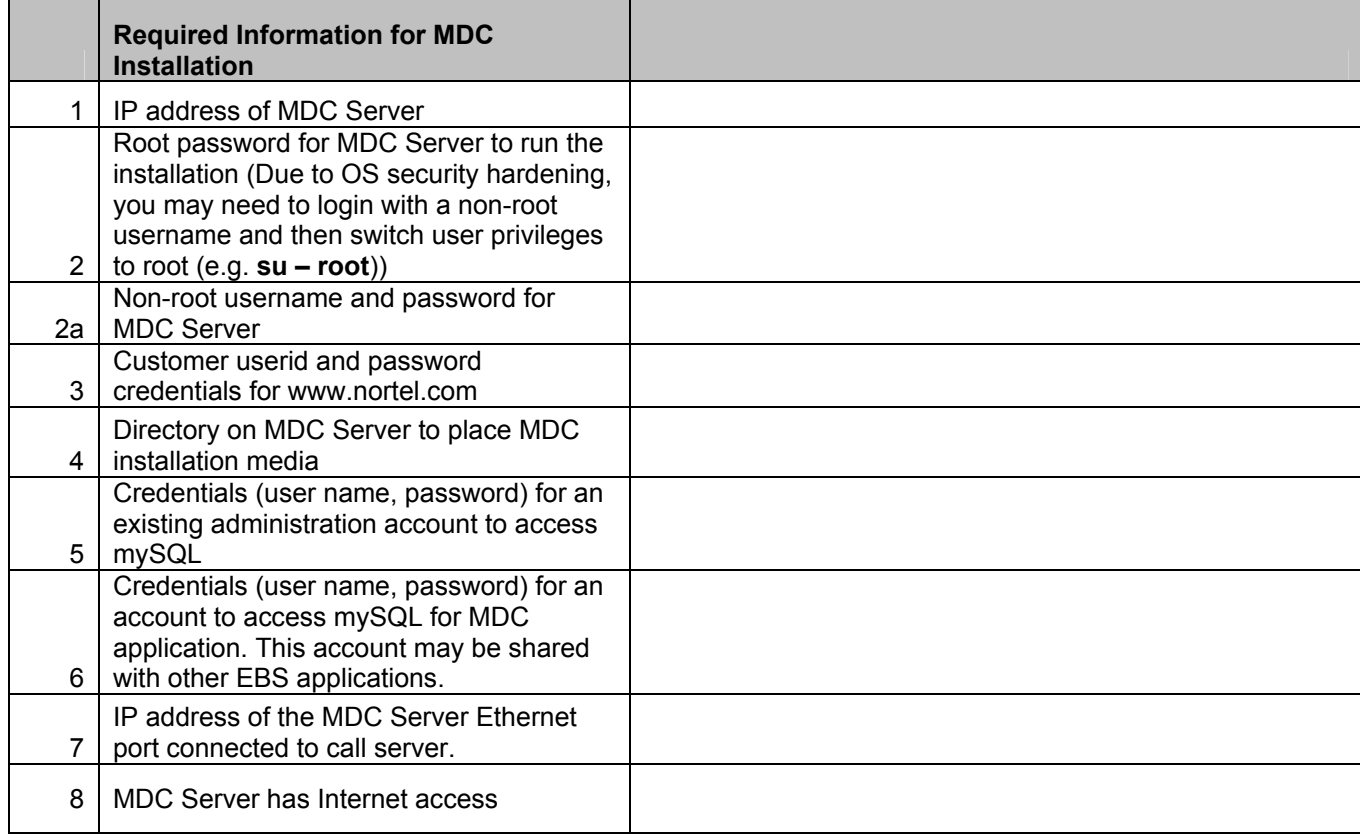

 $\_$  ,  $\_$  ,  $\_$  ,  $\_$  ,  $\_$  ,  $\_$  ,  $\_$  ,  $\_$  ,  $\_$  ,  $\_$  ,  $\_$  ,  $\_$  ,  $\_$  ,  $\_$  ,  $\_$  ,  $\_$  ,  $\_$  ,  $\_$  ,  $\_$  ,  $\_$  ,  $\_$  ,  $\_$  ,  $\_$  ,  $\_$  ,  $\_$  ,  $\_$  ,  $\_$  ,  $\_$  ,  $\_$  ,  $\_$  ,  $\_$  ,  $\_$  ,  $\_$  ,  $\_$  ,  $\_$  ,  $\_$  ,  $\_$  ,

## **Table 3: Required Information for MDC Installation**

# <span id="page-14-1"></span><span id="page-14-0"></span>**3.2.4 Required Information for Zebra Application Installation**

Requirements before installing ZebraDesigner software:

### **Table 4: Required Information for Zebra Application Installation**

<span id="page-14-4"></span>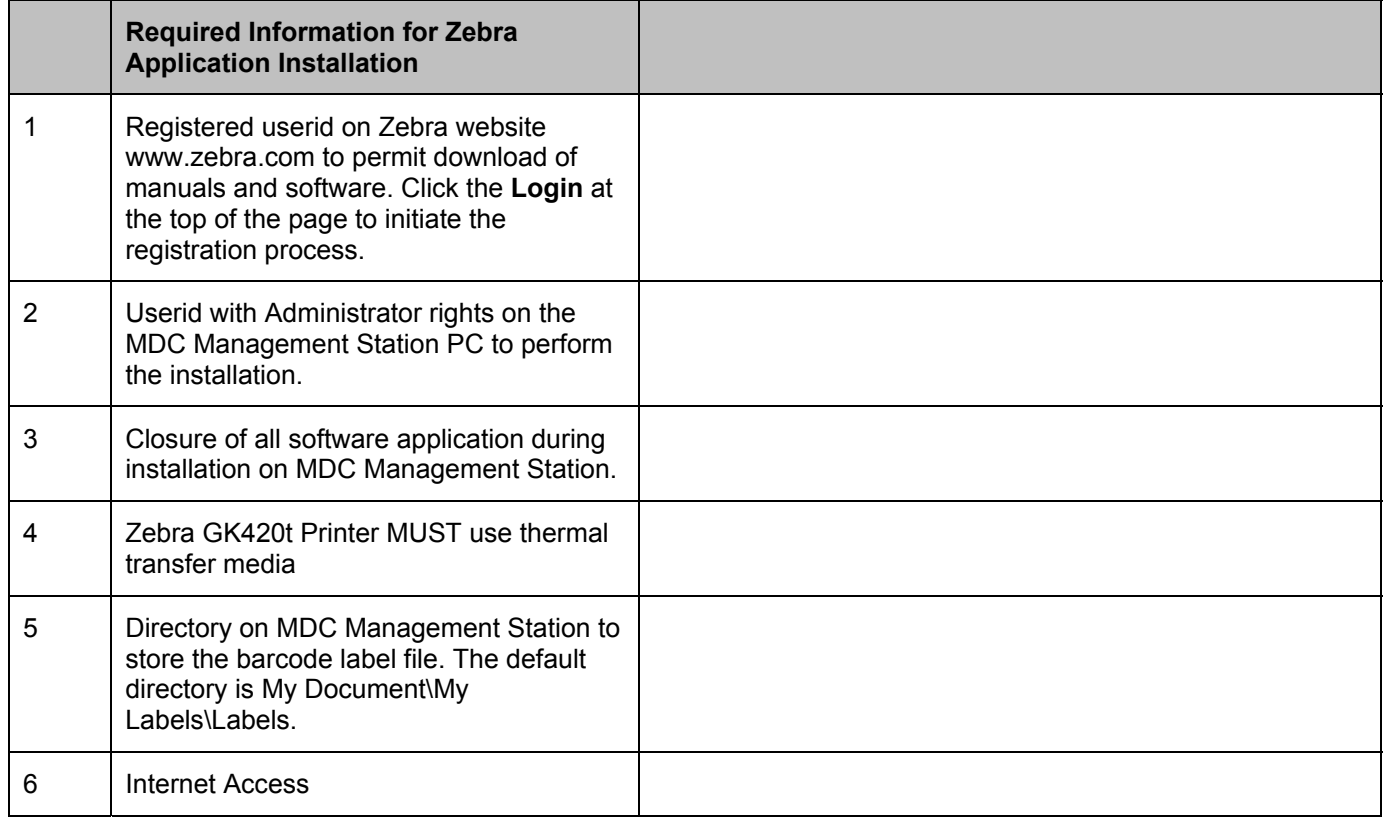

## <span id="page-14-2"></span>**3.2.5 Required Information for Motorola RDM Installation**

Requirements before installing Motorola RDM software (RDM is only needed if MK1200 or MK1250 Micro-kiosks will be deployed):

### **Table 5: Required Information for Motorola RDM Installation**

<span id="page-14-5"></span>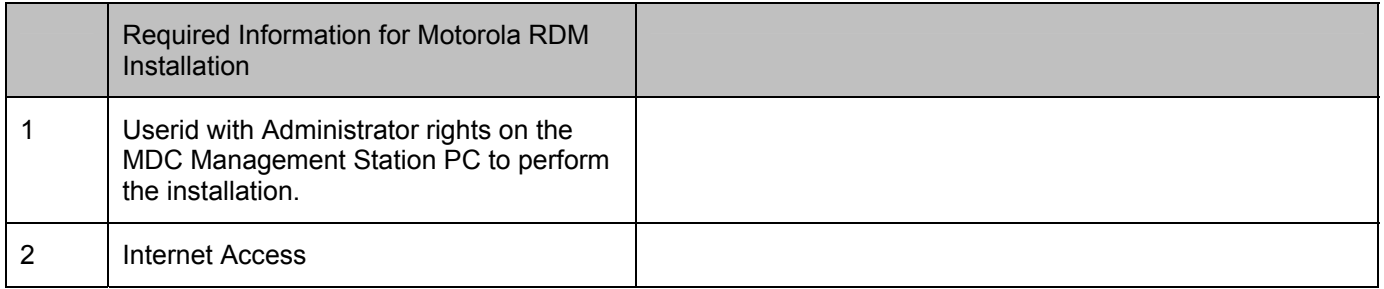

## <span id="page-14-3"></span>**3.2.6 Required Information for Microsoft ActiveSync Installation**

Requirements before installing Microsoft ActiveSync software:

<span id="page-15-4"></span><span id="page-15-0"></span>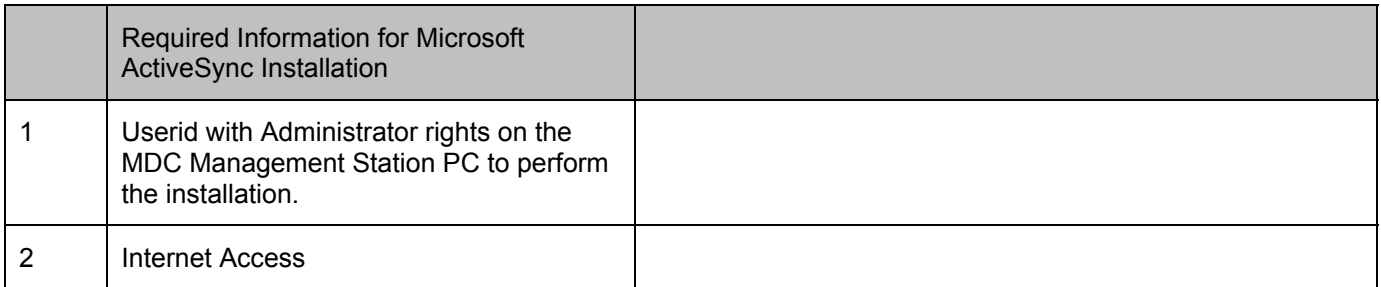

## **Table 6: Required Information for Microsoft ActiveSync Installation**

# <span id="page-15-1"></span>*3.3 Information Required for Configuration*

This is the summary of the required information needed prior to starting the configuration and integration of the MDC Solution. The information has been grouped into lists which the data applies to the configuration or integration of the components of the MDC Solution:

# <span id="page-15-2"></span>**3.3.1 Required Information for Call Server Configuration for MDC**

## <span id="page-15-3"></span>**3.3.1.1 Required Information for CS 1000 Configuration for MDC**

The following information is needed prior to starting to configure the CS 1000 for the MDC Solution:

<span id="page-15-5"></span>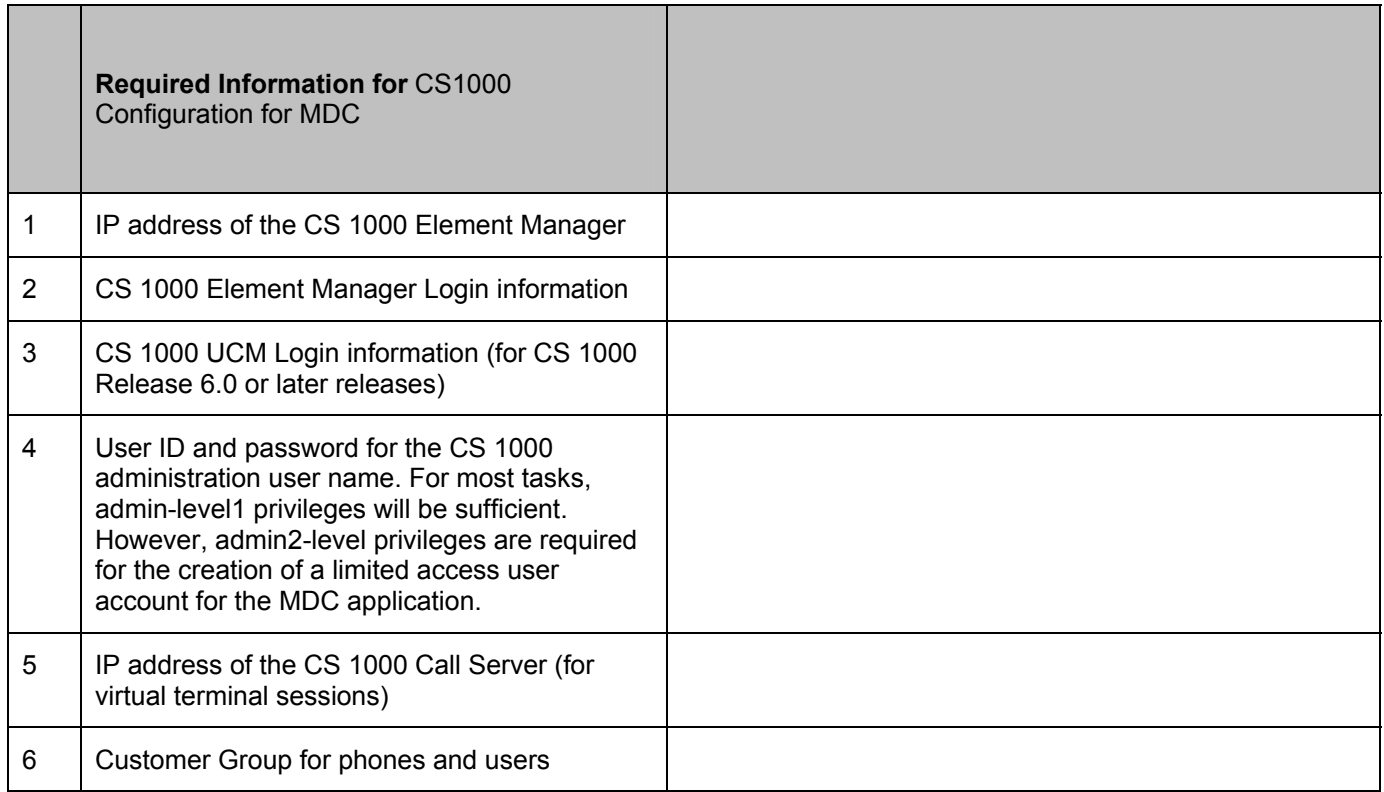

## **Table 7: Required Information for CS1000 Configuration for MDC**

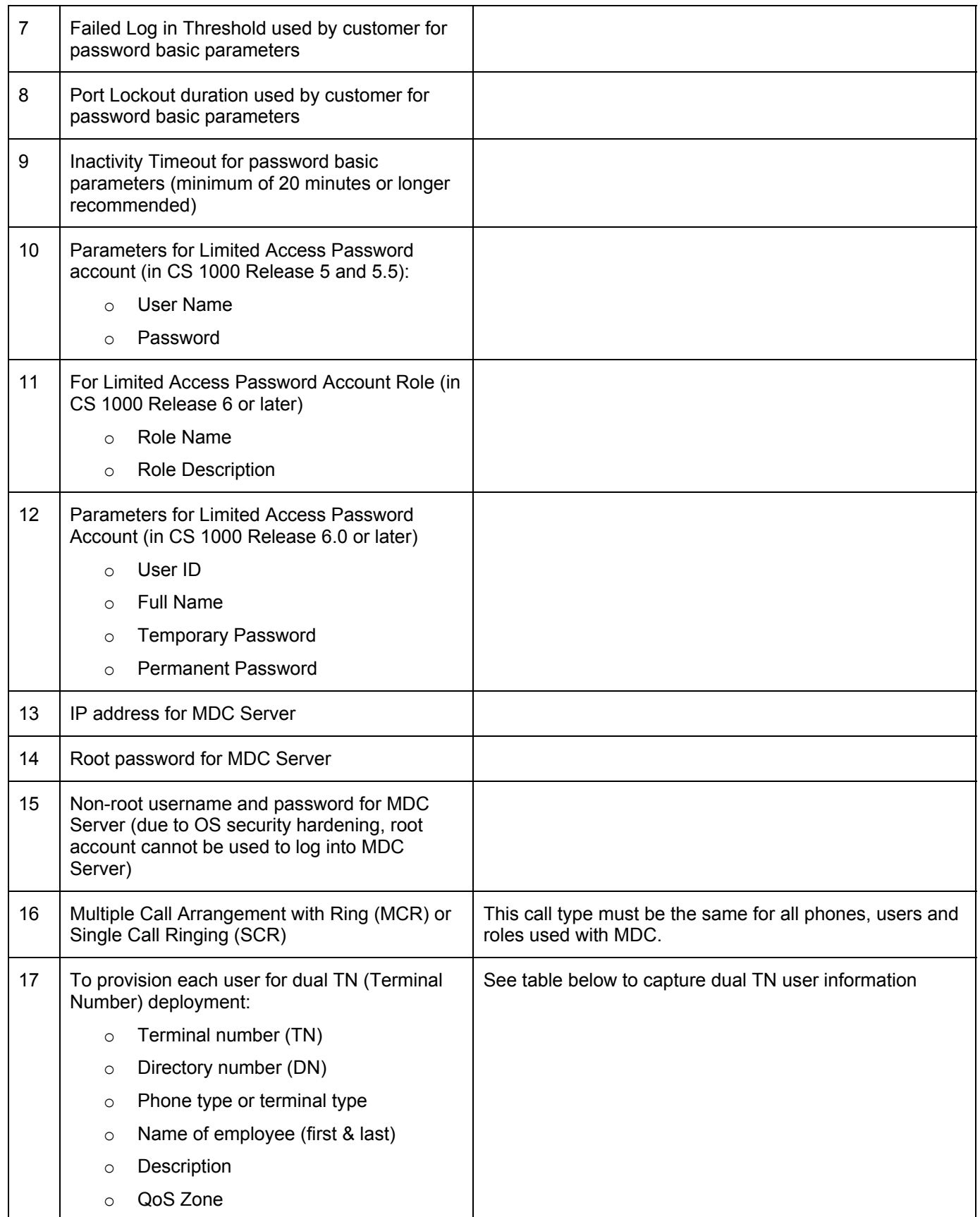

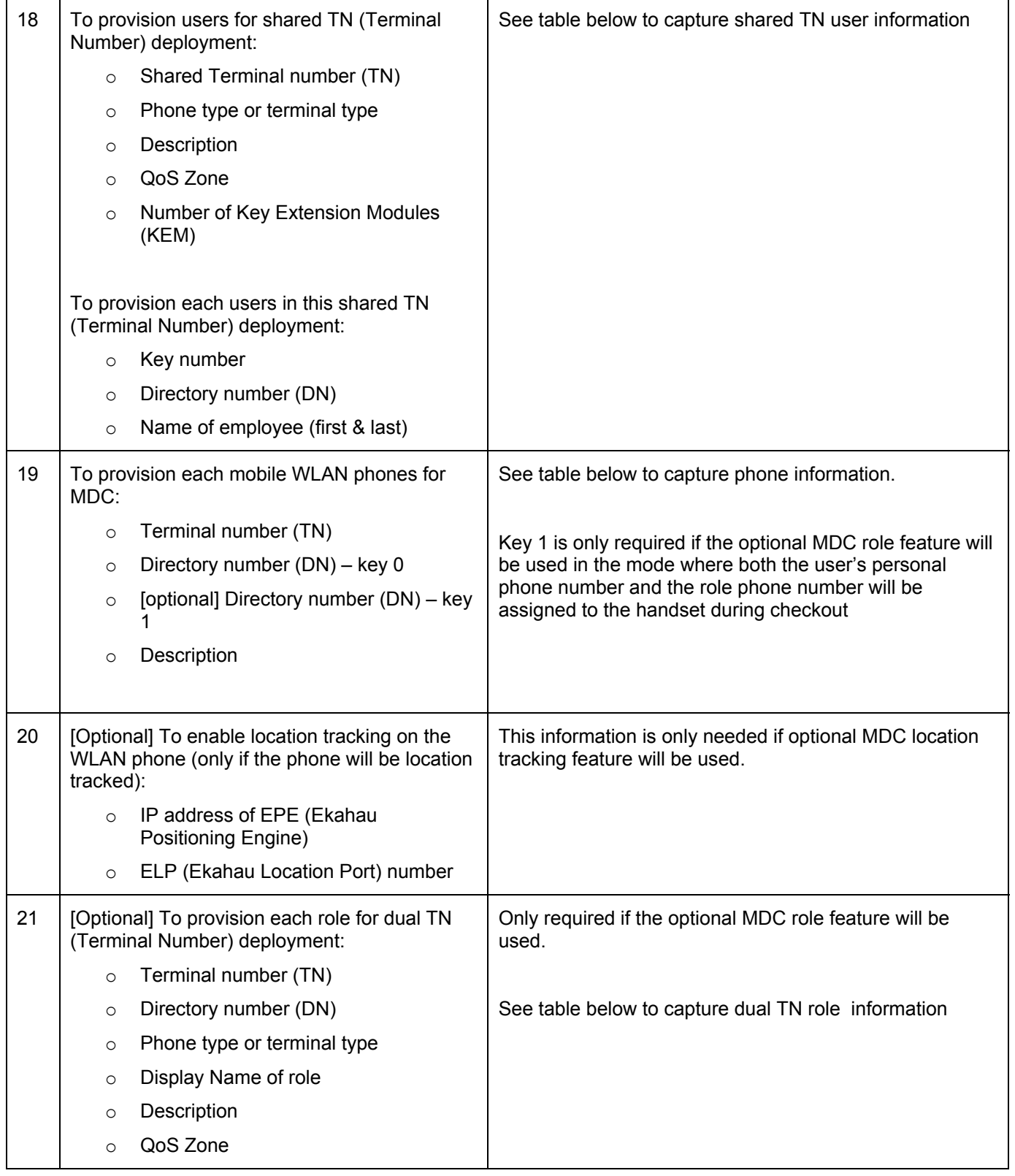

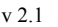

<span id="page-18-0"></span>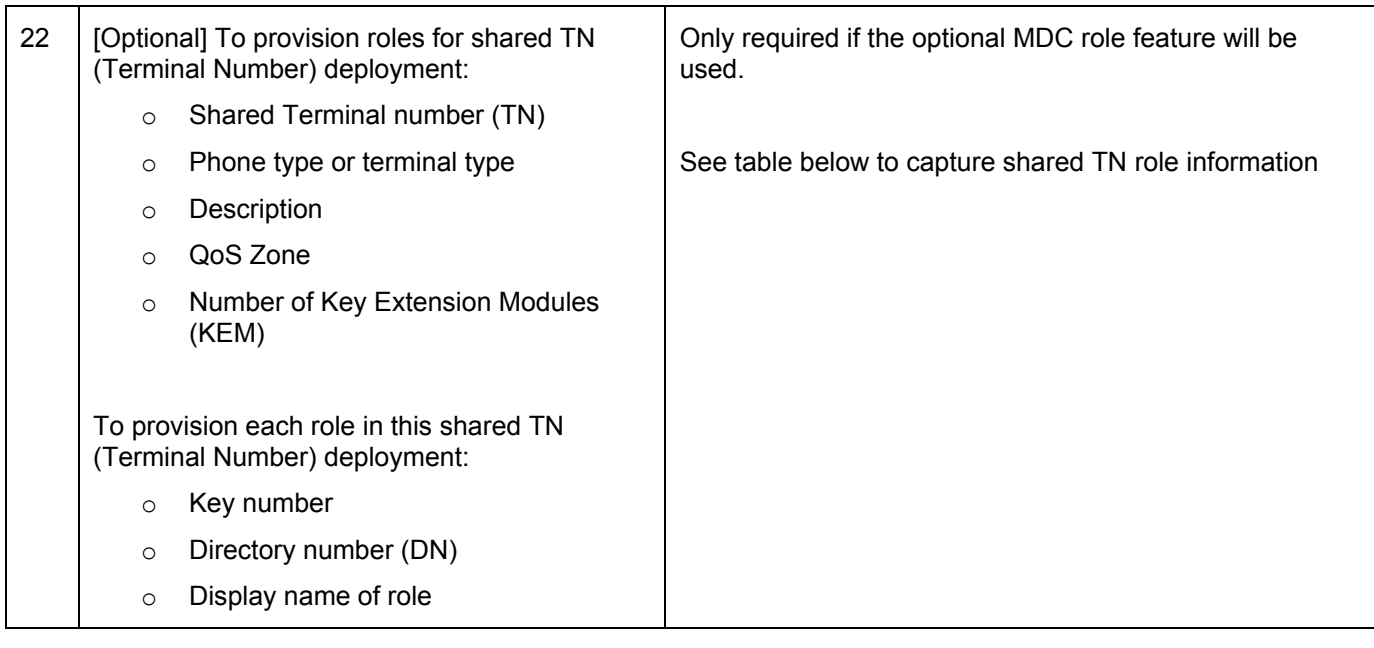

## **Table 8: Required CS 1000 Information for Dual TN User Information**

<span id="page-18-1"></span>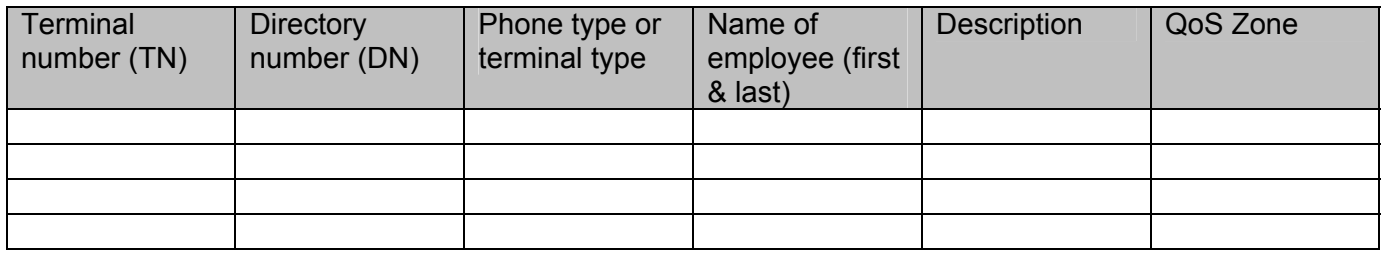

## **Table 9: Required CS 1000 Information for Shared TN user information**

<span id="page-18-2"></span>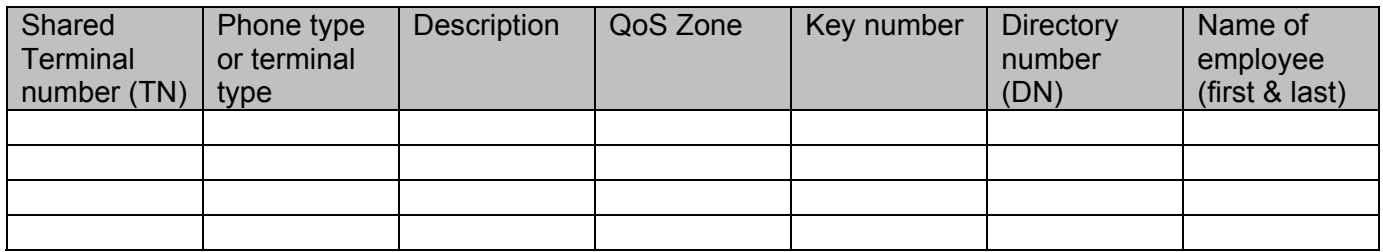

### **Table 10: Required CS 1000 Information for WLAN Handset**

<span id="page-18-3"></span>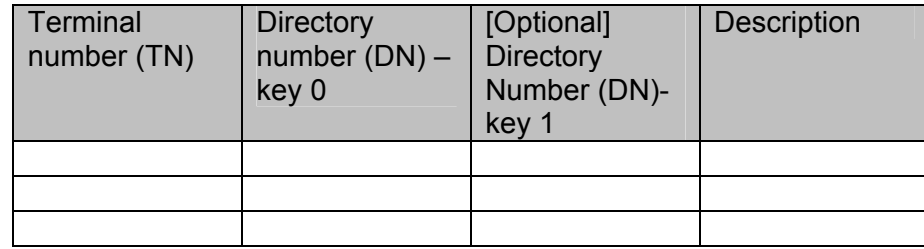

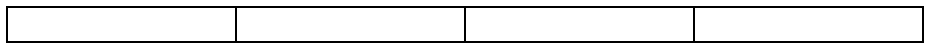

#### **Table 11: Required CS 1000 Information for Dual TN Role Information [Optional]**

<span id="page-19-2"></span><span id="page-19-0"></span>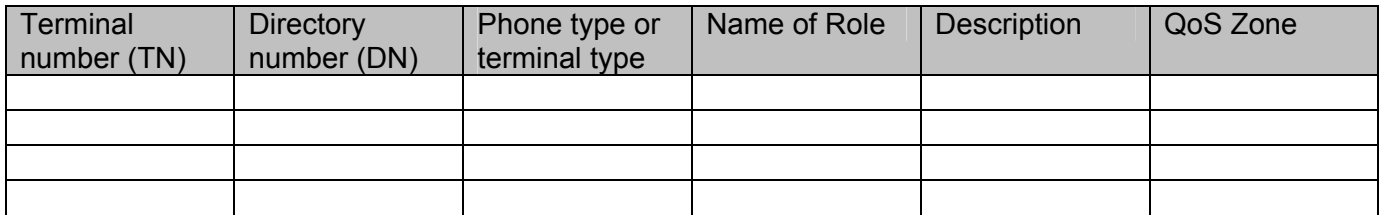

#### **Table 12: Required CS 1000 Information for Shared TN Role information [Optional]**

<span id="page-19-3"></span>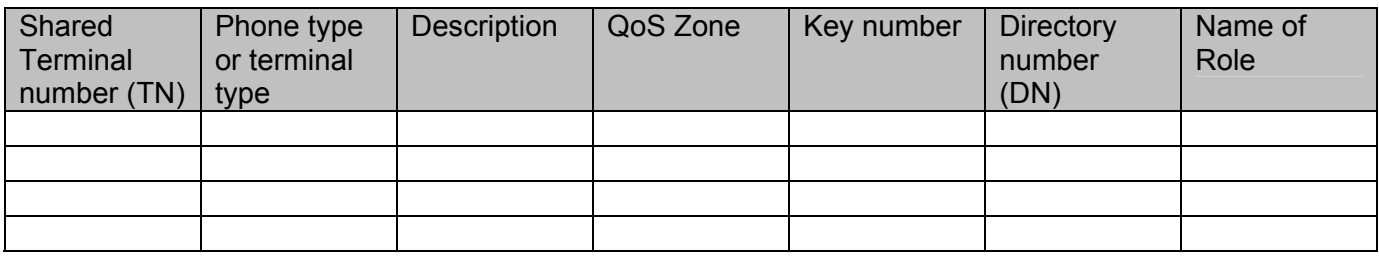

## <span id="page-19-1"></span>**3.3.1.2 Required Information for CS 2100 Configuration for MDC**

The following information is needed prior to starting to configure the CS 2100 for the MDC Solution:

#### **Table 13: Required Information for CS2100 Configuration for MDC**

<span id="page-19-4"></span>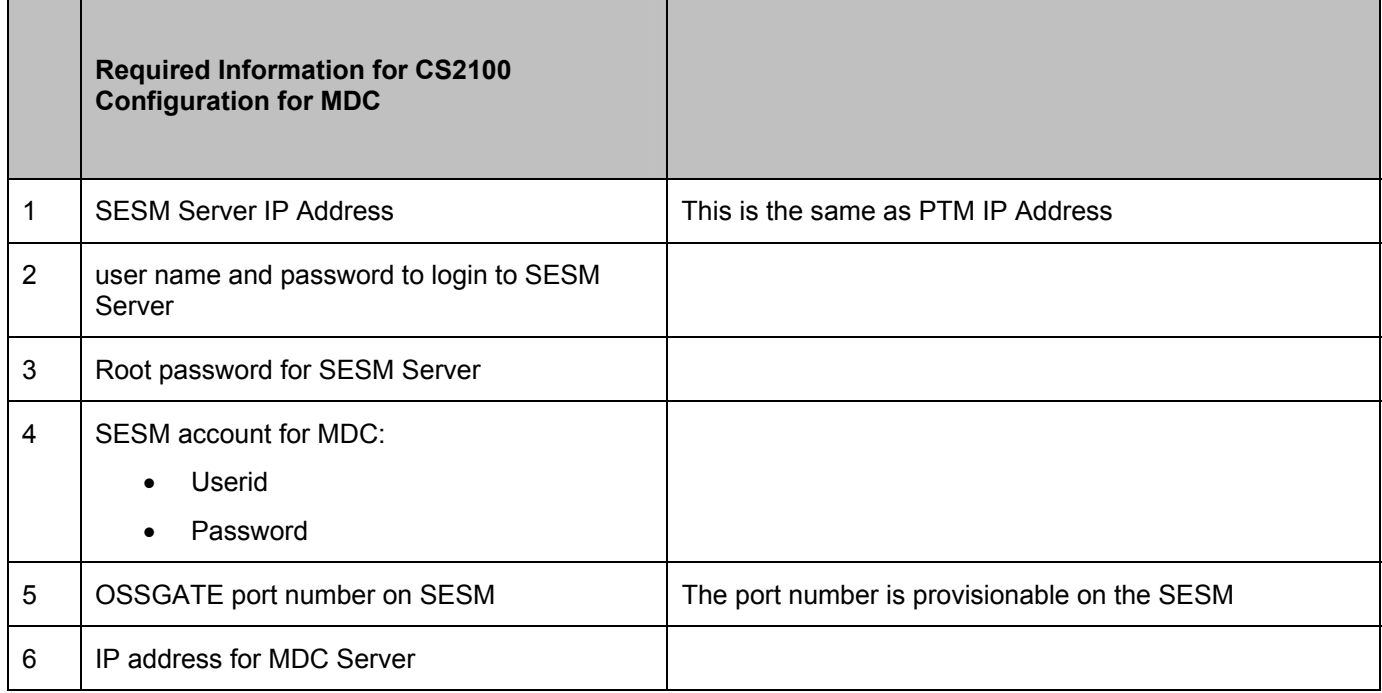

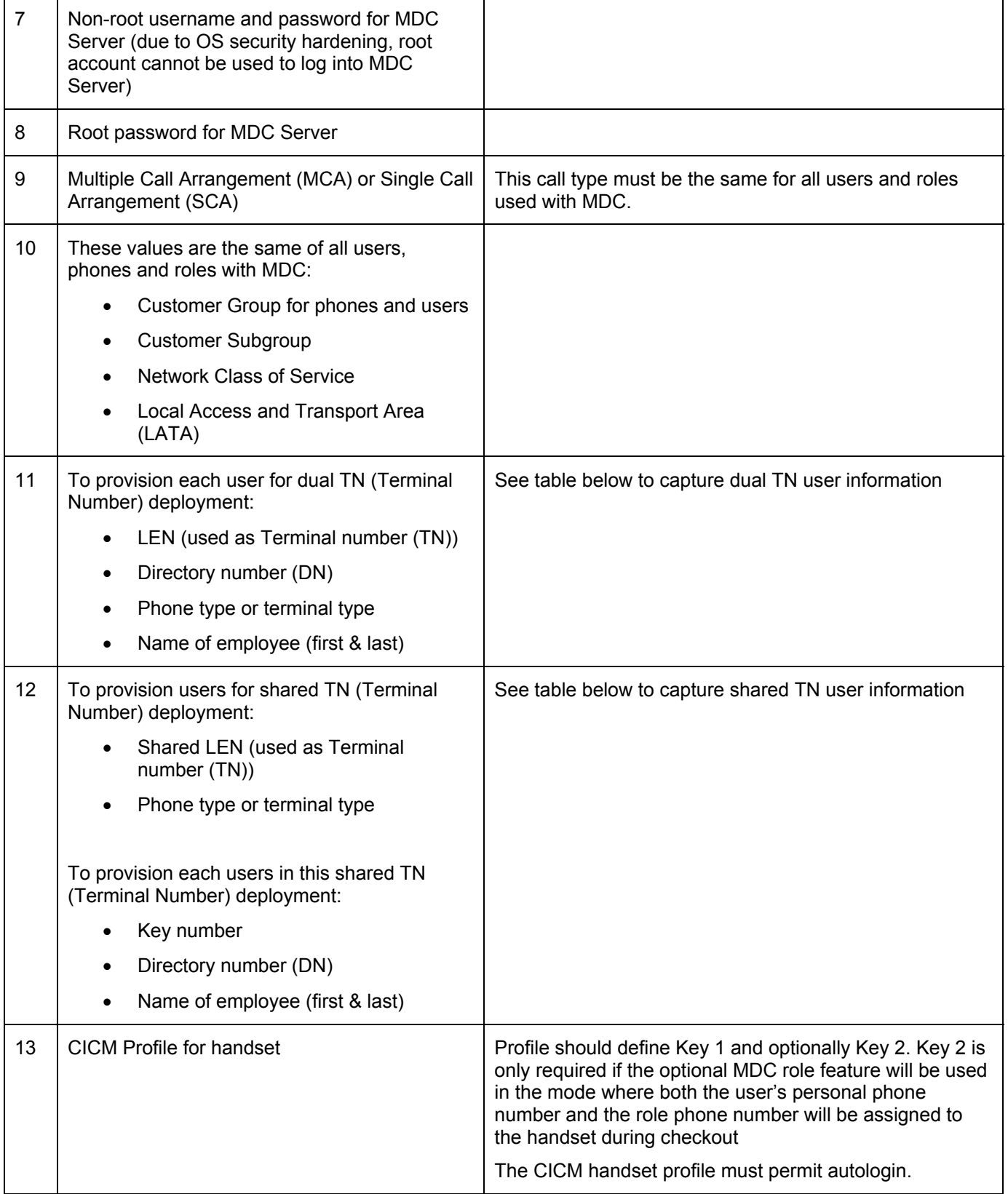

<span id="page-21-0"></span>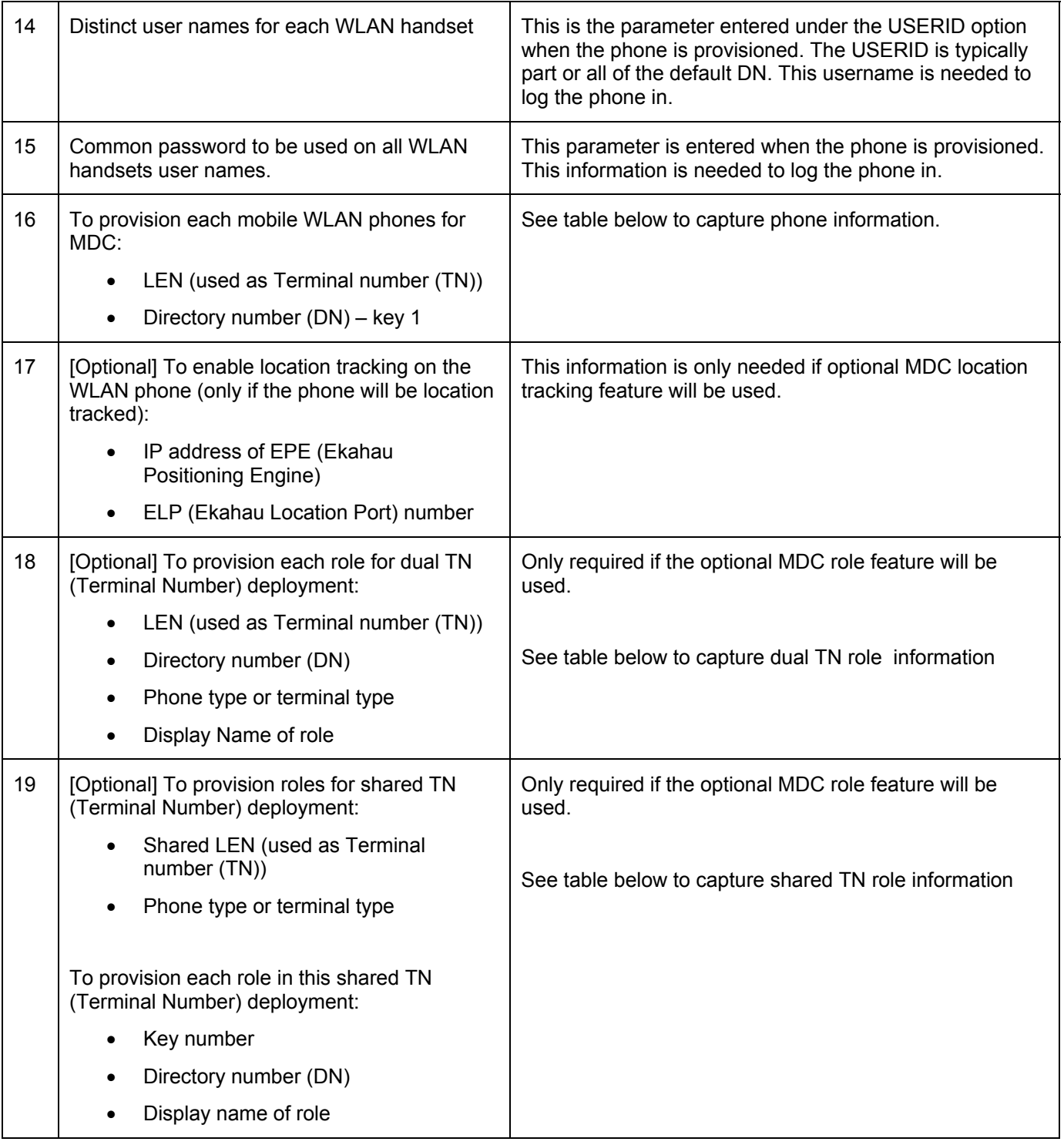

## **Table 14: Required CS 2100 Information for Dual TN User Information**

<span id="page-21-1"></span>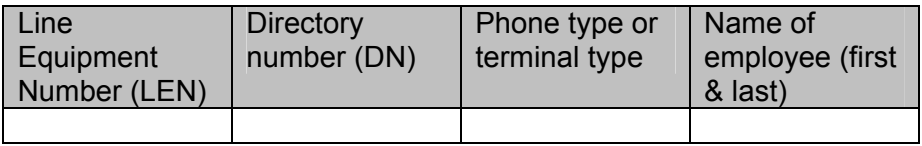

<span id="page-22-0"></span>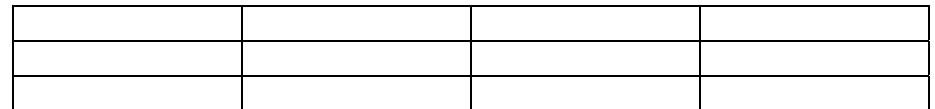

#### **Table 15: Required CS 2100 Information for Shared TN user information**

<span id="page-22-1"></span>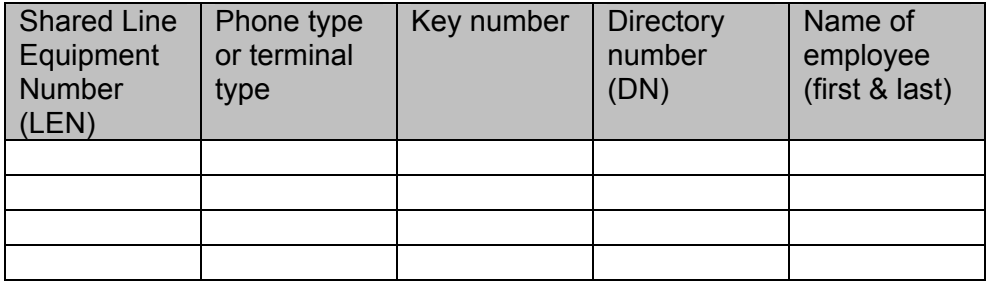

### <span id="page-22-2"></span>**Table 16: Required CS 2100 Information for WLAN Handset**

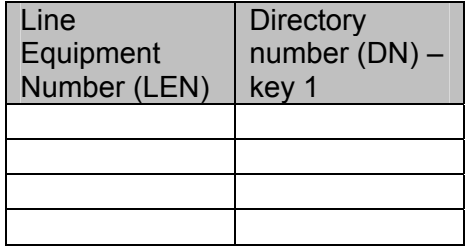

#### <span id="page-22-3"></span>**Table 17: Required CS 2100 Information for Dual TN Role Information [Optional]**

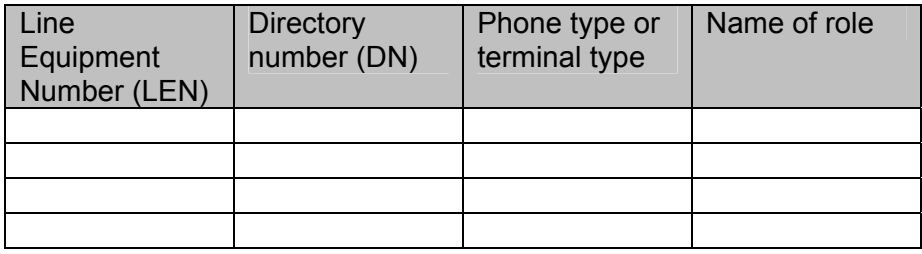

#### **Table 18: Required Information for Shared TN Role information [Optional]**

<span id="page-22-4"></span>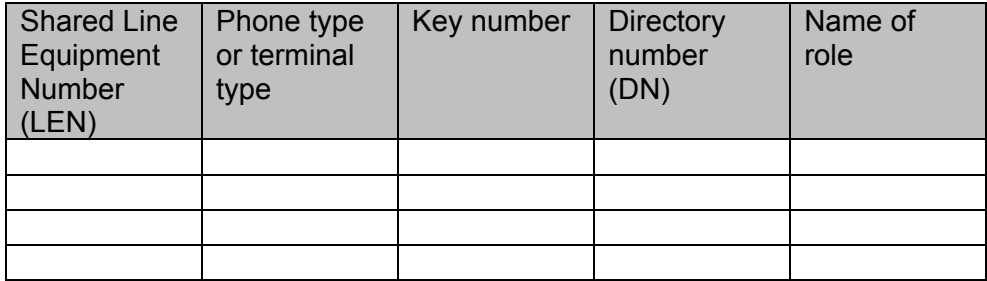

# <span id="page-23-1"></span><span id="page-23-0"></span>**3.3.1.3 Preparing for Bulk Loading Users and Phones into MDC**

[Optional]Use the following format to capture information into input files for bulk loading of users into MDC. The use of bulk loading files is optional. Alternatively, the user and phone information can be entered individually through the MDC Admin GUI:

- The input files used with the bulk loading scripts should be derived from a primary data source used to drive CS 1000 configuration, such as LDAP. The information on the MDC must exactly match the configuration on the CS 1000 and it must remain synchronized. Any mismatch of information will impair service.
- The input files are delimited. The default delimiter is a comma. However, optionally, the user can specify another delimiter character. If the delimiter is a tab then type (CTRL\_V CTRL\_I) to put in the delimiter on the command line in UNIX.
- A CS 1000 terminal number (TN) must have the format **aaa b cc dd** where:

**aaa** is the loop number. A single or double digit number may have leading zeros. For example, the number eight may be shown as 8, 08 or 008.

**b** is the shelf number (either 0 or 1)

**cc** is card number (number from 1-4 or 7-10). A single digit number may have leading zeros. For example, the number eight may be shown as 8 or 08.

**dd** is the line number (number from 0 to 31). A single digit number may have leading zeros. For example, the number eight may be shown as 8 or 08.

- For phones on CS 2100 call server, the TN is the line equipment number (LEN). The format is **<site> <frame> <group> <upper circuit> <lower circuit>** where:
	- o **<site>** is a string defined in table SITE (typically **CICM** but can be any string of up to 16 characters)
	- o **<frame>** is a number with a value from 0 to 511 and represented by up to three digits. Leading zeros may be used for single or double digit numbers. For example, the number eight may be shown as 8, 08, or 008.
	- o **<group>** is a number from 0 to 2.
	- o **<upper circuit>** is a number with a value from 0 to 10 and represented by up to two digits. A single digit number may have a leading zero. For example, the number eight may be shown as 8 or 08.
	- o **<lower circuit>** is a number with value from 0 to 99 (or 0 to 22 if upper circuit is 10 since a CICM node can only have up to 1023 terminals) and represented by up to two digits. A single digit number may have a leading zero. For example, the number eight may be shown as 8 or 08
- For CS 2100, the DN specified must be the full 10 digit DN, even if extension dialing is supported.
- The fields of the user input file are fixed as shown below for CS 1000. The General Description field is optional:

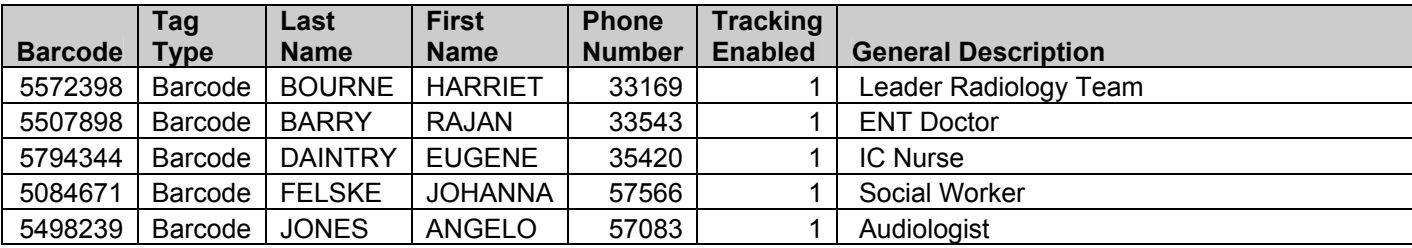

<span id="page-24-0"></span>• The fields of the phone asset input file are fixed as shown below for CS 1000. The General Description field is optional:

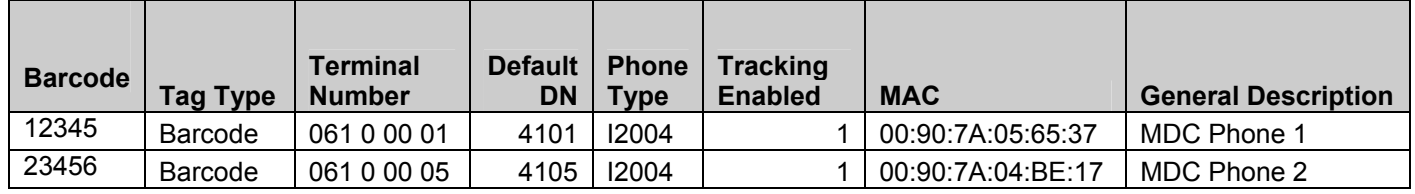

• A sample asset input file for CS 2100 call server is shown below. The General Description field is optional:

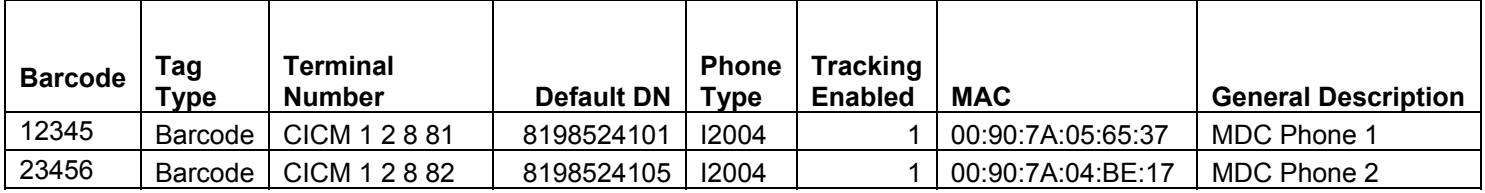

# <span id="page-24-1"></span>**3.3.2 Required Information for KRS**

The following information is needed prior to starting to configure of KRS for the MDC Solution:

**Table 19: Required Information for KRS Configuration** 

<span id="page-24-2"></span>

|                | <b>Required Information for KRS</b><br>Configuration                                                                                                    |  |
|----------------|----------------------------------------------------------------------------------------------------|--|
| 1              | User name and password to access KRS.<br>Note: It may take up to 5 business days to<br>validate registration and provide access to<br>KRS.                                                          |  |
| $\overline{2}$ | Site name for this specific MDC system.<br>Blanks spaces are not allowed within the site<br>name                                                                                                    |  |
| 3              | A copy of the System ID file for the MDC<br>Server. This file is automatically generated<br>during MDC installation. The location of the<br>system ID file is<br>/opt/nortel/ebs/cklt/ckltsysid.xml |  |
| 4              | Electronic authorization codes for purchased<br>MDC license features can be one of the<br>following:                                                                                                |  |
|                | SAP Sale Order Number/ Nortel Order<br>Number (COEO)                                                                                                    |  |
|                | <b>Customer PO Number</b>                                                                                                    |  |
|                | SAP Non Stock PO Number                                                                                                    |  |

<span id="page-25-0"></span>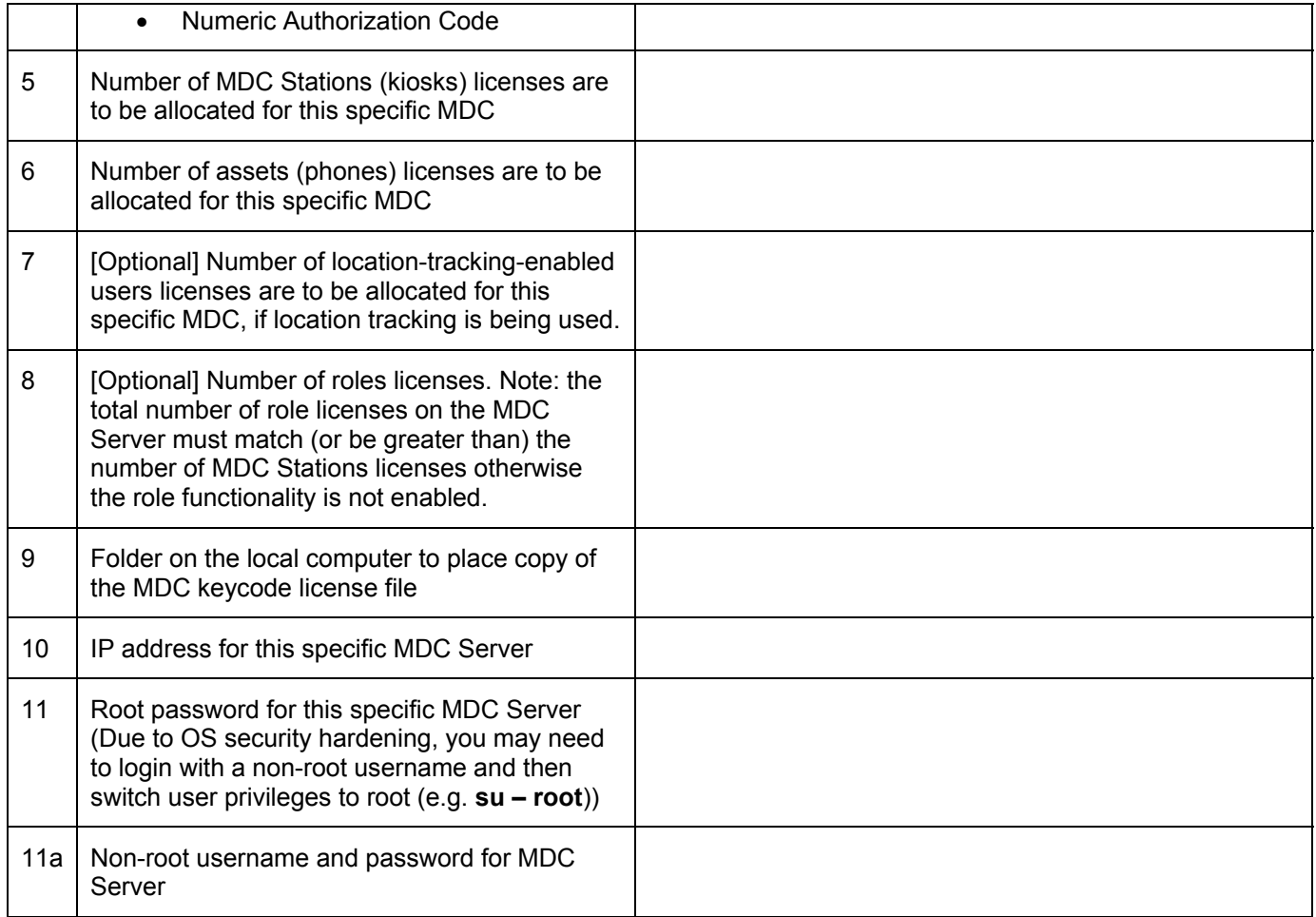

# <span id="page-25-1"></span>**3.3.3 Required Information for Basic Configuration of MDC Server**

The following information is needed prior to starting of basic configuration of MDC Server for the MDC Solution:

<span id="page-25-2"></span>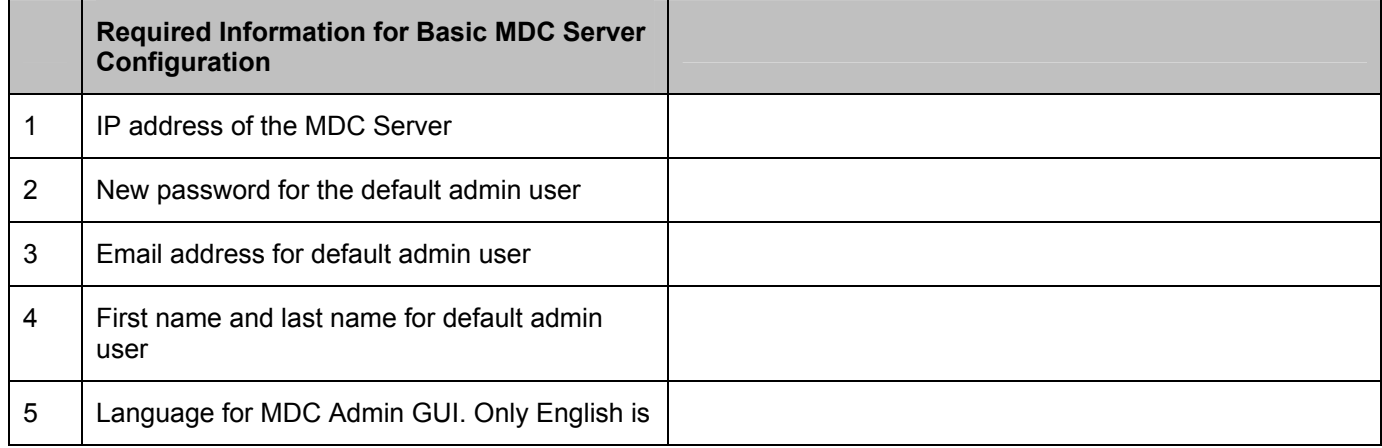

## **Table 20: Required Information for Basic MDC Server Configuration**

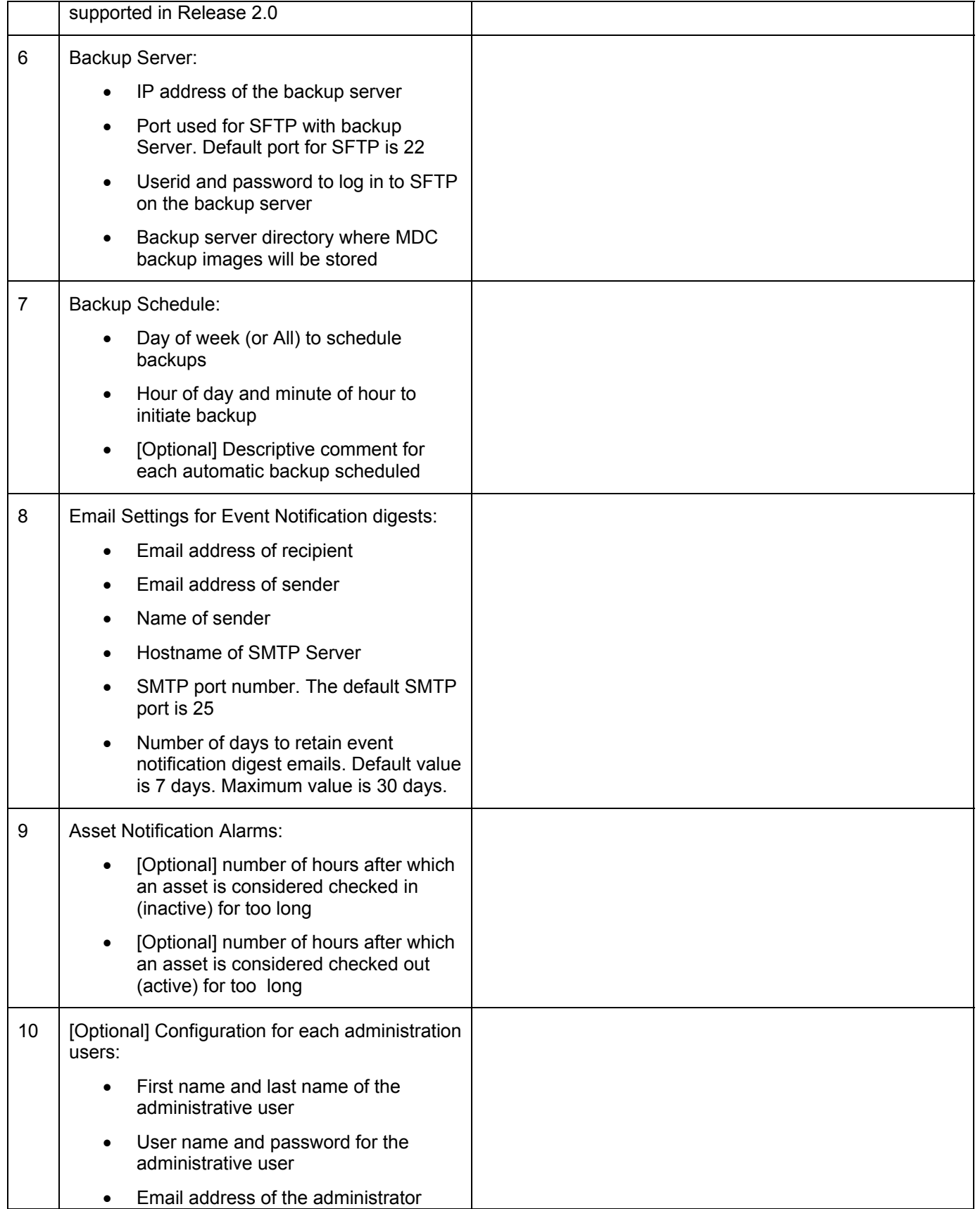

<span id="page-27-0"></span>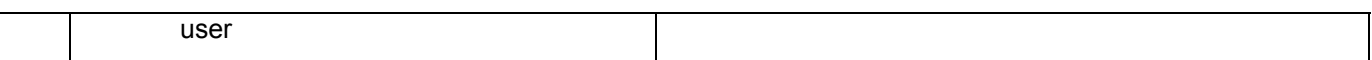

## <span id="page-27-1"></span>**3.3.4 Required Information for integrating MDC Server and Location Server**

The following information is needed prior to integrating MDC Server and Location Server for the MDC Solution. This information is optional as it only applies if location tracking will be used.

<span id="page-27-3"></span>

|                | <b>Required Information for Integrating MDC</b><br><b>Server and Location Server</b>                                       |
|----------------|----------------------------------------------------------------------------------------------------|
| 1              | Location service product (Ekahau or SynTrack)                                                                              |
| 2              | IP address of Location Server                                                                                              |
| 3              | Port to communicate with Location Server. The<br>default port for SynTrack is 443. The default<br>port for Ekahau is 8550. |
| 4              | User name and password to communicate with<br><b>Location Server</b>                                                       |
| 5              | If using SynTrack for Healthcare for location<br>tracking, the following additional information is<br>needed:              |
|                | IP address of SynTrack Admin GUI<br>$\bullet$                                                                              |
|                | User name and password for<br>SynTrack Admin GUI                                                                           |
| 6              | IP address of the MDC Server                                                                                               |
| $\overline{7}$ | Administrative username and password for<br>MDC Admin GUI                                                                  |

**Table 21: Required Information for Integrating MDC Server and Location Server** 

## <span id="page-27-2"></span>**3.3.5 Required Information for Integrating MDC Server and Call Server**

The following information is needed prior to integrating MDC Server and Call Server for the MDC Solution:

### **Table 22: Required Information for Integrating MDC Server and Call Server**

<span id="page-27-4"></span>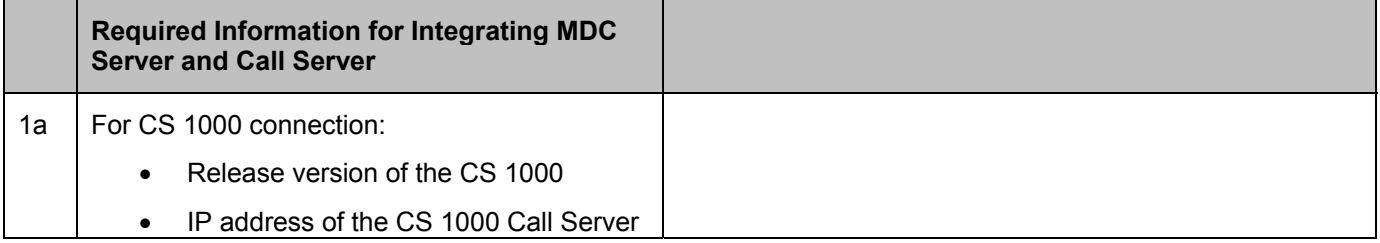

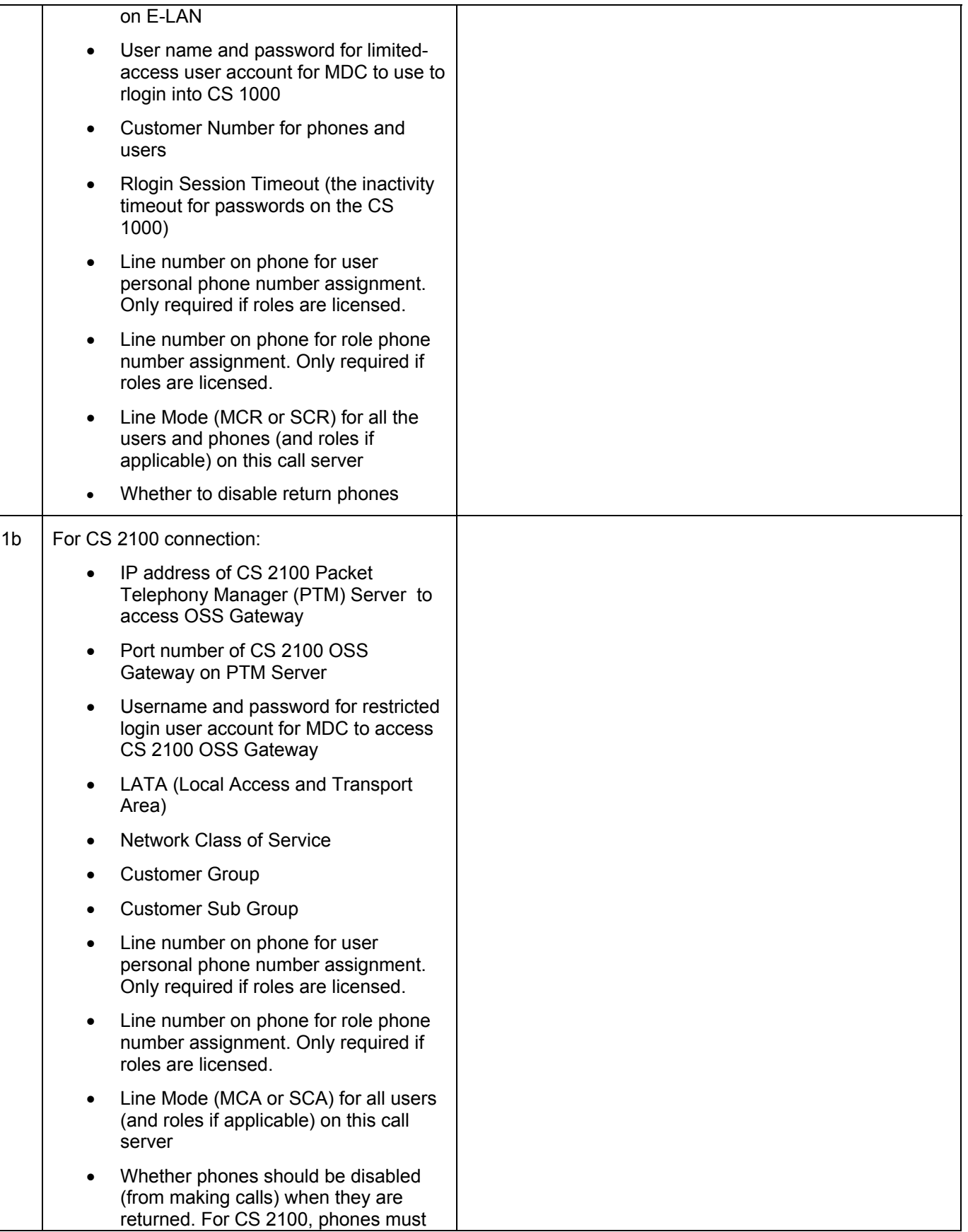

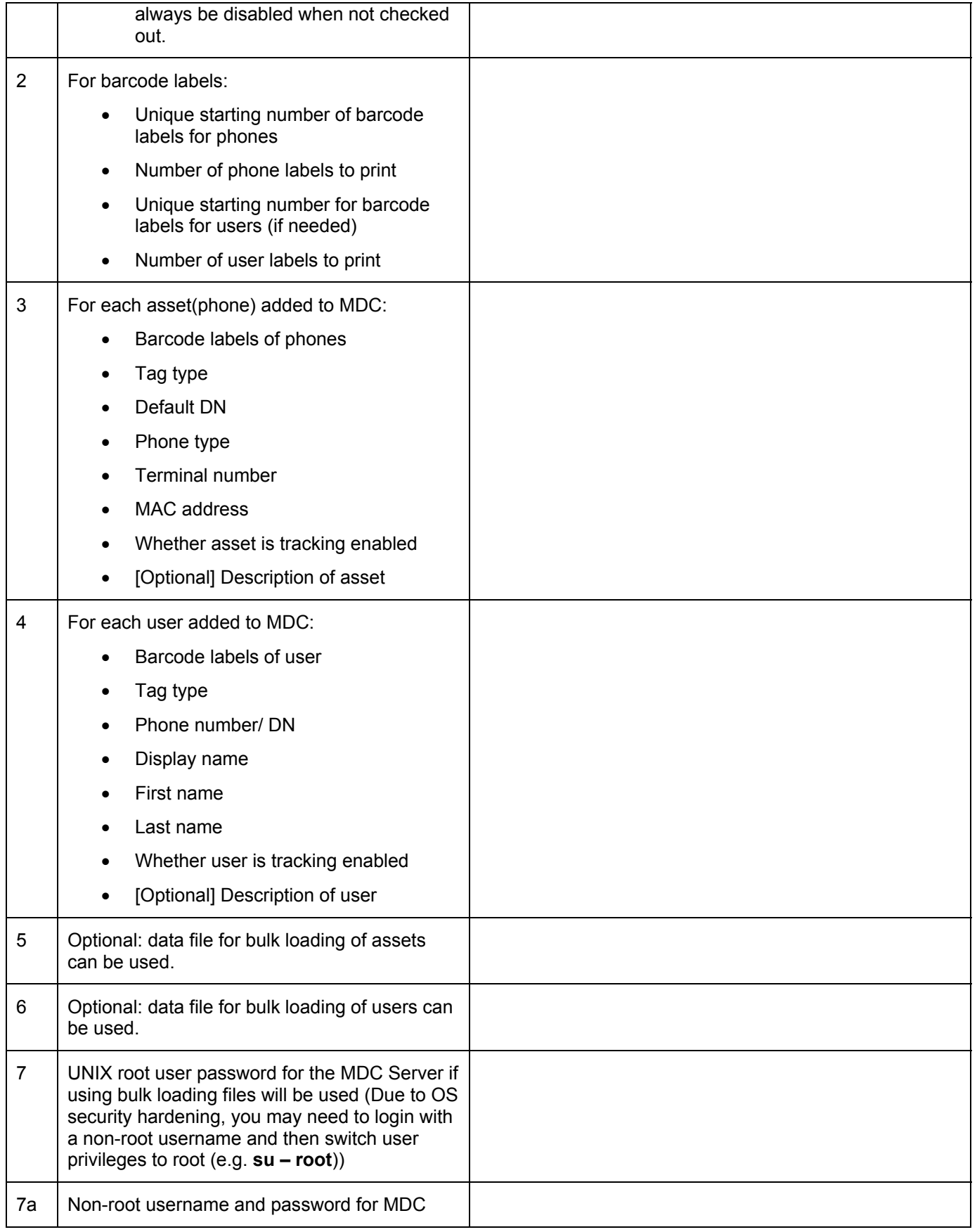

<span id="page-30-0"></span>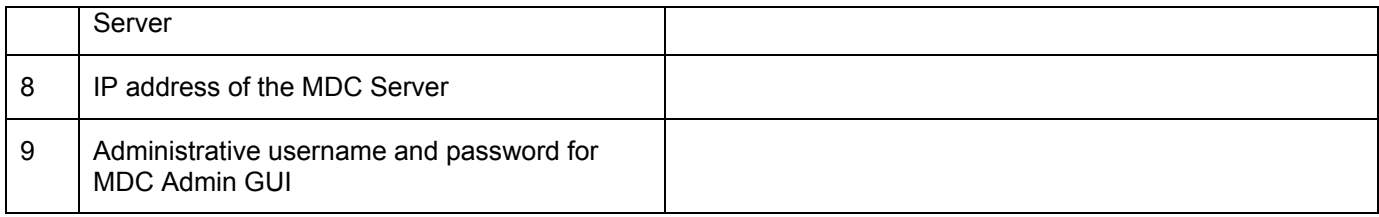

# <span id="page-30-1"></span>**3.3.6 Required Information for Creating Roles on MDC Server**

The following information is needed prior to creating roles on MDC Server:

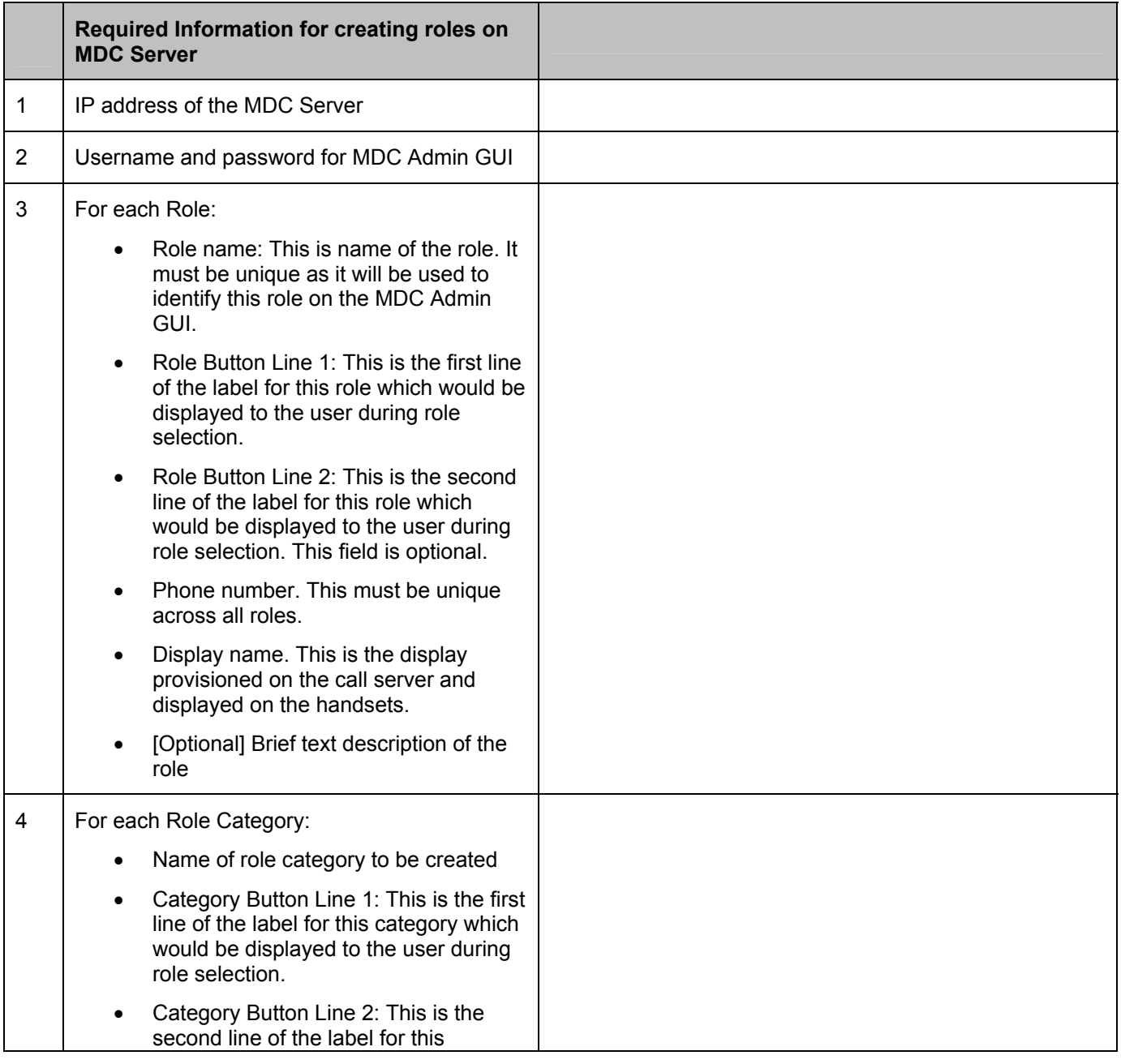

<span id="page-31-0"></span>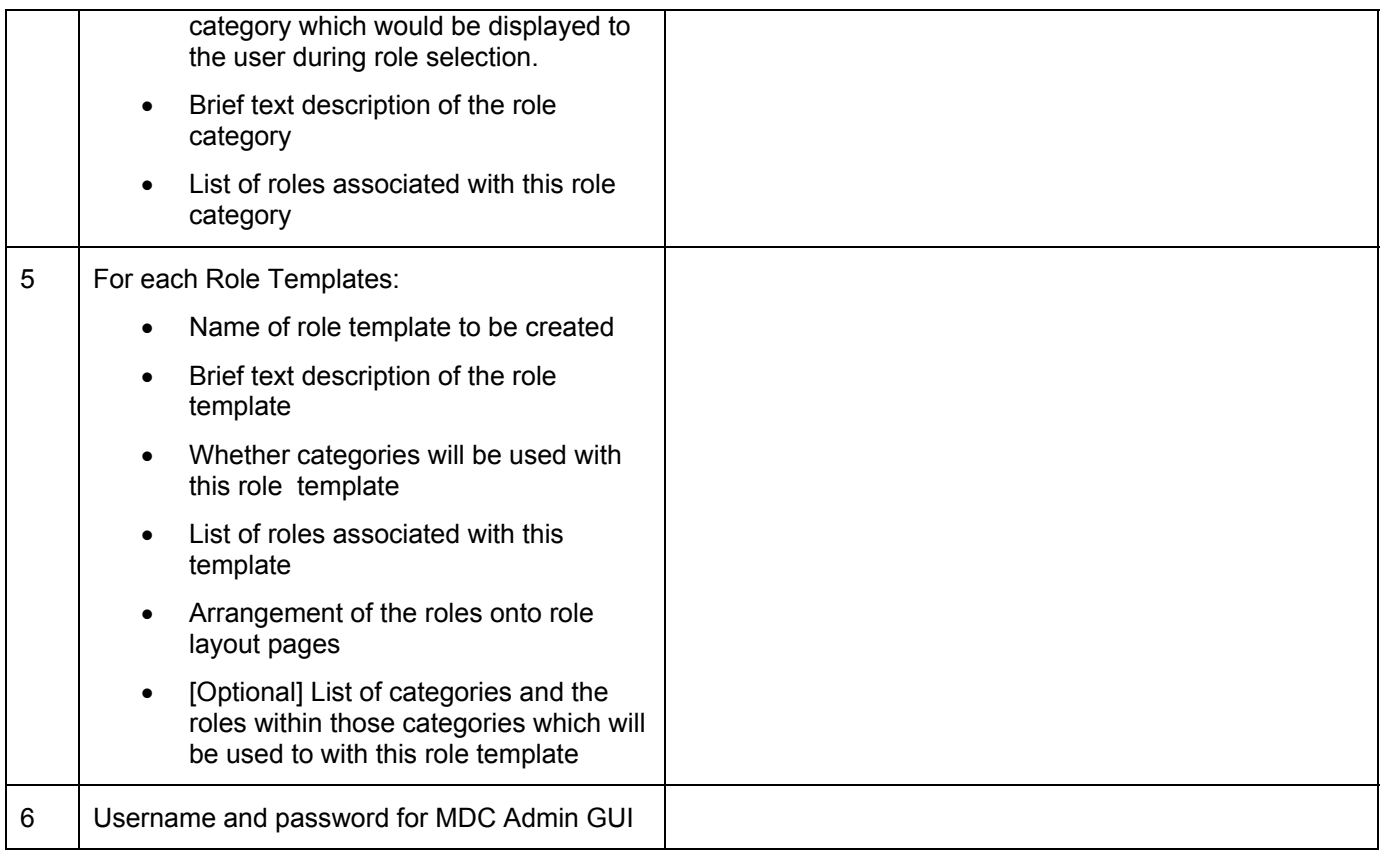

# <span id="page-31-1"></span>**3.3.7 Required Information for MDC Station Configuration**

Ensure that you have the information in the following sections prior to starting to configure MDC Stations:

## <span id="page-31-2"></span>**3.3.7.1 Required Information for MDC Station Configuration**

The following information is optional and is only required for MDC Station configuration:

### **Table 23: Required Information for MDC Station Screen Customization**

<span id="page-31-3"></span>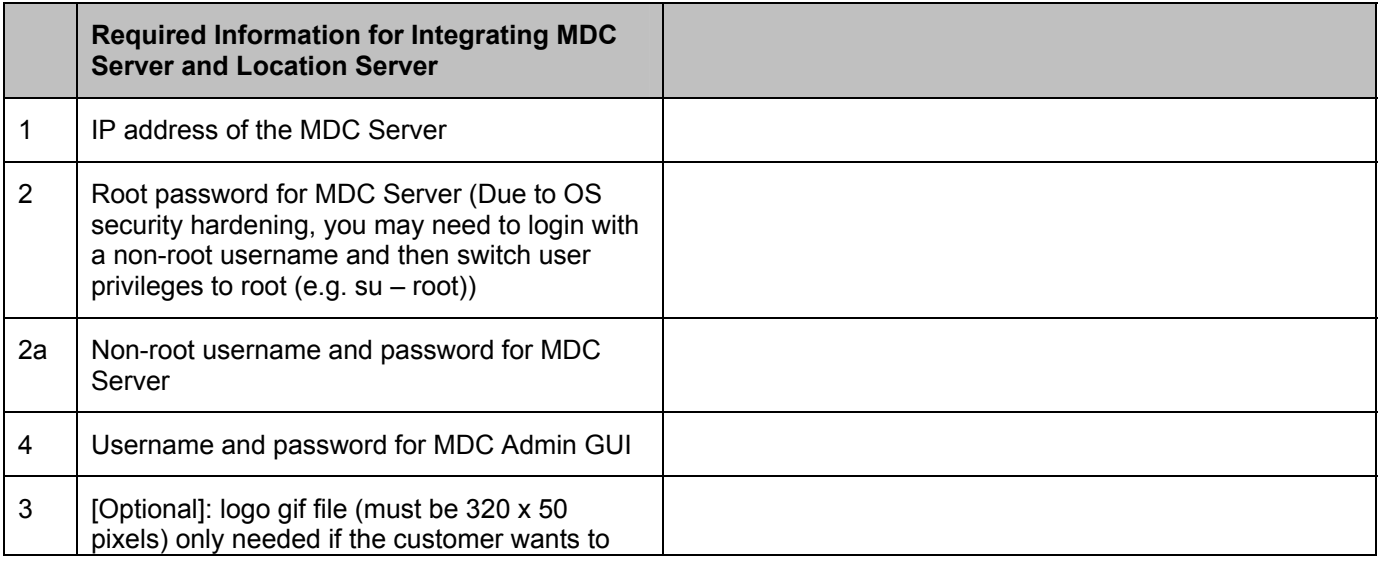

<span id="page-32-0"></span>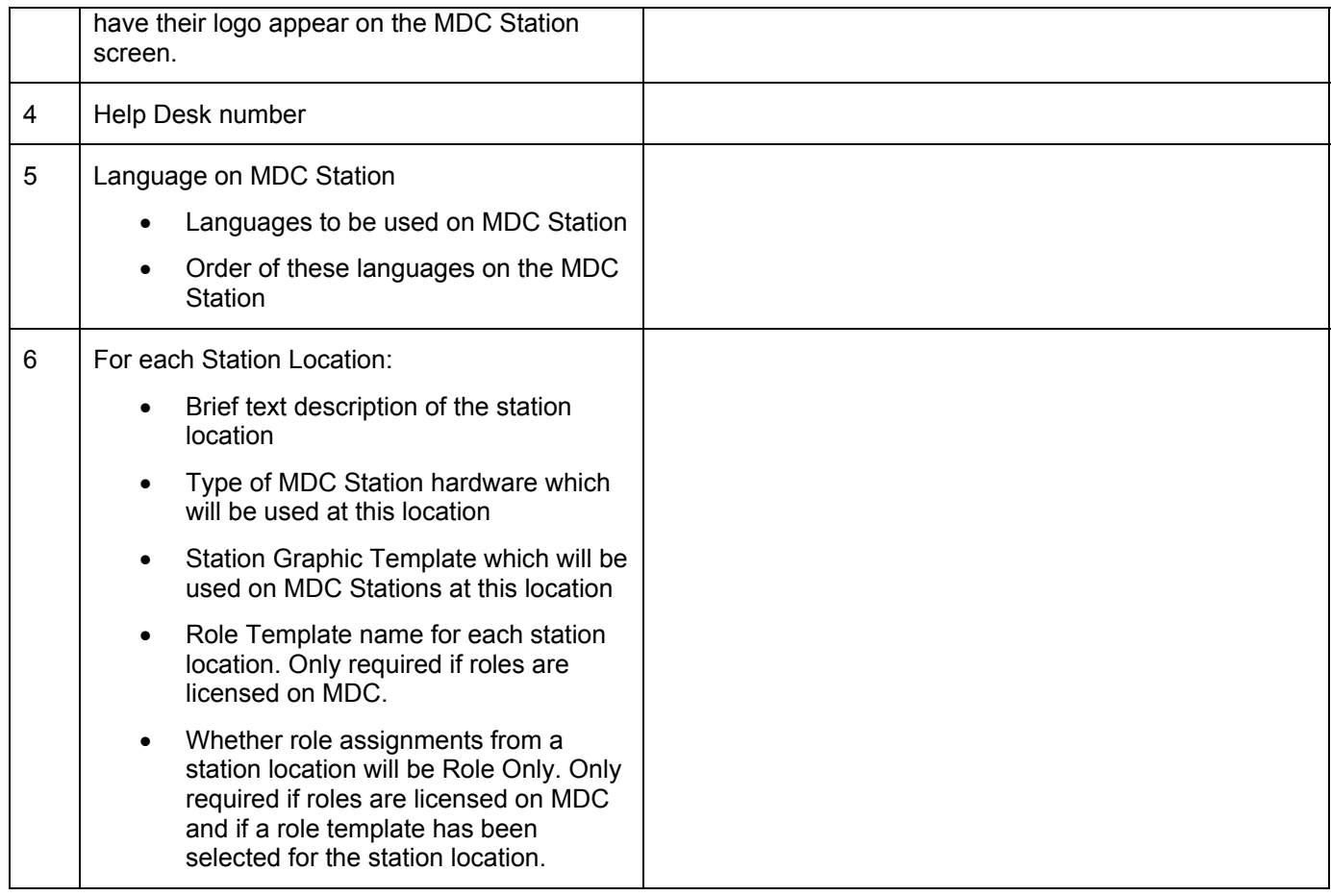

# <span id="page-32-1"></span>**3.3.7.2 Required Information for MK1200 & MK1250 MDC Station initialization**

The following information is needed prior to starting the configuration and initialization of the MK1250 & MK1250 MDC Stations:

<span id="page-32-2"></span>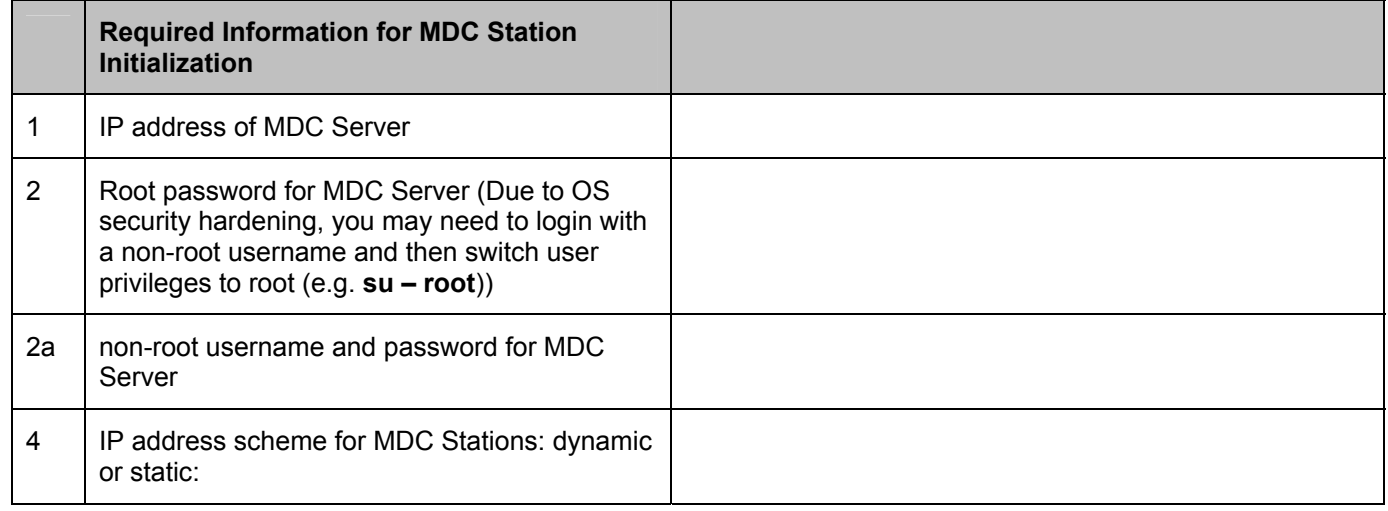

## **Table 24: Required Information for MDC Station Initialization**

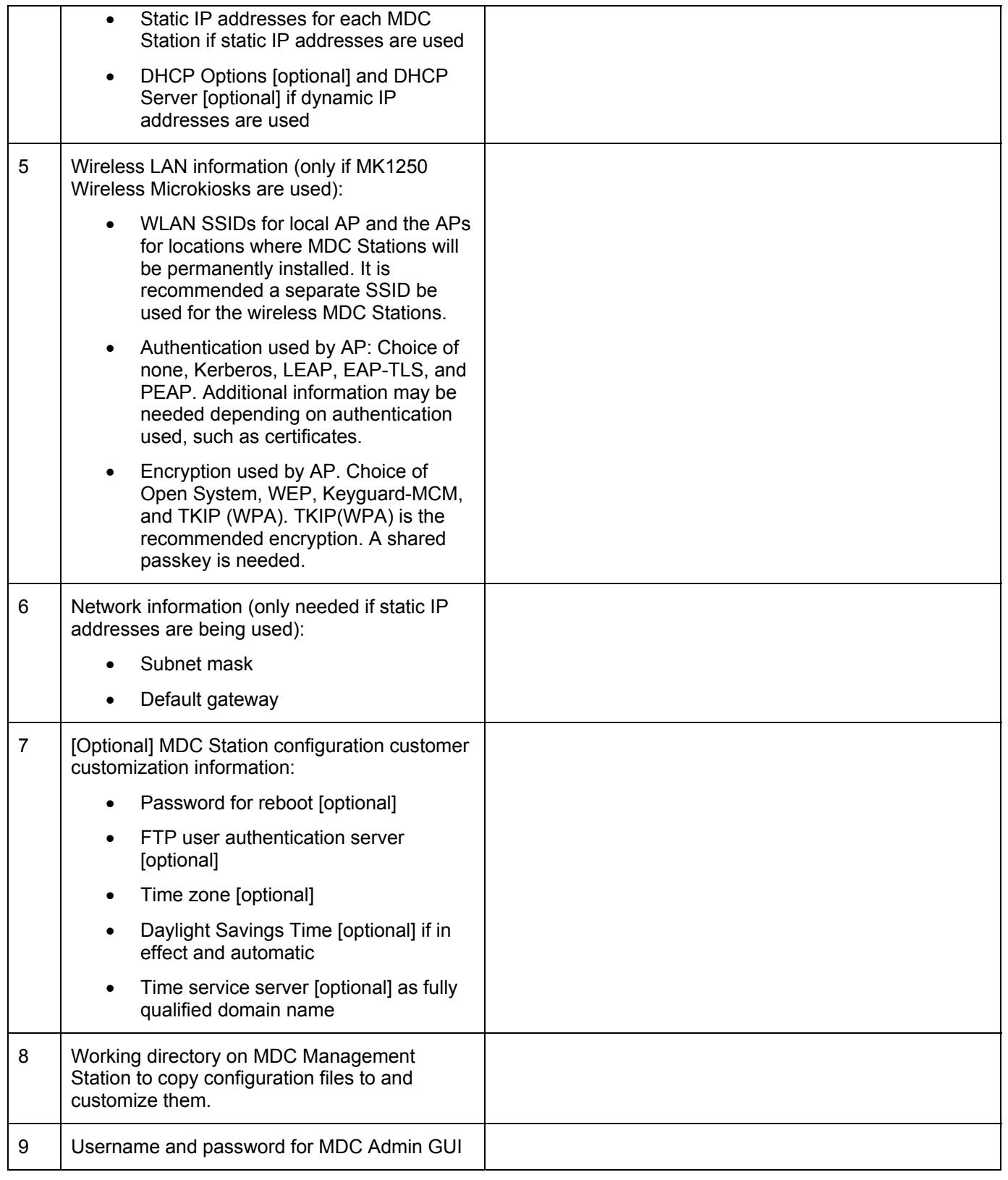

# <span id="page-34-1"></span><span id="page-34-0"></span>**3.3.7.3 Required Information for KDT900 MDC Station initialization**

The following information is needed prior to starting the configuration and initialization of the KDT900 MDC Stations:

<span id="page-34-2"></span>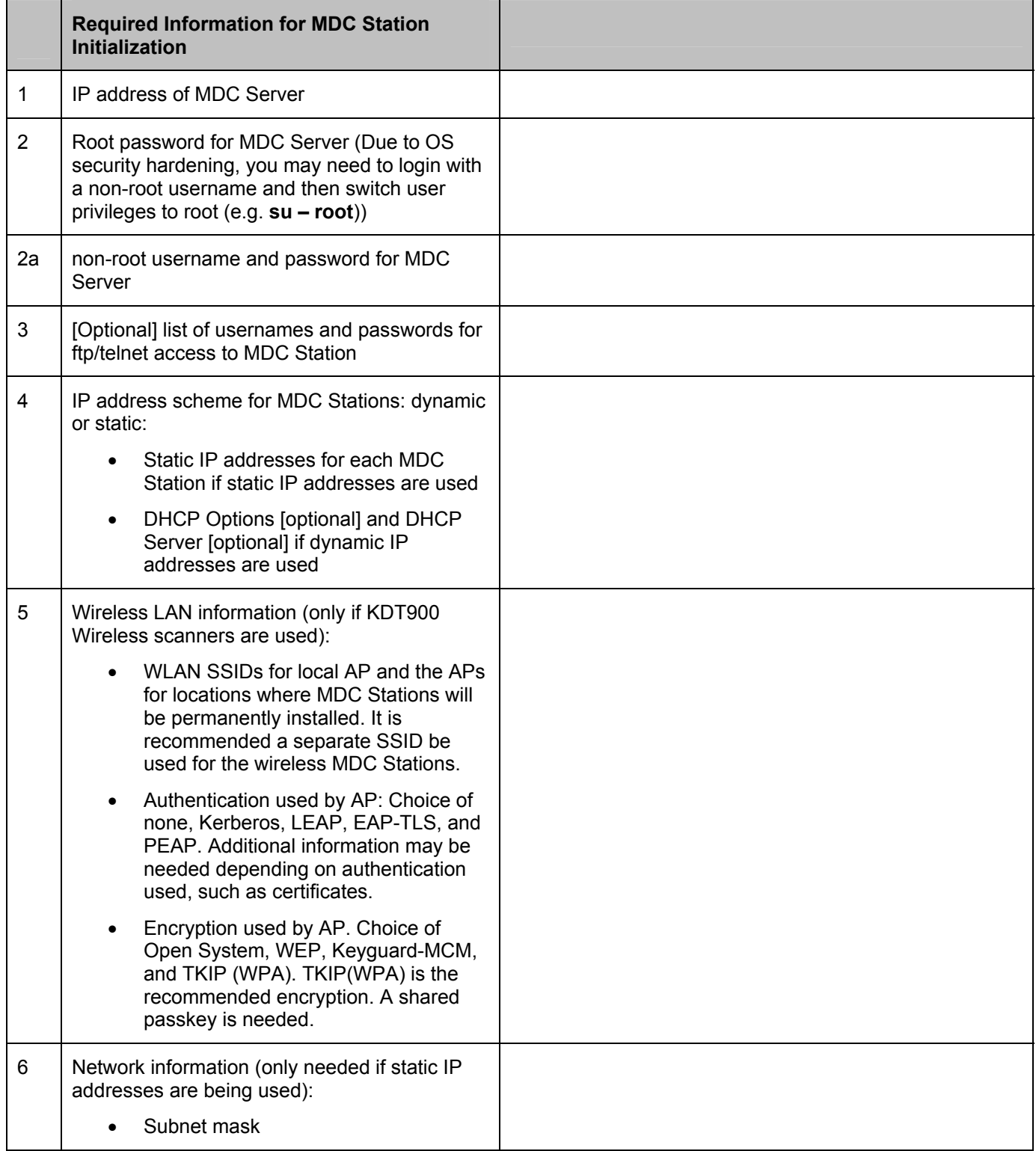

## **Table 25: Required Information for MDC Station Initialization**

<span id="page-35-0"></span>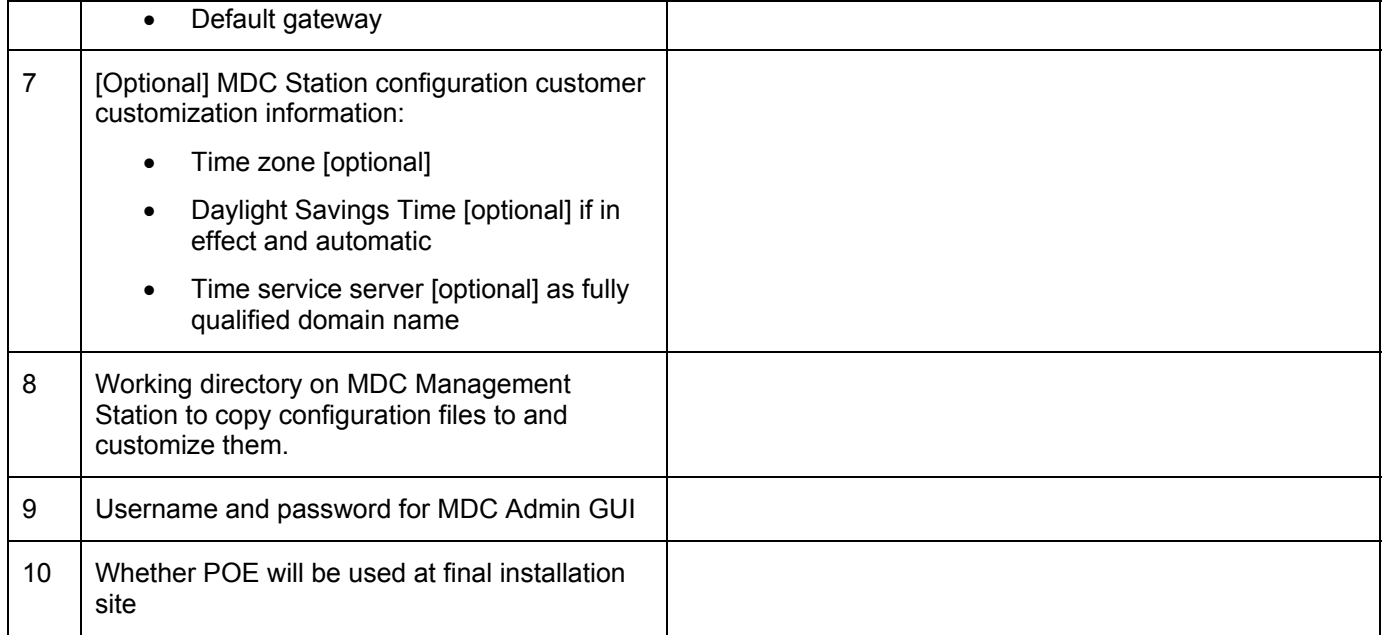

# <span id="page-35-1"></span>**3.3.7.4 Required Information for Remote MK1200 & MK1250 MDC Station Configuration and Reboot**

To use Motorola RDM with MK1250 and MK1200 MDC Stations, ensure that you have the following information prior to starting:

### **Table 26: Required Information for Remote MDC Station Configuration and Reboot**

<span id="page-35-2"></span>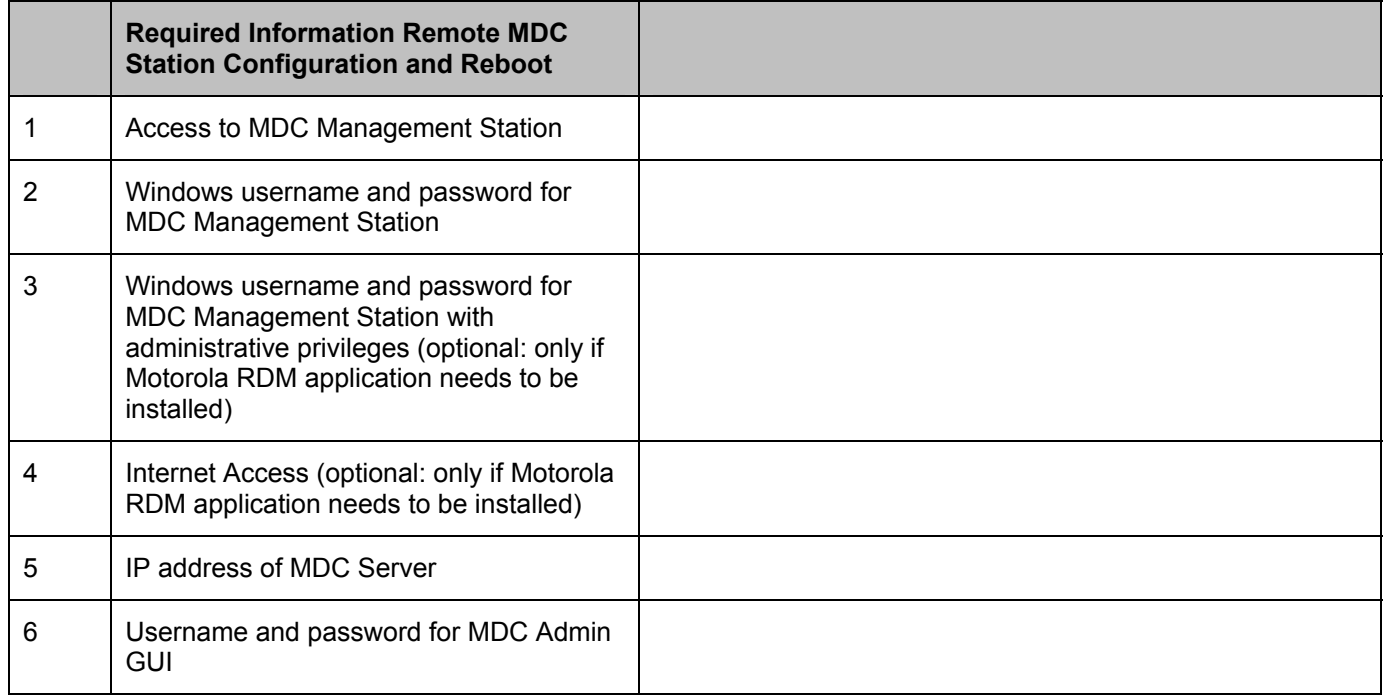
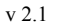

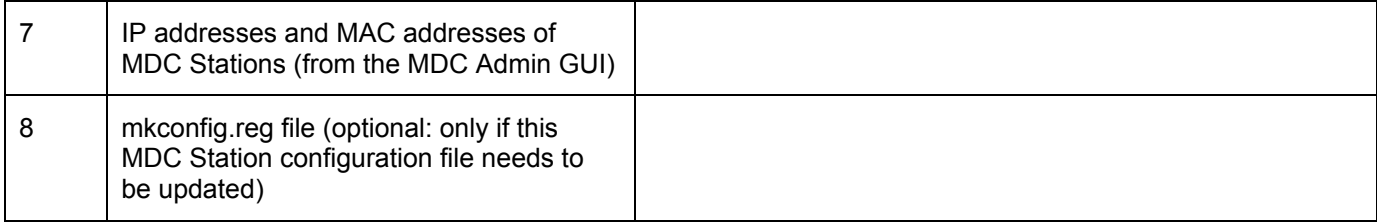

# **4 Communication Server 1000 Configuration for MDC**

This section provides an overview of the required Communication Server (CS) 1000 configuration steps that precede integration with the rest of the MDC Solution and a list of the required information. The MDC Solution integrates with CS 1000 Releases 5.0, 5.5 and 6.0.

WARNING: It is strongly recommended that the CS 1000 configuration steps should only be performed by a qualified CS 1000 Administrator who has detailed knowledge and understanding of the CS 1000 Element Manager and Unified Communication Manager.

If needed, the CS 1000 Product documentation should be used as reference for the detailed steps for the procedures. Remember to use the documentation specific to the release of CS 1000 being used. There are variations in the CEM navigation menu and screens between Releases 5.0, 5.5 and 6.0 so your system may differ from the screen captures in this document. There may also be variations based on whether the CS 1000 is running on VxWorks or Linux operating system.

The following manuals are useful. Use the appropriate version based on the CS 1000 release being used:

- [Nortel Communication Server 1000 System Management Reference NN43001-600 Standard Release 5.5](#page-104-0)
- [Nortel Communication Server 1000 Software Input Output Reference Administration NN43001-611](#page-104-1)
- [Nortel Communication Server 1000 Element Manager System Reference Administration NN43001-632](#page-104-2)
- [Nortel Communication Server 1000 Network Routing Service Installation and Commissioning NN43001-](#page-104-3) [564](#page-104-3)
- Nortel Communication Server 1000 Unified Communications Management Common Services Fundamentals NN43001-116
- Nortel Communication Server 1000 Security Management Fundamental NN43001-604
- Nortel Communication Server 1000 IP Phones Description, Installation and Operations
- [Nortel WLAN Handset Fundamentals NN43001-505](#page-104-4)
- [Nortel IP Line Fundamentals NN43100-500](#page-104-5)
- [Nortel WLAN IP Telephony Installation and Commissioning NN43001-504](#page-104-6)
- [Nortel WLAN Handset 6120 and WLAN Handset 6140 User Guide NN43150-100](#page-104-7)
- [Nortel WLAN Handset 2210 User Guide NN10300-077](#page-104-8)
- [Nortel WLAN Handset 2211 User Guide NN10300-078](#page-104-9)
- [Nortel WLAN Handset 2212 User Guide NN10300-071](#page-104-10)

# *4.1 Roadmap Overview of CS 1000 Configuration for MDC*

It is intended that these preparatory steps for CS 1000 can be performed in advance of the deployment of the MDC Solution. The CS 1000 configuration for MDC Solution consists of the following sequence of steps:

- 1. Verify you have the information needed prior to starting to configure the CS 1000 for the MDC Solution. The required information is listed in Section [4.2](#page-44-0) *[Required Information for CS 1000 Configuration for MDC](#page-44-0)*.
- 2. Execute basic CS 1000 configuration to enable the MDC application to communicate with the CS 1000. These details are summarized in Section [4.1.1](#page-38-0) *[Summary of CS 1000 Configuration for MDC Server](#page-38-0)*.
- 3. Validate the basic network connectivity and communication between CS 1000 and MDC Server if the operating system has been installed on MDC Server. These procedures are described in Section [4.4](#page-66-0) *[Testing connectivity between CS 1000 and MDC](#page-66-0).*
- 4. Create new employee configuration on the CS 1000 or verify existing employee configuration to ensure these are compatible with the MDC Solution. The employee configuration will be used as the basis for users on the MDC Solution. The details are summarized in Section [4.1.2](#page-40-0) *[Summary of CS 1000](#page-40-0)  [Configuration for MDC Users](#page-40-0)*.
- 5. Create new WLAN handset configuration on the CS 1000 or verify existing WLAN handset configuration to ensure these are compatible with the MDC Solution. The WLAN handset configuration will be used as the basis for phone asset on the MDC Solution. The details are summarized in Section [4.1.3](#page-41-0) *[Summary of](#page-41-0)  [CS 1000 Configuration for MDC Phone/Assets](#page-41-0)*.
- 6. If the optional role feature is licensed on MDC, create new role configuration on the CS 1000 or verify existing role configuration to ensure these are compatible with the MDC Solution. The role configuration will be used as the basis for roles on the MDC Solution. The configuration of roles is similar to the configuration of employees except roles are associated with functions (such as Doctor on call) rather than people. For further guidelines on configuring roles, refer to Section [4.1.2](#page-40-0) *[Summary of CS 1000](#page-40-0)  [Configuration for MDC Users](#page-40-0)*.

If multiple people may be assigned the same role (even for a short duration), it is strongly recommended that the line mode be MCR for all the phones, roles and users on the call server.

7. Backup the CS 1000 configuration to preserve any configuration changes made for the MDC Solution. The detailed procedure is described in Section [4.3.4](#page-63-0) *[Backup of CS 1000 Element Manager](#page-63-0)* for CEM or Section [4.8.13](#page-90-0) *[Backup](#page-90-0)* from the command line.

**WARNING:** In addition, it is recommended to coordinate the following CS 1000 activities to avoid impacting MDC operations:

- It is recommended to avoid CS 1000 maintenance activities when adding/updating phones, users and roles on MDC Administration GUI as some maintenance activities may impact the MDC's ability to automatically retrieve data from CS 1000 call server. In particular, the use of backup should be avoided during MDC provisioning of users and roles to prevent an overlay conflict. If this condition cannot be avoided, the MDC administrator has the option to manually enter data when the MDC is unable to automatically retrieve information from CS 1000 call server.
- It is recommended to avoid scheduling CS 1000 maintenance activities (such as backup, restore, restarts, reboots or upgrades) during shift changes or periods of high MDC Station usage (i.e. checkout or returns). Any CS 1000 activities which prevent the ability to make CS 1000 provisioning changes will adversely affect MDC checkout or returns.

### <span id="page-38-0"></span>**4.1.1 Summary of CS 1000 Configuration for MDC Server**

Perform the following CS 1000 configuration to enable the MDC application to communicate with the CS 1000.

Verify you have the information needed prior to starting to configure the CS 1000 for the MDC Solution. The required information is listed in Section [4.2](#page-44-0) *[Required Information for CS 1000 Configuration for MDC](#page-44-0)*.

- 1. Verify there are at least three pseudo terminals (PTY) when a CS 1000 is used with MDC. See Section [4.6](#page-73-0) *[Creating Pseudo Terminals \(PTY\) for MDC](#page-73-0)* for the detailed procedure if needed.
- 2. Enable multiple user logins. See Section [4.7](#page-74-0) *[Enable Multiple User Login](#page-74-0)* for the detailed procedure if needed.
- *3.* Enable multiple loop dial number so the same phone number can be used across different phone loops. See Section [4.8.1](#page-77-0) *[Permit Multiple Loop Dial Number](#page-77-0)* for the detailed procedure if needed.
- 4. Login into the CS 1000 Element Manager (CEM). Refer to Section [4.3](#page-49-0) *[CS 1000 Base Configuration](#page-49-0)* if additional details are needed on the login procedure or any of the following CEM procedures.
- 5. Enable Insecure Shells for rlogin. Refer to Section [4.3.1](#page-49-1) *[Enable Insecure Shells for Rlogin](#page-49-1)* if additional details are needed.
- 6. To assist with integration testing, it is recommended to temporarily increase the failed login threshold and temporarily shorten the port lockout duration until connectivity between MDC and CS 1000 is tested and established.
- 7. For CS 1000 Release 5.x, create a limited access password account for MDC specifying the:
	- o User Name
	- o Password
	- o Overlay(OVLY) for the Password Access Type (PWTP)
	- o Enable Host Mode Log In (HOST)
	- o Enable OTM or MAT Log In (MAT)
	- o Permit Allowed Overlay List (OVLA) for:
		- Overlay 10,
		- Overlay 11,
		- Overlay 20,
		- Overlay 22,
		- Overlay 32,
		- Overlay 95
	- o Customer group under Accessible Customer (CUST)
	- o Allow Configuration Prompts for Overlay Options (OPT)

Refer to Section [4.3.2](#page-49-2) *[Create LAPW Password Account on CS 1000 Rel 5.x for MDC](#page-49-2)* if additional details are needed.

- 8. For CS 1000 Release 6.0, log in to UCM and create an administrative role with:
	- o Default CS1000 Permissions
	- o Specified OAM privileges, specified customers
	- o No Diagnostics
	- o With the following Specified OAM Privileges (LAPW):
		- Telephony Manager (MAT)
		- Customer Group number under the Customer and Tenant section
		- Select the following under Specified Services and Features:
			- (10) Analog Sets Administration
			- (11) Digital Sets Administration
			- (20) Print Routine 1
			- (22) Print Routine 3
			- (32) Network and Peripheral Equipment Diagnostics
			- (95) Calling Party Name Display

Create an administrative user account for MDC based on this limited privilege role. Change the password to create the permanent password for this administrative user account for MDC to access CS 1000.

Refer to Section [4.3.3](#page-57-0) *[Create Limited Access Password \(LAPW\) Role on CS 1000 Rel 6 for MDC](#page-57-0)* if additional details are needed.

9. Perform a backup.

### <span id="page-40-0"></span>**4.1.2 Summary of CS 1000 Configuration for MDC Users**

Create new employee configuration on the CS 1000 or verify existing employee configuration to ensure these are compatible with the MDC Solution. The employee terminal number and directory number configured on the CS 1000 are used as the user information provisioned on the MDC Administration GUI. The user information on MDC must match exactly what is provisioned on the CS 1000. This is facilitated by loading information for the user from the CS 1000 when provisioning users at the MDC Administration GUI.

Verify you have the information needed prior to starting to configure the CS 1000 for the MDC Solution. The required information is listed in Section [4.2](#page-44-0) *[Required Information for CS 1000 Configuration for MDC](#page-44-0)*.

Refer to Section [4.8](#page-75-0) *[User and Role Terminal Number, Directory](#page-75-0)* Number and CLS Configuration if further details are required on the procedures including identifying the basic commands to add, query and change users on the CS 1000. Unfortunately, there can potentially be a great deal of variation in the CS 1000 configuration, depending on many factors, including the setup of customer groups, type of phones, feature sets in use, etc. It is assumed that the CS 1000 administrator has already configured these aspects of the CS 1000.

There are two deployments for users:

- Dual TN
- Shared TN

The important information to provision the employee is:

- Terminal number (TN)
- Key number (especially relevant for user in a shared TN deployment)
- Directory number (DN)
- Phone type or terminal type
- Name of employee

MDC supports the use of Multiple Call Ringing (MCR) or Single Call Ringing (SCR) however all phone, users and roles (if used) must be the same call type.

- Note: the use of Multiple Call Ringing (MCR) can be advantageous over Single Call Ringing (SCR). When multiple phones are assigned with the same phone number (for example, a desk phone and a mobile handset), MCR will permit the other phones to ring when a new call is received even when one of the phone is busy with an earlier call. In this instance, MCR must be enabled on the user's phones AND the MDC handsets. Note: MCR is incompatible with certain call features such as call waiting.
- If roles are used with MDC, this is another situation where multiple phones can be assigned the same phone number. This can occur when 2 or more users to select the same role. MCR should be used if multiple people will have the same role (even when the overlapping time period is short) so when one phone is in use the other phones will still ring.

Use the following checklist which highlights the key CS 1000 provisioning compatibilities for MDC users:

- All employee must have the same call type configured, either all MCR or all SCR.
	- $\circ$  All WLAN mobile phones and roles must have the same call type feature configured as well.
- If the user has an analogue or digital phone there is no key 0 entry. In this instance, ensure that the CLS line is defined as either MCRA if the user is MCR or MCNR, SCN if the user is SCR.
- Permit multiple-loop dial number on CS 1000. This will enable the CS 1000 to allow for the same phone number to be used across different loops.
- For all users it is recommended to assign names via CPND (Calling Party Name Display), if permitted, to make re-assignment of assets easier to validate. Users can have their employee name.
	- o The following substrings cannot be part of the user's name:
		- SCH<one or more digits> e.g. SCH8
		- **NPR705**
		- $\bullet$  OVL429
- For all users and phones, CLID is recommended. It's helpful to enable the CNDA (Calling Name Display Access) feature if permitted. This might mean changing CNDD (Calling Name Display Denied) temporarily to test MDC functionality.
- If the user has features on any key other than Key 0 (the primary DN), these feature do not get transferred to the WLAN handsets when the user checks out their phone using MDC.
- The mapping of certain phone types within the CS 1000 may be different. For example, the 6140/6120 phone type is shown as 2210.
- The configuration for any existing users of CS 1000 who will be using MDC should be reviewed to ensure that it is compatible with MDC.

Remember to do a backup after entering all configuration changes.

Tip: Retain the user information provisioned on CS 1000 for provisioning users on MDC Administration GUI. Refer to Section [3.3.1.3](#page-23-0) *[Preparing for Bulk Loading Users and Phones into MDC](#page-23-0)* if bulk loading will be used.

### <span id="page-41-0"></span>**4.1.3 Summary of CS 1000 Configuration for MDC Phone/Assets**

Create new WLAN handset configuration on the CS 1000 or verify existing WLAN handset configuration to ensure these are compatible with the MDC Solution. The WLAN phone configuration on the CS 1000 is used as the asset phone information provisioned on the MDC Administration GUI. The asset information on MDC must match exactly what is provisioned on the CS 1000. This is facilitated by being able to load information for the asset from the CS 1000 when adding new assets at the MDC Administration GUI.

Verify you have the information needed prior to starting to configure the CS 1000 for the MDC Solution. The required information is listed in Section [4.2](#page-44-0) *[Required Information for CS 1000 Configuration for MDC](#page-44-0)*.

Refer to Section [4.9](#page-91-0) *[CS 1000 WLAN Phone Configuration](#page-91-0)* and Section [4.8](#page-75-0) *[User and Role Terminal Number,](#page-75-0)  [Directory Number and](#page-75-0)* CLS Configuration if further details are required on the procedures including identifying the basic commands to add, query and change users on the CS 1000. Unfortunately, there can potentially be a great deal of variation in the CS 1000 configuration, depending on many factors, including the setup of customer groups, type of phones, feature sets in use, etc. It is assumed that a CS 1000 administrator has already configured these aspects of the CS 1000.

MDC supports the use of Multiple Call Ringing (MCR) or Single Call Ringing (SCR) however all phone, users and roles (if used) must be the same call type.

- The use of Multiple Call Ringing (MCR) can be advantageous over Single Call Ringing (SCR). When multiple phones are assigned with the same phone number (for example, a desk phone and a mobile handset), MCR will permit the other phones to ring when a new call is received even when one of the phone is busy with an earlier call. In this instance, MCR must be enabled on the user's phones AND the MDC handsets. Note: MCR is incompatible with certain call features such as call waiting.
- If roles are used with MDC, this is another situation where multiple phones can be assigned the same phone number. This can occur when 2 or more users to select the same role. MCR should be used if multiple people will have the same role (even when the overlapping time period is short) so when one phone is in use the other phones will still ring.

Use the following checklist which highlights the key CS 1000 provisioning compatibilities for MDC WLAN phones:

- All WLAN phones should have default DNs. These DNs must be unique in the system and cannot be used with any other existing TN on the CS 1000.
- All WLAN mobile phones must have the same call type configured, either all MCR or all SCR.
	- $\circ$  All employees and roles must have the same call type feature configured as well.
- Permit multiple-loop dial number on CS 1000. This will enable the CS 1000 to allow for the same phone number to be used across different loops.
- Use CLID for all users and phones. It is helpful to enable the CNDA (Calling Name Display Access) feature if permitted. This might mean changing CNDD (Calling Name Display Denied) temporarily to testing MDC functionality.
- Default names on the WLAN phones are not needed. Existing names assigned to WLAN phones as CPND will be overwritten when the phones are checked out to users.
	- If default names are used, the following substrings cannot be part of the name:
		- SCH<one of more digits> e.g. SCH8
		- **NPR705**
		- **OVL429**
- If the optional role feature will be used on MDC with both personal phone number and role phone number assignment to the WLAN phone, ensure that all WLAN phones have two lines provisioned i.e. key 0 and key 1. The configuration of the second line must conform to all requirements identified earlier.
	- In situations where only some MDC Stations will be provisioned with checkout of both role and personal phone numbers, for easier deployment it is recommended that all WLAN phones have two lines provisioned unless the dual line WLAN phones can be easily distinguished.
- Any feature which requires a user specific number to be dialed should not be configured on the WLAN handsets used in the MDC solution. For example, the Dialed Intercom Group (DIG) feature should not be used on the WLAN handsets.
- Test all WLAN phones once they have been provisioned to ensure that they are operational. It is recommended to use the WLAN handset to make a phone call, and to receive a call by ringing the WLAN handset.
- Each WLAN phone must physically have a unique barcode label attached to the back of the handset or inside the battery compartment if using a protective silicon cover (e.g. zCover) on the WLAN handset. See NN49010-501 Nortel Healthcare Solutions MDC Deployment Guide for information on label generation.
- The mapping of certain phone types within the CS 1000 may be different. For example, the 6140/6120 phone type is shown as 2210.

• The configuration for an existing WLAN phone on the C1S 000 which will be using MDC should be reviewed to ensure that it is compatible with MDC.

Remember to do a backup after entering all configuration changes.

Tip: Retain the WLAN phone information provisioned on CS 1000 for provisioning phone (assets) on MDC Administration GUI. Refer to Section [3.3.1.3](#page-23-0) *[Preparing for Bulk Loading Users and Phones into MDC](#page-23-0)* if bulk loading will be used.

Location tracking is an optional feature of MDC. If location tracking is being used for WLAN phones, the following is required:

- A site survey must be done for 802.11 A/B/G for location tracking. RFid tags use 802.11 B/G whereas the phones use 802.11 A.
- There must be sufficient licenses on Ekahau Position Engines to track the location-enabled WLAN phones. See the [Nortel Healthcare Solution Asset Tracking Management Documentation Suite](#page-104-11) or EPE Product documentation for more information.
- Each WLAN phone which will be location tracked must be physically configured on the handset to enable location tracking by configuring the following:
	- o RTLS Enable
	- o Transmit interval should be set to 1 minute.
	- o Enter the IP address of the EPE as location service.
	- o Set ELP (Ekahau Location Port) to default 8552.

The important information for provisioning the WLAN phones for MDC is:

- Terminal number (TN)
- Directory number (DN)
- Phone type or terminal type
- Optional (for location tracking only): IP address of EPE
- Optional (for location tracking only): ELP

The figure below summarizes the overview of the CS 1000 configuration for the MDC Solution.

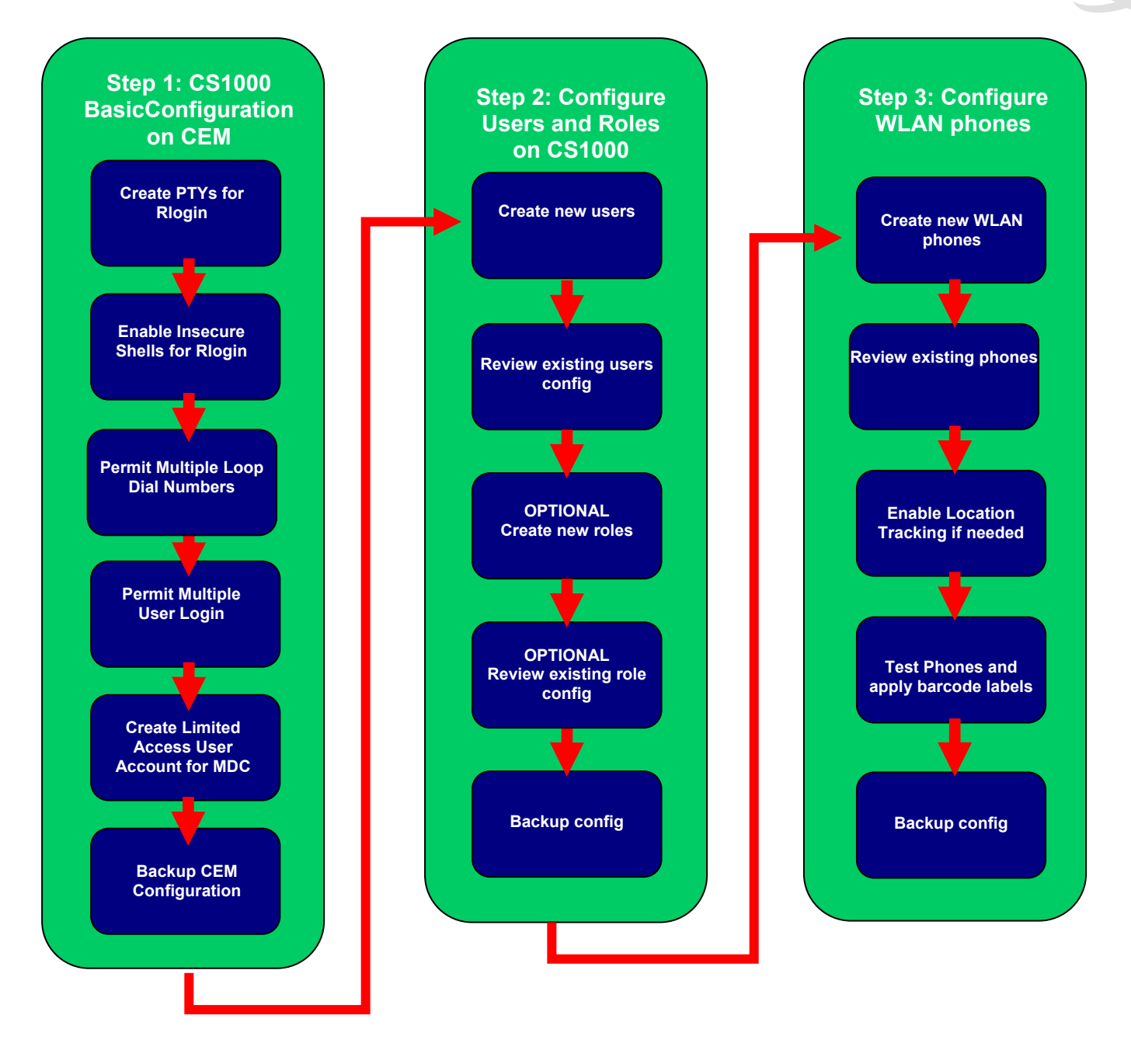

**Figure 1: Overview of CS 1000 Configuration** 

# <span id="page-44-0"></span>*4.2 Required Information for CS 1000 Configuration for MDC*

The following information is needed prior to starting to configure the CS 1000 for the MDC Solution:

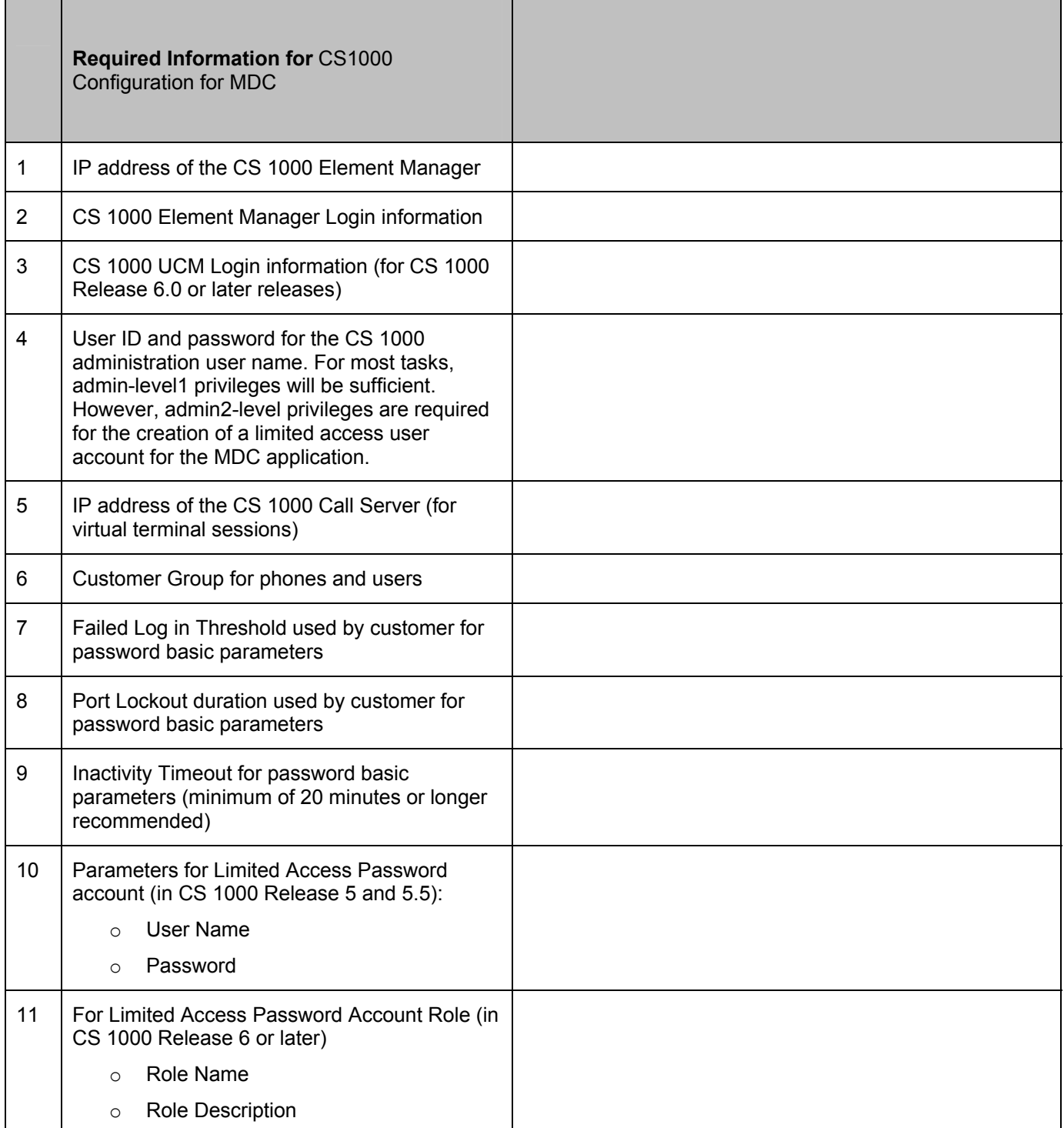

### **Table 27: Required Information for CS1000 Configuration for MDC**

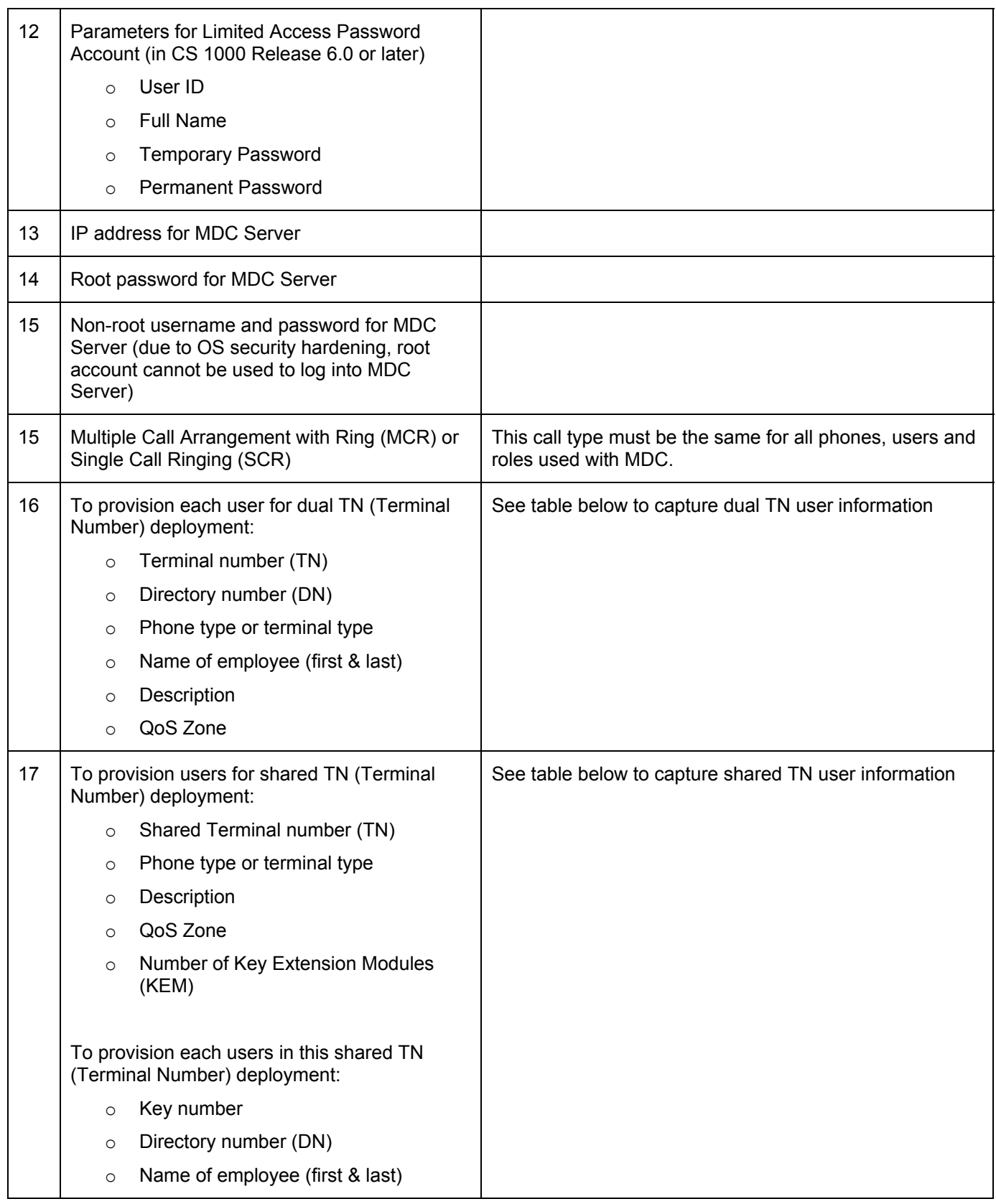

![](_page_47_Picture_191.jpeg)

### **Table 28: Required CS 1000 Information for Dual TN User Information**

![](_page_47_Picture_192.jpeg)

![](_page_48_Picture_242.jpeg)

#### **Table 29: Required CS 1000 Information for Shared TN user information**

![](_page_48_Picture_243.jpeg)

#### **Table 30: Required CS 1000 Information for WLAN Handset**

![](_page_48_Picture_244.jpeg)

### **Table 31: Required CS 1000 Information for Dual TN Role Information [Optional]**

![](_page_48_Picture_245.jpeg)

#### **Table 32: Required CS 1000 Information for Shared TN Role information [Optional]**

![](_page_48_Picture_246.jpeg)

## <span id="page-49-1"></span><span id="page-49-0"></span>**4.3.1 Enable Insecure Shells for Rlogin**

- 1. Log in to CS 1000 Element Manager.
- 2. From the CS 1000 Element Manager, select **Security** from the left-hand navigation menu. The security submenu will be expanded.
- 3. Select **Login Options** from the security submenu on the left-hand navigation menu.
- 4. Select **Shell Login** from the Login Option submenu on the left-hand navigation menu.
- 5. The Shell Login screen will appear.

![](_page_49_Picture_175.jpeg)

**Figure 2: CS 1000 Element Manager Security Submenu** 

- 6. Under Insecure Shells, if insecure shells are not already enabled, select **Enable**.
- 7. The status of insecure shells access should change to enabled in the text message box under Insecure Shells.

# <span id="page-49-2"></span>**4.3.2 Create LAPW Password Account on CS 1000 Rel 5.x for MDC**

**Tip:** It is recommended that creating a password account on CS 1000 for MDC be done as the last configuration on CS 1000 Element Manager, as this action will automatically trigger a request to back up CEM data. Such a backup will save all the configuration changes made to the CEM so far.

1. From the CS 1000 Element Manager, select **Security** from the left-hand navigation menu. The security submenu will be expanded.

| $\sim$<br>Managing: Solution Concept (192.168.80.10)<br>- System<br>Home - System Overview<br>- Maintenance<br>$-L$ oops<br><b>Home - System Overview</b><br>- Superloops<br>- System Identification (SNMP)<br>$-$ SNMP<br>+ Software<br>Site Name Carling<br>- IP Telephony<br><b>System Name Solution Concept</b><br>+ Nodes: Servers, Media Cards<br><b>Contact Name Denis Plante</b><br>$-Zones$<br>SNMP System Name Solution Concepts DEVEL<br>- Network Address Translation<br>SNMP Location LAR 2.1<br>- QnS Thresholds<br>+ Personal Directories<br>- Call Server<br>+ Software<br><b>IP Address 192.168.80.10</b><br>- Customers<br>Type Nortel Communication Server 1000S/M<br>- Routes and Trunks<br>Version 2121<br>- Routes and Trunks<br>Release 450W<br>- D-Channels<br>- Digital Trunk Interface<br>Redundancy State NOT APPLICABLE<br>- Dialing and Numbering Plans<br>CPU and Health State NOT APPLICABLE<br>- Electronic Switched Network<br>+ Signaling Server<br>- Network Routing Service<br>+ Web Server<br>- Flexible Code Restriction<br>- Incoming Digit Conversion<br>- Users Logged into this Signaling Server<br>- Services<br>+ Backup and Restore<br>- Date and Time<br>+ Logs and Reports<br>- Security<br>- System Passwords<br>- PDT Passwords<br>- Shell Login Options<br>$-$ SSL/TLS | <b>NORTEL</b> | <b>CS 1000 ELEMENT MANAGER</b><br>Logout<br>Help |
|----------------------------------------------------------------------------------------------------|---------------|--------------------------------------------------|
|                                                                                                    |               |                                                  |
|                                                                                                    |               |                                                  |
|                                                                                                    |               |                                                  |
|                                                                                                    |               |                                                  |
|                                                                                                    |               |                                                  |
|                                                                                                    |               |                                                  |
|                                                                                                    |               |                                                  |
|                                                                                                    |               |                                                  |
|                                                                                                    |               |                                                  |
|                                                                                                    |               |                                                  |
|                                                                                                    |               |                                                  |
|                                                                                                    |               |                                                  |
|                                                                                                    |               |                                                  |
|                                                                                                    |               |                                                  |
|                                                                                                    |               |                                                  |
|                                                                                                    |               |                                                  |
|                                                                                                    |               |                                                  |
|                                                                                                    |               |                                                  |
|                                                                                                    |               |                                                  |
|                                                                                                    |               |                                                  |
|                                                                                                    |               |                                                  |
|                                                                                                    |               |                                                  |
|                                                                                                    |               |                                                  |
|                                                                                                    |               |                                                  |
|                                                                                                    |               |                                                  |
|                                                                                                    |               |                                                  |
|                                                                                                    |               |                                                  |
|                                                                                                    |               |                                                  |
|                                                                                                    |               |                                                  |
| <b>O</b> Internet                                                                                                    | 图             |                                                  |

**Figure 3: CS 1000 Element Manager Security Submenu** 

2. Select **System Passwords (Password** then **System Password in Release 5.5)** from the security submenu of the left-hand navigation menu. The Password Accounts List screen will appear.

![](_page_50_Picture_145.jpeg)

**Figure 4: CS 1000 Element Manager System Passwords** 

3. To assist with integration testing, it is recommended that you temporarily change some of the password parameters if permitted by the customer. It is also recommended that you record the current Password Basic parameters settings.

Temporarily, the failed login threshold should be increased and port lockout duration should be shortened until connectivity between MDC and CS 1000 is tested and established.

a. Click **Password Basic Parameters**. The details of the Password Basic Parameters will be displayed.

b. Record the values displayed so the customer settings can be returned after connectivity between MDC and CS 1000 has been reliably established.

![](_page_51_Figure_3.jpeg)

**Figure 5: CEM Password Basic Parameters** 

c. Click **Edit.** 

![](_page_51_Picture_183.jpeg)

#### **Figure 6: CEM Edit Password Basic Parameters**

- d. Enter the temporary value for **Failed Log in Threshold (FLTH)**.
- e. Enter the temporary value for **Port Lockout Time After Failed In (LOCK)**.
- f. Change the value for **Inactivity Timeout (LOUT)** to a value of 10 minutes or longer.
- g. Click the **Submit** button to save the changes.

4. To create a password account, select **Limited Password (LAPW)** from the pulldown menu as the type of account to create.

![](_page_52_Figure_3.jpeg)

**Figure 7: CEM: Select Limited Password Account** 

- 5. Click the **Add** button.
- 6. A Limited Access Password Account screen will appear:

| <b>N</b> ØRTEL                                                 |                                            | <b>CS 1000 ELEMENT MANAGER</b>                                                 |                                             |                            |                    | Help |  |
|----------------------------------------------------------------|--------------------------------------------|--------------------------------------------------------------------------------|---------------------------------------------|----------------------------|--------------------|------|--|
| - Home                                                         | Managing: Solution Concept (192.168.80.10) | Services » Security » Password Accounts List » Limited Access Password Account |                                             |                            |                    |      |  |
| -Links                                                         |                                            |                                                                                |                                             |                            |                    |      |  |
| - Virtual Terminals                                            |                                            |                                                                                |                                             |                            |                    |      |  |
| - Bookmarks                                                    |                                            | <b>Limited Access Password Account</b>                                         |                                             |                            |                    |      |  |
| - System                                                       |                                            |                                                                                |                                             |                            |                    |      |  |
| - Maintenance<br>$-Loops$                                      |                                            |                                                                                |                                             |                            |                    |      |  |
| - Superioops                                                   |                                            | <b>Input Description</b>                                                       |                                             |                            | <b>Input Value</b> |      |  |
| $-$ SNMP                                                       |                                            |                                                                                | User Name (USER_NAME):                      |                            |                    |      |  |
| + Software                                                     |                                            |                                                                                |                                             |                            |                    |      |  |
| - IP Telephony                                                 |                                            |                                                                                | New Password (PWD).                         |                            |                    |      |  |
| + Nodes: Servers, Media Cards                                  |                                            |                                                                                |                                             |                            |                    |      |  |
| $-7$ nnes                                                      |                                            |                                                                                | Confirm Password (CFM_PWD);                 |                            |                    |      |  |
| - Network Address Translation                                  |                                            |                                                                                | Password Access Type (PWTP): Overlay (OVLY) |                            |                    |      |  |
| - QoS Thresholds                                               |                                            |                                                                                |                                             |                            |                    |      |  |
| + Personal Directories                                         |                                            |                                                                                | Enable Host Mode Log In (HOST):             |                            |                    |      |  |
| + Software                                                     |                                            |                                                                                | Enable OTM or MAT Log In (MAT): V           |                            |                    |      |  |
| - Customers                                                    |                                            |                                                                                |                                             |                            |                    |      |  |
| - Routes and Trunks                                            |                                            | - Restrict MAT Write Access (MAT READ ONLY): 0                                 |                                             |                            |                    |      |  |
| - Routes and Trunks                                            |                                            |                                                                                |                                             |                            |                    |      |  |
| - D-Channels                                                   | Allowed Overlay List (OVLA):               |                                                                                |                                             |                            |                    |      |  |
| - Digital Trunk Interface                                      |                                            |                                                                                |                                             |                            |                    |      |  |
| - Dialing and Numbering Plans<br>- Electronic Switched Network | Overlay 1<br>ш                             | $\Box$ Overlay 2                                                               | Overlay 10<br>ш                             | $\Box$ Overlay 11          | $\Box$ Overlay 12  |      |  |
| - Network Routing Service                                      | $\Box$ Overlay 13                          | $\Box$ Overlay 14                                                              | Overlav <sub>15</sub>                       | Overlav <sub>16</sub>      | $\Box$ Overlay 17  |      |  |
| - Flexible Code Restriction                                    | Overlay 18                                 | $\Box$ Overlay 19                                                              | Overlay 20                                  | $\Box$ Overlay 21          | $\Box$ Overlay 22  |      |  |
| - Incoming Digit Conversion<br>- Services                      | Overlay 23                                 | Overlay 24                                                                     | Overlay 25                                  | Overlay 26                 | Overlay 27         |      |  |
| + Backup and Restore                                           | Overlay 28                                 | $\Box$ Overlay 29                                                              | $\Box$ Overlay 30                           | $\Box$ Overlay 31          | $\Box$ Overlay 32  |      |  |
| - Date and Time<br>+ Logs and Reports                          | Overlay 33                                 | $\Box$ Overlay 34                                                              | Overlay 36                                  | $\Box$ Overlay 37          | Overlay 38         |      |  |
| - Security                                                     | $\Box$ Overlay 39                          | $\Box$ Overlay 40                                                              | $\Box$ Overlay 43                           | $\Box$ Overlav 44          | Overlay $45$       |      |  |
| - System Passwords                                             |                                            |                                                                                |                                             |                            |                    |      |  |
| - PDT Passwords                                                | Overlay 46                                 | $\Box$ Overlay 48                                                              | $\Box$ Overlay 49                           | $\Box$ Overlay 50          | $\Box$ Overlay 51  |      |  |
| - Shell Login Options<br>- SSL/TLS                             | Overlav <sub>52</sub>                      | $\Box$ Overlav 53                                                              | Overlay 54                                  | Overlay 56                 | $\Box$ Overlay 57  |      |  |
|                                                                | $\Box$ .<br>$-$                            | $\Box$ $\land$ $\Box$                                                          | $\Box$<br>$\sim$                            | $\Box$<br>$\sim$<br>$\sim$ | $\blacksquare$     |      |  |
| <b>e</b> Done                                                  |                                            |                                                                                |                                             |                            | <b>O</b> Internet  |      |  |

**Figure 8: CEM Limited Access Password Account** 

- 7. Enter the following required information. You will need to scroll down to see the bottom fields:
	- **a. User Name (USER\_NAME):** enter the user name of the administration account for the MDC application.
	- b. **New Password (PWD):** enter the password for the administration account for the MDC application.
	- c. **Confirm Password (CFM\_PWD):** re**-**enter the password for the administration account for the MDC application.
- d. Select **Overlay (OVLY)** from the pulldown menu for Password Access Type (PWTP).
- e. Check the **Enable Host Mode Log In (HOST)** box.
- f. Check the **Enable OTM or MAT Log In (MAT)** box.
- g. Under Allowed Overlay List (OVLA), check the following boxes:
	- **Overlay 10**,
	- **Overlay 11**,
	- **Overlay 20**,
	- **Overlay 22**,
	- **Overlay 32,**
	- **Overlay 95**
- h. Under Accessible Customer (CUST), check the customer group which applies. If applicable, enter the Tenant. Tenant cannot be an empty field; if necessary enter a space.
- i. Under Overlay Options (OPT), check the **Allow Configuration Prompts** box.
- j. Click the **Submit** button.

![](_page_54_Picture_177.jpeg)

![](_page_54_Figure_3.jpeg)

**Figure 9: CEM Limited Access Password Account for MDC (Part 1)** 

![](_page_55_Picture_130.jpeg)

**Figure 10: CEM Limited Access Password Account for MDC (Part 2)** 

8. A successful changes message will be displayed. You will be prompted to perform a backup. Click the **OK** button.

![](_page_55_Picture_6.jpeg)

**Figure 11: CEM Confirm Changes Message and Request Backup** 

9. A Call Server Backup screen will appear. Backup will be selected as the Action. Click the **Submit** button to initiate the backup.

![](_page_56_Picture_115.jpeg)

**Figure 12: CEM Call Server Backup** 

10. A backup in progress message will appear. Wait for confirmation of successful backup.

![](_page_56_Picture_116.jpeg)

**Figure 13: CEM Call Server Backup in Progress** 

 $\_$  ,  $\_$  ,  $\_$  ,  $\_$  ,  $\_$  ,  $\_$  ,  $\_$  ,  $\_$  ,  $\_$  ,  $\_$  ,  $\_$  ,  $\_$  ,  $\_$  ,  $\_$  ,  $\_$  ,  $\_$  ,  $\_$  ,  $\_$  ,  $\_$  ,  $\_$  ,  $\_$  ,  $\_$  ,  $\_$  ,  $\_$  ,  $\_$  ,  $\_$  ,  $\_$  ,  $\_$  ,  $\_$  ,  $\_$  ,  $\_$  ,  $\_$  ,  $\_$  ,  $\_$  ,  $\_$  ,  $\_$  ,  $\_$  ,

11. A confirmation of successful backup will appear. You will need to scroll down to see the message.

![](_page_57_Picture_125.jpeg)

**Figure 14: CEM Call Server Backup Successful (Part 1)** 

| <b>NORTEL</b>                                              | <b>CS 1000 ELEMENT MANAGER</b>             | Help   Logout     |                     |
|------------------------------------------------------------|--------------------------------------------|-------------------|---------------------|
| - Home                                                     | Backing up c:/p/os/diskoscc.sym            |                   | $\hat{\phantom{a}}$ |
| -Links                                                     | Backing up c:/p/sl1/ovlrescc.sym           |                   |                     |
| - Virtual Terminals                                        | Backing up c:/p/sl1/sl1rescc.sym           |                   |                     |
| - Bookmarks                                                | Backing up c:/u/db/database.rec            |                   |                     |
| - System                                                   | Backing up c:/u/db/config.rec              |                   |                     |
| - Maintenance                                              | Backing up c:/u/db/inet.db                 |                   |                     |
| $-Loops$<br>- Superloops                                   |                                            |                   |                     |
| $-$ SNMP                                                   | Backing up c:/u/db/zone.db                 |                   |                     |
| + Software                                                 | Backing up c:/u/db/eset1.db                |                   |                     |
| - IP Telephony                                             | Backing up c:/u/db/eset2.db                |                   |                     |
| + Nodes: Servers, Media Cards                              | Backing up c:/u/db/iprem.db                |                   |                     |
| $-Zones$                                                   | Backing up c:/u/db/surv.db                 |                   |                     |
| - Network Address Translation                              | Backing up c:/u/patch/reten/reten.pch      |                   |                     |
| - QoS Thresholds<br>+ Personal Directories                 | Backing up c:/u/db/inet1.db                |                   |                     |
| + Software                                                 | Backing up c:/u/db/syscfg.db               |                   |                     |
| - Customers                                                | Backing up c:/u/accounts/accounts.db       |                   |                     |
| - Routes and Trunks                                        | Backing up c:/u/db/smpconf.db              |                   |                     |
| - Routes and Trunks                                        | Backing up c:/u/db/smpserv.db              |                   |                     |
| - D-Channels                                               | Backing up c:/u/db/eptflag.db              |                   |                     |
| - Digital Trunk Interface                                  | Backing up c:/u/db/node/node.pch           |                   |                     |
| - Dialing and Numbering Plans                              |                                            |                   |                     |
| - Electronic Switched Network<br>- Network Routing Service | Backing up c:/u/db/node/node123.btp        |                   |                     |
| - Flexible Code Restriction                                | Backing up c:/u/db/node/node123.cfg        |                   |                     |
| - Incoming Digit Conversion                                | Backing up c:/u/db/node/node123.xml        |                   |                     |
| - Services                                                 | Backing up c:/u/patch/deplist/mcore_02.ssc |                   |                     |
| + Backup and Restore                                       | Backing up reten.bkp                       |                   |                     |
| - Date and Time                                            | Internal backup complete                   |                   |                     |
| + Logs and Reports                                         | All files are backed up!                   |                   |                     |
| - Security<br>- System Passwords                           | DATADUMP COMPLETE                          |                   |                     |
| - PDT Passwords                                            |                                            |                   |                     |
| - Shell Login Options                                      |                                            |                   |                     |
| $-$ SSL/TLS                                                |                                            |                   | $\checkmark$        |
| €                                                          |                                            | <b>O</b> Internet |                     |
|                                                            |                                            |                   |                     |

**Figure 15: CEM Call Server Backup Successful (Part 2)** 

### <span id="page-57-0"></span>**4.3.3 Create Limited Access Password (LAPW) Role on CS 1000 Rel 6 for MDC**

CS 1000 Release 6.0 supports the concepts of user roles which permit group-based access to central management features, and are mapped to permissions on individual network elements. For elements of type CS 1000, there is a role template corresponding to a blank set of permissions for a CS 1000 administrative account "with specified OAM privileges". This UCM template corresponds to the previous CS 1000 system-level OAM account with "limited access to overlays password" (LAPW).

1. **Log in** to Unified Communication Manager.

![](_page_58_Picture_148.jpeg)

**Figure 16: UCM Log In Screen** 

- 2. Within Unified Communications Management, select **Security** from the left-hand navigation menu. The security submenu will be expanded.
- 3. Select **Roles.**

| <b>NORTEL</b><br>- Network<br><b>Elements</b>                                                                                                | Host Name: 47 134 235 59                                                                                                    |       | UNIFIED COMMUNICATIONS MANAGEMENT<br>Software Version: 02.00.0055.00(3266)<br><b>User Name admin</b>                                                                                                    | <b>Help</b><br>Logou                                                                         |  |  |  |  |
|----------------------------------------------------------------------------------------------------|----------------------------------------------------------------------------------------------------|-------|----------------------------------------------------------------------------------------------------|----------------------------------------------------------------------------------------------|--|--|--|--|
| $-$ CS 1000 Services<br><b>IPSec</b><br>Patches<br>SNMP Profiles<br>Secure FTP Token<br>Software Deployment                                  | Roles<br>User Roles provide group-level authentication functions and element permissions.Users with a given role may only perform functions that<br>are authorized for that role<br>Add<br>Delete:<br>Refresh |       |                                                                                                    |                                                                                              |  |  |  |  |
| - User Services<br><b>Administrative Users</b>                                                                                               | Role Name -                                                                                                    | Users | Elements                                                                                                    | $\hat{\phantom{a}}$<br>Description                                                           |  |  |  |  |
| <b>External Authentication</b><br>Password<br>- Security<br>Roles<br>Policies<br>Certificates<br><b>Active Sessions</b><br>$-$ Tools<br>Logs | CS1000 Admin1                                                                                                    | 4     | All elements of type: CS1000<br>All elements of type: Deployment Manager<br>All elements of type: Linux Base                                                                                                    | General OAM (call server<br>and related elements)                                            |  |  |  |  |
|                                                                                                    | CS1000 Admin2<br>2 <sup>1</sup>                                                                                                    | 3     | All elements of type: CS1000<br>All elements of type: Deployment Manager<br>All elements of type: IPSec Manager<br>All elements of type: Linux Base<br>All elements of type: Patching Manager<br>All elements of type: Secure FTP Token Manager<br>All elements of type: Snmp Manager | General OAM and<br>Security Administration<br>(call server and related<br>elements)          |  |  |  |  |
|                                                                                                    | CS1000 PDT2<br>$\mathbf{R}$                                                                                                    | 3     | All elements of type: CS1000                                                                                                    | Full diagnostic access.<br>no OAM unless<br>combined with other role<br>$\ddot{\phantom{1}}$ |  |  |  |  |
|                                                                                                    | Copyright 2002-2009 Nortel Networks. All rights reserved                                                                                                    |       |                                                                                                    |                                                                                              |  |  |  |  |

**Figure 17: UCM Role Screen** 

- 4. Click **Add** button
- 5. Enter the following information:
	- a. **Role Name**
	- b. **Role Description**

![](_page_59_Picture_155.jpeg)

**Figure 18: UCM Add New Role Screen** 

- 6. Click **Save and Continue**
- 7. Click **Add Mapping** under Element/Service Permissions
- 8. Select **CS1000** from the pulldown menu and click **Next** button.

![](_page_59_Picture_156.jpeg)

**Figure 19: UCM Select Element and/or Network Service for Role** 

- 9. Select the permissions for this role by:
	- a. Confirm **Default CS1000 Permissions** has been selected from the pulldown menu for Template for permission set.
	- b. Select **Specified OAM privileges, specified customers** under Administration (PWD)

- c. Confirm **None** under Diagnostics (PDT)
- d. Under Specified OAM Privileges (LAPW)
- i. Select **Telephony Manager (MAT)** under Account Options
- ii. Specify the Customer Group number under the Customer and Tenant section.
- iii. Select the following under Specified Services and Features:
	- (10) Analog Sets Administration
	- (11) Digital Sets Administration
	- (20) Print Routine 1
	- (22) Print Routine 3
	- (32) Network and Peripheral Equipment Diagnostics
	- (95) Calling Party Name Display

![](_page_60_Picture_154.jpeg)

#### **Figure 20: UCM Permission Mapping for Role**

#### 10. Click **Save.**

![](_page_60_Picture_155.jpeg)

**Figure 21: UCM Role Details** 

#### 11. Click **User Services**

![](_page_61_Picture_3.jpeg)

#### **Figure 22: UCM User Services**

#### 12. Click **Administrative Users**

| <b>NORTEL</b>                                                                                               | UNIFIED COMMUNICATIONS MANAGEMENT                                                                                                    |                                   |                                                                                                    |       | Help<br>Logout        |  |  |  |  |
|----------------------------------------------------------------------------------------------------|----------------------------------------------------------------------------------------------------|-----------------------------------|----------------------------------------------------------------------------------------------------|-------|-----------------------|--|--|--|--|
| - Network<br><b>Flements</b>                                                                                | Host Name: 47.134.235.59<br>Software Version: 02.00.0055.00(3266)<br><b>User Name admin</b>                                                                                                    |                                   |                                                                                                    |       |                       |  |  |  |  |
| $-$ CS 1000 Services<br><b>IPSec</b><br>Patches<br>SNMP Profiles<br>Secure FTP Token<br>Software Deployment | <b>Administrative Users</b><br>Select a User ID to manage the properties and roles of local and externally authenticated users. Refer to password and authentication<br>server policies for additional configuration requirements. Refer to Active Sessions for currently logged in users and session management<br>functions. |                                   |                                                                                                    |       |                       |  |  |  |  |
| - User Services<br><b>Administrative Users</b>                                                              | Disable<br>Add                                                                                                    | Delete                            |                                                                                                    |       | Refresh               |  |  |  |  |
| External Authentication                                                                                     | User ID -                                                                                                    | Name                              | Roles                                                                                                  | Type  | <b>Account Status</b> |  |  |  |  |
| Password<br>- Security<br>Roles<br>Policies<br>Certificates<br><b>Active Sessions</b><br>$-$ Tools<br>Logs  | admin                                                                                                    | Default security<br>administrator | NetworkAdministrator<br>Patcher                                                                        | Local | Enabled               |  |  |  |  |
|                                                                                                    | admin2<br>$2\Box$                                                                                                    | admin two                         | CS1000 Admin1<br>CS1000 Admin2<br>CS1000 PDT2                                                          | Local | Enabled               |  |  |  |  |
|                                                                                                    | mdclogin1<br>$\overline{\mathbf{3}}$                                                                                                    | mdclogin1                         | CS1000 Admin1<br>CS1000 Admin2<br>CS1000 PDT2<br>NetworkAdministrator                                  | Local | Fnabled               |  |  |  |  |
|                                                                                                    | mdcloain2<br>$4\Box$                                                                                                    | mdcloain2                         | CS1000 Admin1<br>CS1000 Admin2<br>CS1000 PDT2<br><b>Administration of the control of the following</b> | Local | Enabled               |  |  |  |  |
|                                                                                                    | Copyright 2002-2009 Nortel Networks. All rights reserved.                                                                                                    |                                   |                                                                                                    |       | ry.                   |  |  |  |  |

**Figure 23: UCM Administrative Users** 

 $\_$  ,  $\_$  ,  $\_$  ,  $\_$  ,  $\_$  ,  $\_$  ,  $\_$  ,  $\_$  ,  $\_$  ,  $\_$  ,  $\_$  ,  $\_$  ,  $\_$  ,  $\_$  ,  $\_$  ,  $\_$  ,  $\_$  ,  $\_$  ,  $\_$  ,  $\_$  ,  $\_$  ,  $\_$  ,  $\_$  ,  $\_$  ,  $\_$  ,  $\_$  ,  $\_$  ,  $\_$  ,  $\_$  ,  $\_$  ,  $\_$  ,  $\_$  ,  $\_$  ,  $\_$  ,  $\_$  ,  $\_$  ,  $\_$  ,

13. Click **Add** to create a user ID for MDC

![](_page_62_Picture_153.jpeg)

**Figure 24: UCM Add New Administrative User** 

- 14. Enter the new administrative user information:
	- a. **User ID**
	- b. **Authentication Type:** Select **Local**
	- c. **Full Name**
	- d. **Temporary Password:** Give the password. Confirm the password in the **Re-enter password** field.
- 15. Click **Save and Continue** button.
- 16. Assign the role for the MDC Userid by selecting the limited access role created earlier.
- 17. Click **Finish** button.

![](_page_62_Picture_154.jpeg)

**Figure 25: UCM** 

- 18. The newly created Userid will be listed in the table of Administrative Users.
- 19. **Logout** of UCM
- 20. **Log** back into UCM with the newly created MDC Userid and its temporary password. You will be automatically prompted to change the temporary password. Change the password by entering the new permanent password and confirming it.
- 21. **Logout** of UCM

This completes the creation of LAPW account for MDC.

### <span id="page-63-0"></span>**4.3.4 Backup of CS 1000 Element Manager**

This section is optional if you have already done a backup when creating a limited access password in the previous section.

- 1. On any screen of CS 1000 Element Manager, click **Backup and Restore** under Tools in the left-hand navigation menu.
- 2. The Backup and Restore submenu will be displayed. Click **Call Server** in the Backup and Restore submenu.
- 3. The Call Server Backup and Restore screen will be displayed. Click **Backup** in the main task working area.
- 4. The Call Server Backup screen will be displayed. Select **Backup** as Action from the pulldown menu.
- 5. Click **Submit** button to initiate backup.

![](_page_63_Picture_189.jpeg)

**Figure 26: CEM Call Server Backup** 

 $\_$  ,  $\_$  ,  $\_$  ,  $\_$  ,  $\_$  ,  $\_$  ,  $\_$  ,  $\_$  ,  $\_$  ,  $\_$  ,  $\_$  ,  $\_$  ,  $\_$  ,  $\_$  ,  $\_$  ,  $\_$  ,  $\_$  ,  $\_$  ,  $\_$  ,  $\_$  ,  $\_$  ,  $\_$  ,  $\_$  ,  $\_$  ,  $\_$  ,  $\_$  ,  $\_$  ,  $\_$  ,  $\_$  ,  $\_$  ,  $\_$  ,  $\_$  ,  $\_$  ,  $\_$  ,  $\_$  ,  $\_$  ,  $\_$  ,

6. A backup in progress message will appear. Wait for confirmation of successful backup.

![](_page_64_Picture_3.jpeg)

**Figure 27: CEM Call Server Backup in Progress** 

7. A confirmation of successful backup will appear. You will need to scroll down to see the message.

![](_page_64_Picture_119.jpeg)

**Figure 28: CEM Call Server Backup Successful (Part 1)** 

| <b>NORTEL</b>                                                                                                    | <b>CS 1000 ELEMENT MANAGER</b>                                                                                                    | Help              | Logout |  |
|----------------------------------------------------------------------------------------------------|----------------------------------------------------------------------------------------------------|-------------------|--------|--|
| - Home<br>- Links<br>- Virtual Terminals<br>- Bookmarks                                                                                                    | Backing up c:/p/os/diskoscc.svm<br>Backing up c:/p/sl1/ovlrescc.sym<br>Backing up c:/p/sl1/sl1rescc.sym                                                                                                    |                   |        |  |
| - System<br>- Maintenance<br>$-Loops$<br>- Superloops<br>$-$ SNMP<br>+ Software<br>- IP Telephony<br>+ Nodes: Servers, Media Cards<br>$- Zones$<br>- Network Address Translation                                                                                                    | Backing up c:/u/db/database.rec<br>Backing up c:/u/db/config.rec<br>Backing up c:/u/db/inet.db<br>Backing up c:/u/db/zone.db<br>Backing up c:/u/db/eset1.db<br>Backing up c:/u/db/eset2.db<br>Backing up c:/u/db/iprem.db<br>Backing up c:/u/db/surv.db<br>Backing up c:/u/patch/reten/reten.pch                                                                |                   |        |  |
| - QoS Thresholds<br>+ Personal Directories<br>+ Software<br>- Customers<br><b>-Routes and Trunks</b><br>- Routes and Trunks<br>- D-Channels<br>- Digital Trunk Interface<br>- Dialing and Numbering Plans<br>- Electronic Switched Network<br>- Network Routing Service<br>- Flexible Code Restriction | Backing up c:/u/db/inet1.db<br>Backing up c:/u/db/syscfg.db<br>Backing up c:/u/accounts/accounts.db<br>Backing up c:/u/db/smpconf.db<br>Backing up c:/u/db/smpserv.db<br>Backing up c:/u/db/eptflag.db<br>Backing up c:/u/db/node/node.pch<br>Backing up c:/u/db/node/node123.btp<br>Backing up c:/u/db/node/node123.cfg<br>Backing up c:/u/db/node/node123.xml |                   |        |  |
| - Incoming Digit Conversion<br>- Services<br>+ Backup and Restore<br>- Date and Time<br>+ Logs and Reports<br>- Security<br>- System Passwords<br>- PDT Passwords<br>- Shell Login Options<br>$-$ SSL/TLS                                                                                              | Backing up c:/u/patch/deplist/mcore_02.ssc<br>Backing up reten.bkp<br>Internal backup complete<br>All files are backed up!<br>DATADUMP COMPLETE                                                                                                    |                   |        |  |
| 石                                                                                                    |                                                                                                    | <b>O</b> Internet |        |  |

**Figure 29: CEM Call Server Backup Successful (Part 2)** 

#### **4.3.5 Logout of CS 1000 Element Manager**

1. On any screen of CS 1000 Element Manager, click **Logout** on the right side of the CS 1000 Element Manager title bar.

![](_page_65_Figure_6.jpeg)

**Figure 30: CS 1000 Element Manager Home – System Overview Screen** 

2. The CS 1000 Element Manager (CEM) login page will appear. You are now logged out of CEM.

![](_page_66_Picture_2.jpeg)

**Figure 31: CS 1000 Element Manager Logon Screen** 

# <span id="page-66-0"></span>*4.4 Testing connectivity between CS 1000 and MDC*

#### **4.4.1 Connectivity**

Ping the CS 1000 Call server IP address from the MDC Server to test for network connectivity.

| Foot@asrd127-9:~                                                                                                    |  |  |  |  |
|----------------------------------------------------------------------------------------------------|--|--|--|--|
| $\lceil$ [root@asrd127-9 ~]#<br>$[$ [root@asrd127-9 ~]# ping 192.168.80.10<br>PING 192.168.80.10 (192.168.80.10) 56(84) bytes of data.<br>64 bytes from $192.168.80.10$ : icmp seq=1 ttl=255 time=1.00 ms<br>64 bytes from 192.168.80.10: icmp seq=2 ttl=255 time=1.00 ms<br>64 bytes from $192.168.80.10$ : icmp seq=3 ttl=255 time=1.00 ms<br>64 bytes from $192.168.80.10$ : icmp seq=4 ttl=255 time=1.00 ms<br>64 bytes from 192.168.80.10: icmp seq=5 ttl=255 time=1.00 ms<br>64 bytes from 192.168.80.10: icmp seq=6 ttl=255 time=0.985 ms |  |  |  |  |
| $\left[--192, 168, 80, 10 \right]$ ping statistics $\left[--168, 168, 100\right]$<br>of packets transmitted, 6 received, 0% packet loss, time 4998ms<br>rtt min/avg/max/mdev = 0.985/1.001/1.007/0.019 ms<br>$[root]$ asrd127-9 ~1#                                                                                                    |  |  |  |  |

**Figure 32: Ping from MDC Server to CS 1000 ELAN** 

## **4.4.2 Rlogin from MDC Server to CS 1000**

Use rlogin to test whether insecure shell and limited access password have been set up correctly.

1. From a terminal emulator program (like putty), open a connection to the MDC Server IP address.

- 2. Log in to the MDC Server with **root** userid and password. Due to OS hardening, you may need to initially log in with a non-root userid and password and then change privileges to root (su – root),
- 3. Type **#rlogin -l CPSID1000 <ELAN IP address of call server >** to establish remote login session to CS 1000 Call Server via ELAN.
- 4. Press the **<Enter>** key a few times to get a prompt.
- 5. Type **logi <limited access user name for MDC application>** to log in with the administration account for the MDC application.
- 6. At the PASS? Prompt, type **<limited access password for MDC application>** to access the administration account for the MDC application.
- 7. You should see a confirmation message about being logged in.
- 8. Type **who** which will display the limited access user name for MDC to confirm connectivity.
- 9. Type **logo** to log out of the CS 1000.
- 10. Type **~.** to disconnect from rlogin.
- 11. Type **exit** to terminate the putty session or use the appropriate command to end the terminal emulation program.

![](_page_67_Picture_172.jpeg)

**Figure 33: Rlogin from MDC to CS 1000** 

# *4.5 Options for CLI Connection to CS 1000 for Users and Phone Configuration*

You will need access to the admin1 or higher-level userid for CS 1000 to be able administer users and phones.

This document places emphasis on character-based interfaces, as these will work on multiple releases of CS 1000.

Here are four possible ways to connect to CS 1000 to do provisioning:

- rlogin via terminal emulator from the MDC Server to CS 1000 via ELAN
- Virtual Terminal from the CEM UI
- Phone GUI from CEM if CS 1000 is running on a Linux server. This graphical user interface is not available with earlier releases of CS 1000. This interface is not described in this document. Refer to CS 1000 documentation for further details on using this interface.
- Telephony Manager. This graphical user interface may not always be available. This interface is not described in this document. Refer to CS 1000 documentation for further details on using this interface.

### **4.5.1 Terminal Emulation/Putty Session from MDC Server via ELAN**

- 1. From a terminal emulator program (like putty), open a connection to the MDC Server IP address.
- 2. Log in to the MDC Server with **root** userid and password. Due to OS hardening, you may need to initially log in with a non-root userid and password and then change privileges to root (su – root),
- 3. Type **#rlogin -l CPSID1000 <ELAN IP address of call server >** to establish a remote login session to the CS 1000 Call Server via ELAN.
- 4. Press the **<Enter>** key a few times to get a prompt.
- 5. Type **logi <admin1 or admin2 level userid>** to log in to CS 1000 with administration privileges.
- 6. At the PASS? Prompt, type **< password for administrative userid>**
- 7. You should see a confirmation message about being logged in.
- 8. Execute the configuration changes needed for users or phones using overlays. This is described in more detail in Section [4.8](#page-75-0) *[User and Role Terminal Number, Directory Number and](#page-75-0)* CLS Configuration and Section [4.9](#page-91-0) *[CS 1000 WLAN Phone Configuration](#page-91-0)*.
- 9. Perform a backup to save the configuration changes. This is described in more detail in Section [4.3.4](#page-63-0) *[Backup of CS 1000 Element Manager](#page-63-0)*.
- 10. Type **logo** to log out of the CS 1000 when you have finished.
- 11. Type **~.** to disconnect from rlogin.
- 12. Type **exit** to terminate the putty session or use the appropriate command to end the terminal emulation program.

| $E$ root@asrd12/-9:-                                             | $-  \Box  X  $ |  |
|------------------------------------------------------------------|----------------|--|
| login as: root                                                   |                |  |
| root@47.135.81.119's password:                                   |                |  |
| Last login: Mon Apr 27 13:27:27 2009 from acart7ca.ca.nortel.com |                |  |
| $[root@asrd127-9$ ~]#                                            |                |  |
| $[root@asrd127-9 ~ 4]$ # rlogin -1 CPSID1000 192.168.80.10       |                |  |
| connect to address 192.168.80.10 port 543: Connection refused    |                |  |
| Trying krb4 rlogin                                               |                |  |
| connect to address 192.168.80.10 port 543: Connection refused    |                |  |
| trying normal rlogin (/usr/bin/rlogin)                           |                |  |
|                                                                  |                |  |
| TTY 05 SCH 12:17                                                 |                |  |
| $OVLI11$ IDLE $0$                                                |                |  |
|                                                                  |                |  |
| TTY 05 SCH<br>12:17                                              |                |  |
| OVL111 IDLE<br>$\Box$                                            |                |  |
| $>$ logo                                                         |                |  |
| TTY 05 SCH 12:17                                                 |                |  |
| OVL111 IDLE<br>$\Box$                                            |                |  |
| ы                                                                |                |  |
| .logi admin1                                                     |                |  |
| PASS?                                                            |                |  |
|                                                                  |                |  |
| TTY #05 LOGGED IN ADMIN1 12:17 27/4/2009                         |                |  |
|                                                                  |                |  |
| $>$ who                                                          |                |  |
| PORT ID OVERLAY NAME<br>SPRT MONITOR                             |                |  |
| TTY 05<br>ADMIN1<br>$\mathbf{O}$                                 |                |  |
| ×                                                                |                |  |
| OVL000                                                           |                |  |
| >1000<br>TTY #05 LOGGED OUT ADMIN1 12:18 27/4/2009               |                |  |
| SESSION DURATION: 00:01                                          |                |  |
|                                                                  |                |  |
| $\rightarrow$ $\sim$ .                                           |                |  |
| rlogin: closed connection.                                       |                |  |
| $[root@card127-9]$ ~]#                                           |                |  |
|                                                                  |                |  |

**Figure 34: Rlogin from MDC to CS 1000** 

## **4.5.2 Virtual Terminal from CEM GUI**

Note: For CS 1000 Release 5.5 (and possibly 5.0), the Java Runtime Environment (JRE) version 1.5 must be installed for the Virtual Terminal Emulator to run properly. JRE version 1.5 is also known as JRE 5.0. It can be accessed from the Sun Microsystems website for the Sun Developer Network (http://java.sun.com/products/archive/).

- 1. From CS 1000 Element Manager, click **Links** in the left navigation menu to display the Link submenu.
- 2. Click **Virtual Terminal** from the Link submenu on the left navigation menu. The Virtual Terminal Sessions screen will appear.
- 3. To test the virtual terminal session connection, select the newly created (or any) virtual terminal session to the CS 1000 by clicking the name from the list of virtual terminals displayed.
- 4. A separate terminal emulation window will appear. It may take some time for the Java applet to initialize, especially the first time it runs. You may also have a security warning prompting for confirmation to run the application: "The application's digital signature cannot be verified. Do you want to run the application?" If so, click the "**Run"** button.

![](_page_70_Picture_2.jpeg)

**Figure 35: Virtual Terminal Security Warning** 

5. When the Java applet initializes, the terminal emulation window will appear:

![](_page_70_Picture_149.jpeg)

**Figure 36: Virtual Terminal Screen** 

- 6. Click the **Connect** button in the lower right corner of the virtual terminal emulator. Or you can select **Connect** from the **Terminal** menu in the menu bar at the top of the window.
- 7. If successful, a message "Remote Login Server is connected" will appear in the terminal emulator screen.

![](_page_71_Picture_136.jpeg)

**Figure 37: Remote Login with Virtual Terminal** 

8. Once a connection is established, the Connect button changes to Disconnect. The text box at the bottom of the screen (beside the Disconnect button) used to input text into the virtual terminal session becomes available. The user can type input to the virtual terminal session via this text box. Type **<CR>** several times to get the prompt.

![](_page_71_Picture_137.jpeg)

**Figure 38: Prompt with Virtual Terminal** 

- 9. Type **logi <admin1 or admin2 level userid>** to log in to CS 1000 with administration privileges.
	- a. At the PASS? Prompt, type **< password for administrative userid>**
	- b. You should see a confirmation message about being logged in.
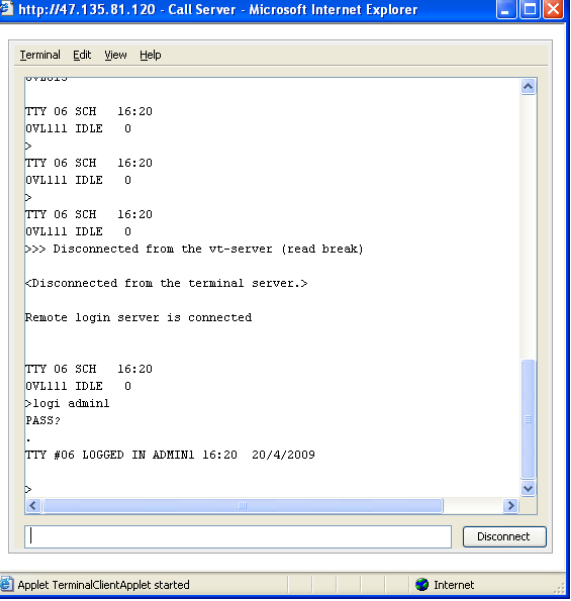

**Figure 39: Login with Virtual Terminal** 

- 10. Execute the configuration changes needed for users or phones using overlays. This is described in more detail in Section [4.8](#page-75-0) *[User and Role Terminal Number, Directory Number and](#page-75-0)* CLS Configuration and Section [4.9](#page-91-0) *[CS 1000 WLAN Phone Configuration](#page-91-0)*.
- 11. Perform a backup to save the configuration changes. This is described in more detail in Section [4.3.4](#page-63-0) *[Backup of CS 1000 Element Manager](#page-63-0)*.
- 12. Type **logo** to log out of the CS 1000 when you have finished.
- 13. You should see a confirmation message about being logged out.
- 14. Click the **Disconnect** button in the lower right corner of the virtual terminal emulator. Or you can select **Disconnect** from the **Terminal** menu in the menu bar at the top of the window.
- 15. A popup dialog will ask you to confirm that you really want to disconnect. Click **Ok** at the prompt

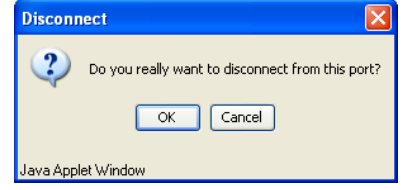

**Figure 40: Disconnect Confirmation Dialog** 

 $\_$  ,  $\_$  ,  $\_$  ,  $\_$  ,  $\_$  ,  $\_$  ,  $\_$  ,  $\_$  ,  $\_$  ,  $\_$  ,  $\_$  ,  $\_$  ,  $\_$  ,  $\_$  ,  $\_$  ,  $\_$  ,  $\_$  ,  $\_$  ,  $\_$  ,  $\_$  ,  $\_$  ,  $\_$  ,  $\_$  ,  $\_$  ,  $\_$  ,  $\_$  ,  $\_$  ,  $\_$  ,  $\_$  ,  $\_$  ,  $\_$  ,  $\_$  ,  $\_$  ,  $\_$  ,  $\_$  ,  $\_$  ,  $\_$  ,

16. A message "Disconnected from the terminal server" will appear.

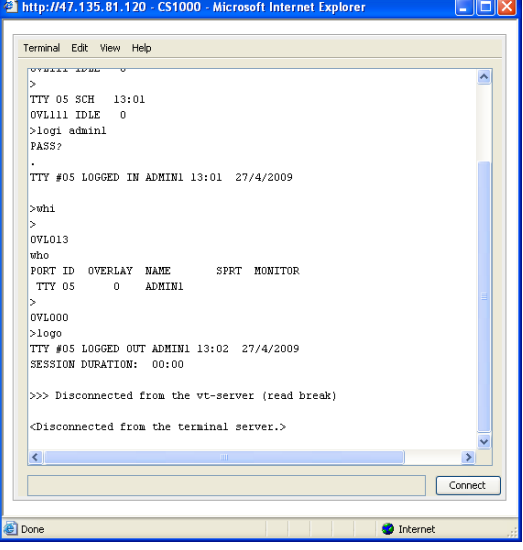

**Figure 41: Disconnected Virtual Terminal** 

- 17. To close the virtual terminal down you can either:
	- a. Select **Exit** from the Terminal menu in the menu bar at the top of the window or
	- b. Click the Close window icon

## *4.6 Creating Pseudo Terminals (PTY) for MDC*

Here is an important configuration to ensure that MDC can communicate to the CS 1000. MDC uses the same method as other applications, such as Element Manager or Telephony Manager, to communicate to the CS 1000. This is accomplished with a PTY (Pseudo Terminal), which utilizes rlogin. Rlogin is insecure, which means that u=insecure shells must be enabled. (This configuration has been covered earlier.)

There should be a least three PTYs created when a CS 1000 is being used with MDC.

There are may be restrictions on the number of PTYs supported depending on the CS 1000 Release. For example, a maximum of 4 PTYs are supported with CS 1000 Release 4.5.

The conventions used in this procedure are:

- The commands describe only the important prompts and their input. The user will use <CR> to skip input for the other prompts not described.
- It is assumed that the administrator has already connected and logged in to the CS 1000 Call Server using [on](#page-68-0)e of the methods described in Section [4.5](#page-68-0) *[Options for CLI Connection to CS 1000 for Users and](#page-68-0)  [Phone](#page-68-0) [Configuration](#page-68-0)*

From a CLI prompt to the CS 1000, use these commands to verify whether enough terminals have been created:

 $\_$  ,  $\_$  ,  $\_$  ,  $\_$  ,  $\_$  ,  $\_$  ,  $\_$  ,  $\_$  ,  $\_$  ,  $\_$  ,  $\_$  ,  $\_$  ,  $\_$  ,  $\_$  ,  $\_$  ,  $\_$  ,  $\_$  ,  $\_$  ,  $\_$  ,  $\_$  ,  $\_$  ,  $\_$  ,  $\_$  ,  $\_$  ,  $\_$  ,  $\_$  ,  $\_$  ,  $\_$  ,  $\_$  ,  $\_$  ,  $\_$  ,  $\_$  ,  $\_$  ,  $\_$  ,  $\_$  ,  $\_$  ,  $\_$  ,

>**ld 37** IOD000 >.**stat tty** TTY 0 : DSBL TTY 1 : DSBL TTY 2 : DSBL TTY 3 : DSBL TTY 4 : ENBL TTY 5 : ENBL

TTY 6 : DSBL DES: pty6 TTY 7 : DSBL DES: pty7 TTY 8 : DSBL DES: pty8 TTY 9 : DSBL DES: pty9 TTY 10 : DSBL DES: pty10 TTY 11 : DSBL DES: pty11 TTY 12 : ENBL DES: pty12 TTY 13 : DSBL DES: pty13 TTY 14 : ENBL DES: pty14 TTY 15 : ENBL DES: pty15

This example shows that the commands to add a new terminal are:

>**ld 17** CFN000 MEM AVAIL: (U/P): 99051668 USED U P: 5116719 84026 TOT: 104252413 DISK SPACE NEEDED: 126 KBYTES DCH AVAIL: 254 USED: 1 TOT: 255 AML AVAIL: 14 USED: 2 TOT: 16 >REQ **chg** TYPE **cfn** ADAN **new tty 6** CTYP **pty** PORT **6** DNUM 06 DES **pty 6** FLOW no USER **sch** TTYLOG **no** BANR **no** MEM AVAIL: (U/P): 99051885 USED U P: 5116615 83913 TOT: 104252413 DISK SPACE NEEDED: 126 KBYTES DCH AVAIL: 254 USED: 1 TOT: 255 AML AVAIL: 14 USED: 2 TOT: 16 ADAN DATA SAVED

There is a maximum of 16 terminals on a CS 1000, from 0 to 15. In this example, because MDC is using rlogin, this could be from PTY6 to PTY 15. There are 10 PTY terminals defined. ENBL means that they are in use and DSBL means that they are available for use. In the above example, there are 7 available terminals.

### *4.7 Enable Multiple User Login*

This procedure enables multiple user logins, which is needed by MDC. The user may still get a warning that the Overlay memory space is in use. This is only a warning to indicate that there may be a race condition if both parties are in the same overlay and if they are both making the exact same change; the last one to configure will win. This warning does not prevent the changes. If an administrator is in the Element Manager and tries to use an overlay in use, then a popup warning message will indicate this.

The conventions used in this section are:

- The commands describe only the important prompts and their input. The user will use <CR> to skip input for the other prompts not described.
- It is assumed that the administrator has already connected and logged in to the CS 1000 Call Server using [on](#page-68-0)e of the methods described in Section [4.5](#page-68-0) *[Options for CLI Connection to CS 1000 for Users and](#page-68-0)  [Phone](#page-68-0) [Configuration](#page-68-0)*

From an rlogin session, execute these steps to enable the multi-user option:

- 1. From the rlogin prompt, enter the command **LD 17**
- 2. At the REQ prompt, enter **chg**
- 3. At the TYPE prompt, enter **ovly**
- 4. At the MULTI\_USER prompt, enter **on**
- 5. At the REQ prompt, enter **\*\*\*\*** to exit the overlay.

Example output:

>**LD 17**  CFN000 MEM AVAIL: (U/P): 1015918 USED U P: 138773 24956 TOT: 1179647 DISK RECS AVAIL: 486 TMDI D-CHANNELS AVAIL: 0 USED: 0 TOT: 0 DCH AVAIL: 80 USED: 0 TOT: 80 AML AVAIL: 15 USED: 1 TOT: 16 … >REQ **chg**  ... >TYPE **ovly**  .... MULTI\_USER **on**  MEM AVAIL: (U/P): 1015893 USED U P: 138773 24981 TOT: 1179647 DISK RECS AVAIL: 486 TMDI D-CHANNELS AVAIL: 0 USED: 0 TOT: 0 DCH AVAIL: 80 USED: 0 TOT: 80 AML AVAIL: 15 USED: 1 TOT: 16 … >REQ **\*\*\*\***

#### <span id="page-75-0"></span>*4.8 User and Role Terminal Number, Directory Number and CLS Configuration*

Note: The following section describes the creation of MDC users on the CS 1000. These requirements and commands also apply to creating roles on the call server if the optional roles feature will be used in the MDC.

The user terminal number and directory number configured on the CS 1000 are used as the user information provisioned on the MDC Management Station. The user information on MDC must match exactly what is provisioned on the CS 1000. This is facilitated by loading information for the user from the CS 1000 when provisioning users at the MDC Administration GUI.

There are two deployments for users:

- Dual TN
- Shared TN

The important information to provision the employee is:

- Terminal number (TN)
- Key number (especially relevant for user in a shared TN deployment)
- Directory number (DN)
- Phone type or terminal type
- Name of employee

MDC supports the use of Multiple Call Ringing (MCR) or Single Call Ringing (SCR) however all phone, users and roles (if used) must be the same call type.

- Note: the use of Multiple Call Ringing (MCR) can be advantageous over Single Call Ringing (SCR). When multiple phones are assigned with the same phone number (for example, a desk phone and a mobile handset), MCR will permit the other phones to ring when a new call is received even when one of the phone is busy with an earlier call. In this instance, MCR must be enabled on the user's phones AND the MDC handsets. Note: MCR is incompatible with certain call features such as call waiting.
- If roles are used with MDC, this is another situation where multiple phones can be assigned the same phone number. This can occur when 2 or more users to select the same role. MCR should be used if multiple people will have the same role (even when the overlapping time period is short) so when one phone is in use the other phones will still ring.

The key highlights for MDC with respect to CS 1000 provisioning are:

- All users must have the same call type configured, either all MCR or all SCR.
	- $\circ$  All WLAN mobile phones and roles must have the same call type feature configured as well...
- If the user has an analogue or digital phone there is no key 0 entry. In this instance, ensure that the CLS line is defined as either MCRA if the user is MCR or MCNR, SCN if the user is SCR.
- Permit multiple-loop dial number on CS 1000. This will enable the CS 1000 to allow for the same phone number to be used across different loops.
- For all users it is recommended to assign names via CPND (Calling Party Name Display), if permitted, to make re-assignment of assets easier to validate. Users can have their employee name.
	- o The following substrings cannot be part of the user's name:
		- SCH<one of more digits> e.g. SCH8
		- NPR705
		- OVL429
- For all users and phones, CLID is recommended. It's helpful to enable the CNDA (Calling Name Display Access) feature if permitted. This might mean changing CNDD (Calling Name Display Denied) temporarily to test MDC functionality.
- If the user has features on any key other than Key 0 (the primary DN), these feature do not get transferred to the WLAN handsets when the user checks out their phone using MDC.
- The mapping of certain phone types within the CS 1000 may be different. For example, the 6140/6120 phone type is shown as 2210.

The configuration for any existing users of CS 1000 who will be using MDC should be reviewed to ensure that it is compatible with MDC.

**TIP:** Remember to do a backup after entering all configuration changes.

The conventions used in this section are:

- The commands describe only the important prompts and their input. The user will use <CR> to skip input for the other prompts not described.
- It is assumed that the administrator has already connected and logged into the CS 1000 Call Server using one of the methods described in Section [4.5](#page-68-0) *[Options for CLI Connection to CS 1000 for Users and](#page-68-0)  [Phone Configuration](#page-68-0)*

Refer to [Nortel Communication Server 1000 Software Input Output Reference – Administration NN43001-611](#page-104-0) for additional information on using software input and output commands with the CS 1000.

#### **4.8.1 Permit Multiple Loop Dial Number**

Enable multiple-loop dial number, which permits the CS 1000 to allow for the same phone number to be used across different loops.

Note: Use <CR> to skip over a prompt not described.

- 1. Type **\*\*\*\***
- 2. Type **LD 17**
- 3. At the REQ prompt, type **CHG**
- 4. At the TYPE prompt, type **PARM**
- 5. At the MLDN prompt, type **YES**
- 6. Type **<CR>** to skip all other prompts.

Example:

```
\_ , \_ , \_ , \_ , \_ , \_ , \_ , \_ , \_ , \_ , \_ , \_ , \_ , \_ , \_ , \_ , \_ , \_ , \_ , \_ , \_ , \_ , \_ , \_ , \_ , \_ , \_ , \_ , \_ , \_ , \_ , \_ , \_ , \_ , \_ , \_ , \_ ,
         >ld 17 
         CHG
         PARM
         ……
         MLDN YES (enter yes to MLDN enable multiple loop DN on the system) 
         ………
```
## **4.8.2 Creating New Users**

#### **4.8.2.1 Creating New Users in Dual Terminal Number (TN) Deployment**

Use this procedure to add new users on the CS 1000 who will be using MDC in the dual terminal number (TN) deployment.

Note: MCR is shown but SCR can be used.

Note: If provisioning a role, the input for Name will be the role name (rather than <firstname>,<lastname>)

Note: Use <CR> to skip over a prompt not described.

- 1. Type **\*\*\*\***
- 2. Type **LD 11**
- 3. At the REQ prompt, type **new**
- 4. At the TYPE prompt, type **<phone type>**
- 5. At the TN prompt, type **<terminal number>**
- 6. At the DES prompt, type **<text description>**
- 7. At the CUST prompt, type **<Customer group number>**
- 8. At the ZONE prompt, type **<QoS zone>**
- 9. At the CLS prompt, type **CNDA** (to enable calling name display access)
- 10. At the KEY prompt, type **0 MCR <DN>**
- 11. At the CPND prompt, type **new**
- 12. At the NAME prompt, type **<firstname>,<lastname>**
- 13. Type **<CR>** to skip all other prompts.
- 14. The information for the newly added phone/user will automatically be displayed.

Example:

>**ld 11** SL1000 MEM AVAIL: (U/P): 50348167 USED U P: 1150132 114370 TOT: 51612669 DISK SPACE NEEDED: 129 KBYTES TNS AVAIL: 32454 USED: 313 TOT: 32767 REQ: **new** TYPE: **1140** TN **156 0 2 16** DES **USER** CUST **0 NUID** NHTN KEM ZONE **1** ERL ECL

FDN

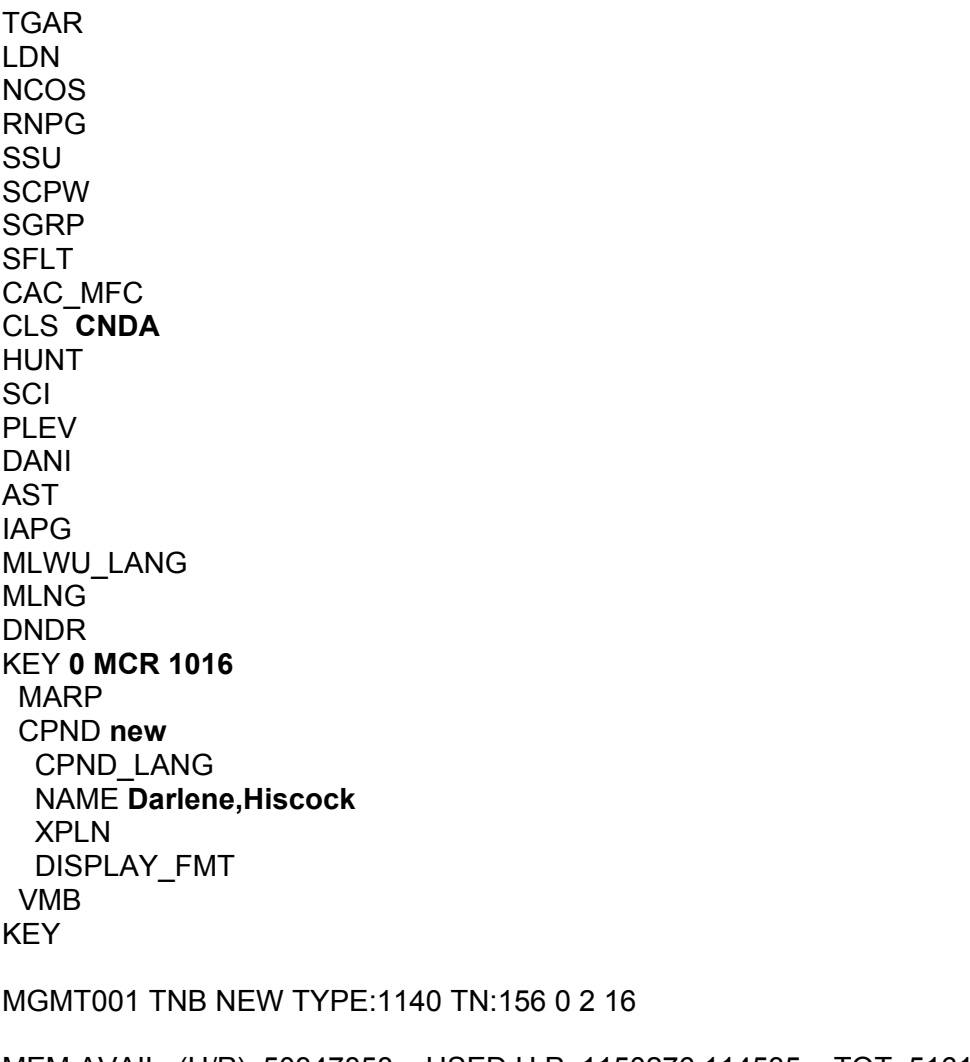

MEM AVAIL: (U/P): 50347858 USED U P: 1150276 114535 TOT: 51612669 DISK SPACE NEEDED: 130 KBYTES TNS AVAIL: 32453 USED: 314 TOT: 32767

#### **4.8.2.2 Creating New Users in Shared Terminal Number (TN) Deployment**

Use this procedure to add new users on the CS 1000 who will be using MDC with shared TN deployment.

There can be up to 3 Key Expansion Modules (KEM) supported.

The KEMs are supported for IP phone types 1120, 1140, 1150. The example below is for IP phone type 1140.

 $\_$  ,  $\_$  ,  $\_$  ,  $\_$  ,  $\_$  ,  $\_$  ,  $\_$  ,  $\_$  ,  $\_$  ,  $\_$  ,  $\_$  ,  $\_$  ,  $\_$  ,  $\_$  ,  $\_$  ,  $\_$  ,  $\_$  ,  $\_$  ,  $\_$  ,  $\_$  ,  $\_$  ,  $\_$  ,  $\_$  ,  $\_$  ,  $\_$  ,  $\_$  ,  $\_$  ,  $\_$  ,  $\_$  ,  $\_$  ,  $\_$  ,  $\_$  ,  $\_$  ,  $\_$  ,  $\_$  ,  $\_$  ,  $\_$  ,

The key number range mapped to the Key Expansion Modules for IP phone is:

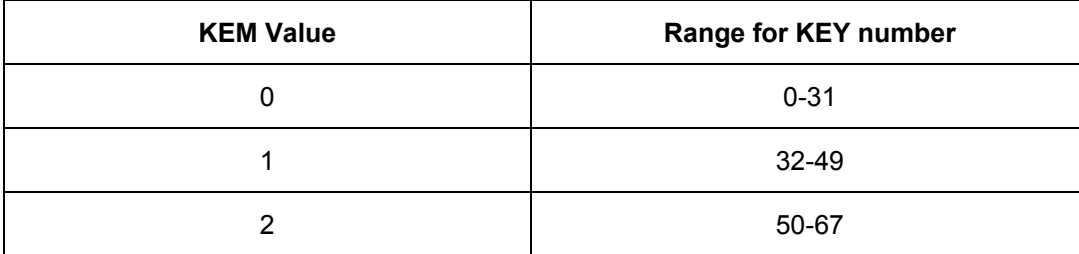

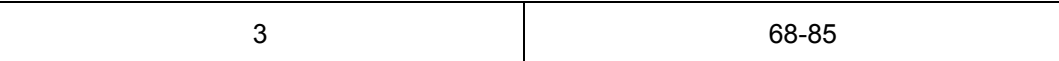

Note: MCR is shown but SCR can be used.

Note: If provisioning a role, the input for Name will be the role name (rather than <firstname>,<lastname>) Note: Use <CR> to skip over a prompt not described.

- 1. Type **\*\*\*\***
- 2. Type **LD 11**
- 3. At the REQ prompt, type **new**
- 4. At the TYPE prompt, type **<phone type>**
- 5. At the TN prompt, type **<terminal number> (this is the shared TN)**
- 6. At the DES prompt, type **<text description>**
- 7. At the CUST prompt, type **<Customer group number>**
- 8. At the KEM prompt, type **<number of Key Expansion Modules (KEM) being used>**
- 9. At the ZONE prompt, type **<QoS zone>**
- 10. At the CLS prompt, type KEM3 **CNDA** (to enable key expansion modules and calling name display access)
- 11. For each user:
	- a. At the KEY prompt, type **<key number> MCR <DN>**
	- b. At the CPND prompt, type **new**
	- c. At the NAME prompt, type **<firstname>,<lastname>**
	- d. Type **<CR>** to skip all other prompts until the KEY prompt.

#### Example:

OVL000 >**ld 11** SL1000 MEM AVAIL: (U/P): 97966505 USED U P: 5681738 604170 TOT: 104252413 DISK SPACE NEEDED: 1582 KBYTES TNS AVAIL: 29463 USED: 3304 TOT: 32767 REQ: **new** TYPE: **1140** TN **80 0 0 1** DES **user** CUST **1**  NUID NHTN KEM **3** ZONE **1** ERL ECL FDN TGAR LDN

**NCOS** RNPG SSU **SCPW** SGRP SFLT CAC\_MFC CLS **kem3** HUNT **SCI** PLEV DANI AST IAPG MLWU\_LANG MLNG DNDR KEY **32 mcr 8232** MARP CPND **new** CPND\_LANG NAME **user,key32** XPLN DISPLAY\_FMT VMB KEY **33 mcr 8233** MARP CPND **new** CPND\_LANG NAME **user,key33** XPLN DISPLAY\_FMT VMB KEY **50 mcr 8250** MARP CPND **new** CPND\_LANG NAME **user,key50** XPLN DISPLAY\_FMT VMB KEY KEMOFST MGMT001 TNB NEW TYPE:1140 TN:80 0 0 1 MEM AVAIL: (U/P): 97965459 USED U P: 5681984 604970 TOT: 104252413

DISK SPACE NEEDED: 1584 KBYTES AVAIL: 29462 USED: 3305 TOT: 32767

#### **4.8.3 Print using Terminal Number**

Use this procedure to review existing users on the CS 1000 who will be using MDC.

Note: Use <CR> to skip over a prompt not described.

1. Type **\*\*\*\***

- 2. Type **LD 11**
- 3. At the REQ prompt, type **prt**
- 4. At the TYPE prompt, type **tnb**
- 5. At the CUST prompt, type **<Customer group number>**
- 6. At the TN prompt, type **<terminal number>**
- 7. Type **<CR>** to skip all other prompts.
- 8. The information for the terminal number will be displayed.

#### **4.8.3.1 Print Dual TN user**

Example for user in a dual TN deployment:

>**ld 11** REQ: **prt** TYPE: **tnb** TN **156 0 2 16** DATE PAGE **DES** DES USER TN 156 0 02 16 VIRTUAL TYPE 1140 CDEN 8D CTYP XDLC CUST 0 NUID NHTN CFG\_ZONE 001 CUR\_ZONE 001 ERL 0 ECL 0 FDN TGAR 1 LDN NO NCOS 0 SGRP 0 RNPG 0 SCI 0

XLST SCPW 1016 SFLT NO CAC\_MFC 0 CLS CTD FBD WTA LPR MTD FND HTD TDD HFD CRPD MWD LMPN RMMD SMWD AAD IMD XHD IRD NID OLD VCE DRG1 POD DSX VMD SLKD CCSD SWD LND CNDA CFTD SFD MRD DDV CNID CDCA MSID DAPA BFED RCBD

 $\_$  ,  $\_$  ,  $\_$  ,  $\_$  ,  $\_$  ,  $\_$  ,  $\_$  ,  $\_$  ,  $\_$  ,  $\_$  ,  $\_$  ,  $\_$  ,  $\_$  ,  $\_$  ,  $\_$  ,  $\_$  ,  $\_$  ,  $\_$  ,  $\_$  ,  $\_$  ,  $\_$  ,  $\_$  ,  $\_$  ,  $\_$  ,  $\_$  ,  $\_$  ,  $\_$  ,  $\_$  ,  $\_$  ,  $\_$  ,  $\_$  ,  $\_$  ,  $\_$  ,  $\_$  ,  $\_$  ,  $\_$  ,  $\_$  ,

SSU

 ICDD CDMD LLCN MCTD CLBD AUTU GPUD DPUD DNDD CFXD ARHD CLTD ASCD CPFA CPTA ABDD CFHD FICD NAID BUZZ AGRD MOAD UDI RCC HBTD AHD IPND DDGA NAMA MIND PRSD NRWD NRCD NROD DRDD EXR0 USMD USRD ULAD CCBD RTDD RBDD RBHD PGND OCBD FLXD FTTC DNDY DNO3 MCBN FDSD NOVD VOLA VOUD CDMR ICRD MCDD T87D KEM3 MSNV FRA PKCH CPND\_LANG ENG HUNT PLEV 02 DANI NO AST IAPG 0 AACS NO ITNA NO DGRP MLWU\_LANG 0 MLNG ENG DNDR 0 KEY 00 MCR 1016 0 MARP CPND CPND\_LANG ROMAN NAME Darlene Hiscock XPLN 24 DISPLAY\_FMT FIRST,LAST 01 02 03 04 05 06 07 08 09 10 11 12 13 14 15 16 17 TRN 18 AO6 19 CFW 16 20 RGA 21 PRK 22 RNP 23 24 PRS 25 CHG

 $\_$  ,  $\_$  ,  $\_$  ,  $\_$  ,  $\_$  ,  $\_$  ,  $\_$  ,  $\_$  ,  $\_$  ,  $\_$  ,  $\_$  ,  $\_$  ,  $\_$  ,  $\_$  ,  $\_$  ,  $\_$  ,  $\_$  ,  $\_$  ,  $\_$  ,  $\_$  ,  $\_$  ,  $\_$  ,  $\_$  ,  $\_$  ,  $\_$  ,  $\_$  ,  $\_$  ,  $\_$  ,  $\_$  ,  $\_$  ,  $\_$  ,  $\_$  ,  $\_$  ,  $\_$  ,  $\_$  ,  $\_$  ,  $\_$  ,

26 CPN

83

 27 28 29 30 31 DATE 17 APR 2009

#### **4.8.3.2 Print Shared TN user**

Example for a user in a shared TN deployment:

>**ld 11** REQ: **prt** TYPE: **tnb** TN **80 0 0 1** SPWD DATE PAGE DES DES USER TN 080 0 00 01 VIRTUAL TYPE 1140 CDEN 8D CTYP XDLC CUST 1 NUID NHTN KEM 3 CFG\_ZONE 001 CUR\_ZONE 001 ERL ECL 0 FDN TGAR 1 LDN NO NCOS 0 SGRP 0 RNPG 0 SCI 0 SSU **XLST** SCPW 8232 SFLT NO CAC\_MFC 0 CLS CTD FBD WTA LPR MTD FND HTD TDD HFD CRPD MWD LMPN RMMD SMWD AAD IMD XHD IRD NID OLD VCE DRG1 POD DSX VMD SLKD CCSD SWD LND CNDD CFTD SFD MRD DDV CNID CDCA MSID DAPA BFED RCBD ICDD CDMD LLCN MCTD CLBD AUTU GPUD DPUD DNDD CFXD ARHD CLTD ASCD CPFA CPTA ABDD CFHD FICD NAID BUZZ AGRD MOAD UDI RCC HBTD AHD IPND DDGA NAMA MIND PRSD NRWD NRCD NROD DRDD EXR0

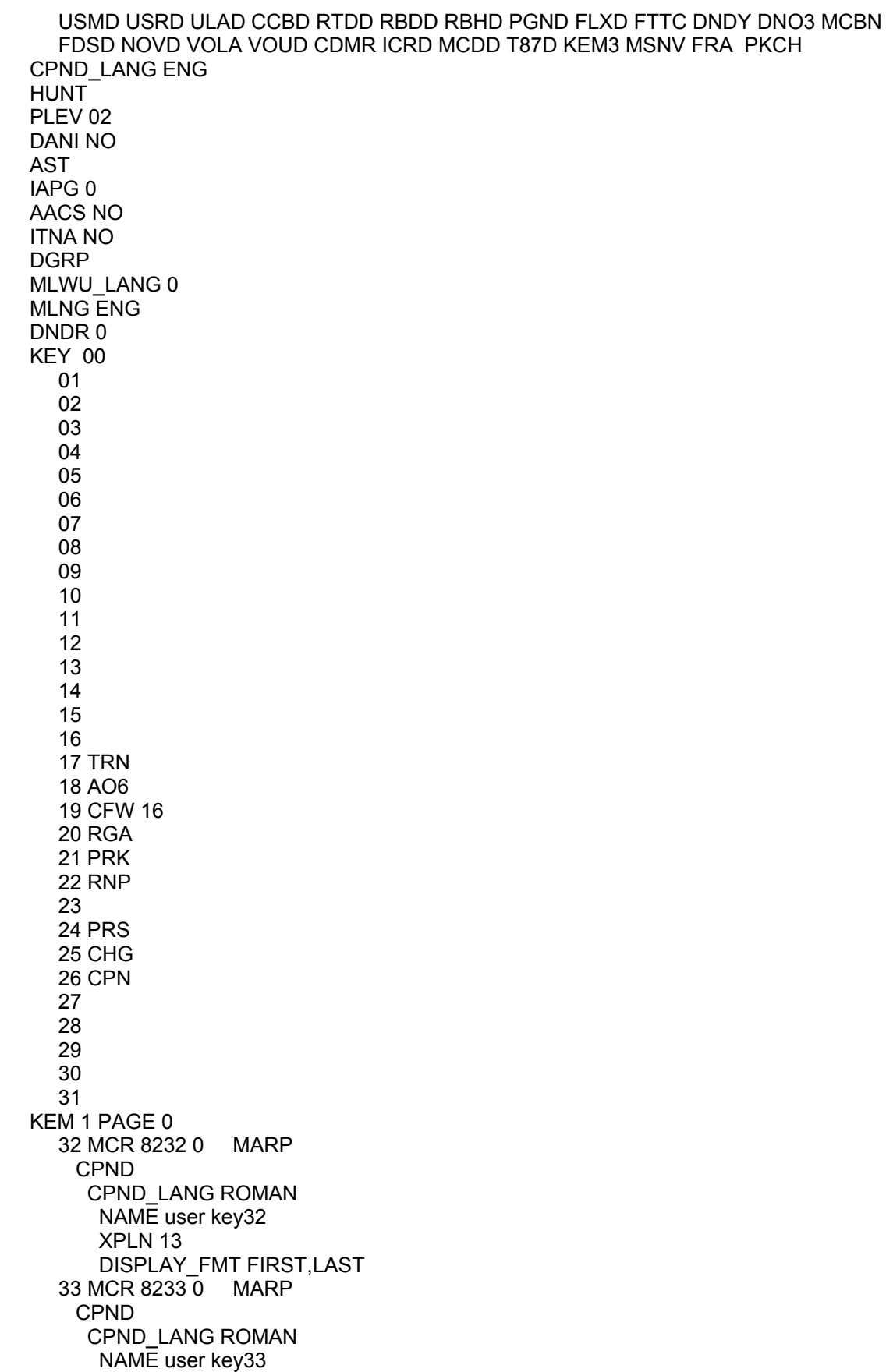

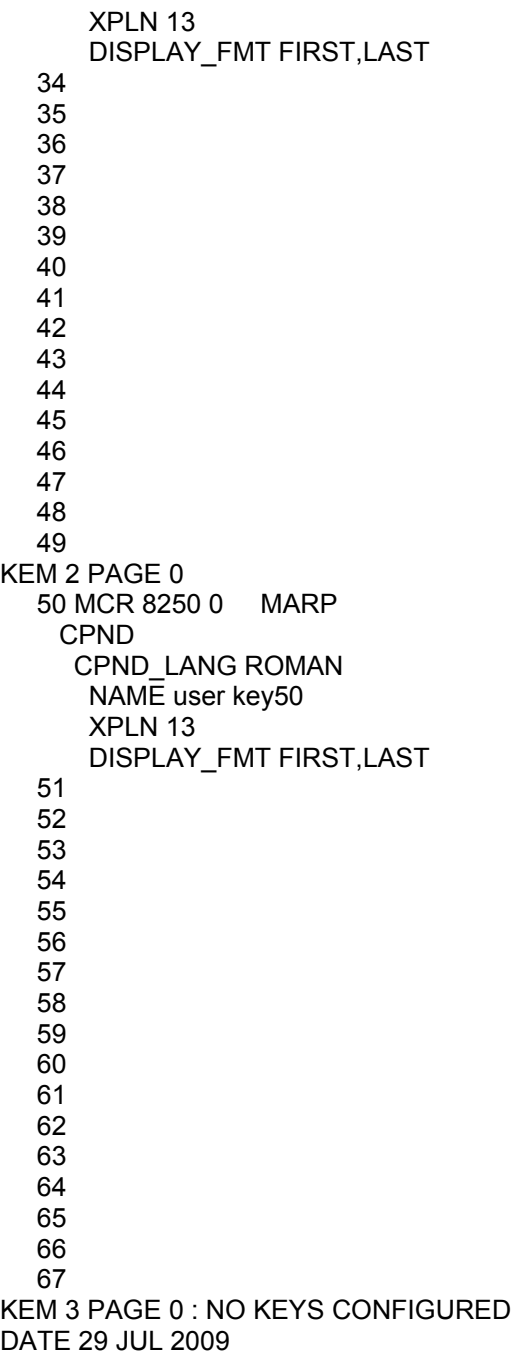

## **4.8.4 Print Using Directory Number**

This is an alternative procedure to review existing users on the CS 1000 who will be using MDC.

 $\_$  ,  $\_$  ,  $\_$  ,  $\_$  ,  $\_$  ,  $\_$  ,  $\_$  ,  $\_$  ,  $\_$  ,  $\_$  ,  $\_$  ,  $\_$  ,  $\_$  ,  $\_$  ,  $\_$  ,  $\_$  ,  $\_$  ,  $\_$  ,  $\_$  ,  $\_$  ,  $\_$  ,  $\_$  ,  $\_$  ,  $\_$  ,  $\_$  ,  $\_$  ,  $\_$  ,  $\_$  ,  $\_$  ,  $\_$  ,  $\_$  ,  $\_$  ,  $\_$  ,  $\_$  ,  $\_$  ,  $\_$  ,  $\_$  ,

Note: Use <CR> to skip over a prompt not described.

- 1. Type **\*\*\*\***
- 2. Type **LD 11**
- 3. At the REQ prompt, type **prt**
- 4. At the TYPE prompt, type **dnb**
- 5. At the CUST prompt, type **<Customer group number>**
- 6. At the DN prompt, type **<directory number>**
- 7. Type **<CR>** to skip all other prompts.
- 8. The information for the directory number will be displayed.

#### **4.8.5 Add New Name using LD 11**

It is recommended that users have names defined. Use this procedure to add names for existing users. Note: SCR is shown but MCR can be used.

Note: If provisioning a role, the input for Name will be the role name (rather than <firstname>,<lastname>)

Note: Use <CR> to skip over a prompt not described.

- 1. Type **\*\*\*\***
- 2. Type **LD 11**
- 3. At the REQ prompt, type **CHG**
- 4. At the TYPE prompt, type **<phone type>**
- 5. At the TN prompt, type **<terminal number>**
- 6. At the ECHG prompt, type **yes**
- 7. At the ITEM prompt, type **<key 0 information e.g. KEY 0 SCR 1021>**
- 8. At the CPND prompt, type **new**
- 9. At the NAME prompt, type **<firstname>,<lastname>**
- 10. Type **<CR>** to skip all other prompts.

### **4.8.6 Changing Existing Name using LD 11**

It is recommended that users have names defined. Use this procedure to change names for existing users.

Note: SCR is shown but MCR can be used.

Note: If provisioning a role, the input for Name will be the role name (rather than <firstname>,<lastname>) Note: Use <CR> to skip over a prompt not described.

- 1. Type **\*\*\*\***
- 2. Type **LD 11**
- 3. At the REQ prompt, type **CHG**
- 4. At the TYPE prompt, type <phone type>
- 5. At the TN prompt, type **<terminal number>**
- 6. At the ECHG prompt, type **yes**
- 7. At the ITEM prompt, type **<key 0 information e.g. KEY 0 SCR 1021>**
- 8. At the CPND prompt, type **chg**
- 9. At the NAME prompt, type **<firstname>,<lastname>**
- 10. Type **<CR>** to skip all other prompts.

#### **4.8.7 Add New Name using LD 95**

It is recommended that users have names defined. This is an alternative procedure to add names for existing users.

Note: If provisioning a role, the input for Name will be the role name (rather than <firstname>,<lastname>)

Note: Use <CR> to skip over a prompt not described.

- 1. Type **\*\*\*\***
- 2. Type **LD 95**
- 3. At the REQ prompt, type **new**
- 4. At the TYPE prompt, type **name**
- 5. At the CUST prompt, type **<Customer group number>**
- 6. At the DN prompt, type **<directory number>**
- 7. At the DES prompt, type **<text description>**
- 8. At the NAME prompt, type **<firstname>,<lastname>**
- 9. Type **<CR>** to skip all other prompts.

#### **4.8.8 Changing Existing Name using LD 95**

It is recommended that users have names defined. This is an alternative procedure to change names for existing users.

Note: If provisioning a role, the input for Name will be the role name (rather than <firstname>,<lastname>)

Note: Use <CR> to skip over a prompt not described.

- 1. Type **LD 95**
- 2. At the REQ prompt, type **chg**
- 3. At the TYPE prompt, type **name**
- 4. At the CUST prompt, type **<Customer group number>**
- 5. At the DN prompt, type **<directory number>**
- 6. At the DES prompt, type **<text description>**
- 7. At the NAME prompt, type **<firstname>,<lastname>**
- 8. Type **<CR>** to skip all other prompts.

#### **4.8.9 Delete Existing Name using LD 95**

This is a procedure to delete names for existing users.

Note: Use <CR> to skip over a prompt not described.

- 1. Type **LD 95**
- 2. At the REQ prompt, type **out**
- 3. At the TYPE prompt, type **name**
- 4. At the CUST prompt, type **<Customer group number>**
- 5. At the DN prompt, type **<directory number>**
- 6. Type **<CR>** to skip all other prompts.

#### **4.8.10 Changing Calling Name Display Denied (CNDD) using LD 11**

It is recommended that users have Calling Name Display defined.

Note: Use <CR> to skip over a prompt not described.

- 1. Type **\*\*\*\***
- 2. Type **LD 11**
- 3. At the REQ prompt, type **CHG**
- 4. At the TYPE prompt, type **<phone type>**
- 5. At the TN prompt, type **<terminal number>**
- 6. At the ECHG prompt, type **yes**
- 7. At the ITEM prompt, type **CLS CNDD CNDA**
- 8. Type **<CR>** to skip all other prompts.

#### **4.8.11 Change SCR to MCR by deleting KEY 0 using LD 11**

The following commands will delete KEY 0 so it can be added again as MCR.

Note: The same command can be used to change MCR to SCR with the correct value substitution.

Note: Use <CR> to skip over a prompt not described.

- 1. Type **\*\*\*\***
- 2. Type **LD 11**
- 3. At the REQ prompt, type **CHG**
- 4. At the TYPE prompt, type **<phone type>**
- 5. At the TN prompt, type **<terminal number>**
- 6. At the ECHG prompt, type **yes**
- 7. At the ITEM prompt, type **KEY 0 NUL**
- 8. Type **<CR>** to skip all other prompts until REQ.
- 9. At the REQ prompt, type **CHG**
- 10. At the TYPE prompt, type **<phone type>**
- 11. At the TN prompt, type **<terminal number>**
- 12. At the ECHG prompt, type **yes**
- 13. At the ITEM prompt, type **KEY 0 MCR <directory number>**
- 14. Type **<CR>** to skip all other prompts.

#### **4.8.12 Printing MAC using LD 20**

The following command will print the MAC address for a given terminal number. While this procedure is executing, the phone must be turn on and able to make & receive calls for this command to work.

- 1. Type **\*\*\*\***
- 2. Type **LD 20**
- 3. At the REQ prompt, type **IDU <Terminal number>**
- 4. Type **<CR>** to skip all other prompts.

#### **4.8.13 Backup**

Use this procedure to back up and save the configuration changes defining the users for MDC.

- 1. Type **LD 43**
- 2. Type **.edd**

#### **4.8.14 Useful Commands**

#### **4.8.14.1 Who**

Used to display userid used to log in:

1. Type **who**

Example:

>**who**

```
PORT ID OVERLAY NAME SPRT MONITOR 
 TTY 05 0 SANDRA
```
#### **4.8.14.2 Exit from Overlay or Command**

Used to escape overlay with four asterisks:

1. Type **\*\*\*\***

#### **4.8.14.3 Display Information on Error Code**

 $\_$  ,  $\_$  ,  $\_$  ,  $\_$  ,  $\_$  ,  $\_$  ,  $\_$  ,  $\_$  ,  $\_$  ,  $\_$  ,  $\_$  ,  $\_$  ,  $\_$  ,  $\_$  ,  $\_$  ,  $\_$  ,  $\_$  ,  $\_$  ,  $\_$  ,  $\_$  ,  $\_$  ,  $\_$  ,  $\_$  ,  $\_$  ,  $\_$  ,  $\_$  ,  $\_$  ,  $\_$  ,  $\_$  ,  $\_$  ,  $\_$  ,  $\_$  ,  $\_$  ,  $\_$  ,  $\_$  ,  $\_$  ,  $\_$  ,

Used to display information on an error code:

```
1. Type err <error code>
```
Example:

>**err** SCH0099

>

SCH0099

The actual output may vary, according to the input received.

Refer to the following examples for possible output.

Severity: Info

## <span id="page-91-0"></span>*4.9 CS 1000 WLAN Phone Configuration*

The WLAN phone configuration on the CS 1000 is used as the asset information provisioned on the MDC Management Station. The asset information on MDC must match exactly what is provisioned on the CS 1000. This is facilitated by being able to load information for the asset from the CS 1000 when adding new assets at the MDC Administration GUI.

MDC supports the use of Multiple Call Ringing (MCR) or Single Call Ringing (SCR) however all phone, users and roles (if used) must be the same call type.

• The use of Multiple Call Ringing (MCR) can be advantageous over Single Call Ringing (SCR). When multiple phones are assigned with the same phone number (for example, a desk phone and a mobile handset), MCR will permit the other phones to ring when a new call is received even when one of the phone is busy with an earlier call. In this instance, MCR must be enabled on the user's phones AND the MDC handsets. Note: MCR is incompatible with certain call features such as call waiting.

The following is recommended for WLAN phone configuration:

- All WLAN phones should have default DNs.
- All WLAN mobile phones must have the same call type configured, either all MCR or all SCR.
	- $\circ$  All employees and roles must have the same call type feature configured as well.
- Permit multiple-loop dial number on CS 1000. This will enable the CS 1000 to allow for the same phone number to be used across different loops.
- Use CLID for all users and phones. It is helpful to enable the CNDA (Calling Name Display Access) feature if permitted. This might mean changing CNDD (Calling Name Display Denied) temporarily to testing MDC functionality.
- Default names on the WLAN phones are not needed. Existing names assigned to WLAN phones as CPND will be overwritten when the phones are checked out to users.
	- $\circ$  If default names are used, the following substrings cannot be part of the name:
		- SCH<one of more digits> e.g. SCH8
		- NPR705
		- OVL429
- If the optional role feature will be used on MDC with both personal phone number and role phone number assignment to the WLAN phone, ensure that all WLAN phones have two lines provisioned i.e. key 0 and key 1. The configuration of the second line must conform to all requirements identified earlier.
	- $\circ$  In situations where only some MDC Stations will be provisioned with checkout of both role and personal phone numbers, for easier deployment it is recommended that all WLAN phones have two lines provisioned unless the dual line WLAN phones can be easily distinguished.
- Any feature which requires a user specific number to be dialed should not be configured on the WLAN handsets used in the MDC solution. For example, the Dialed Intercom Group (DIG) feature should not be used on the WLAN handsets.
- Test all WLAN phones once they have been provisioned to ensure that they are operational. It is recommended to use the WLAN handset to make a phone call, and to receive a call by ringing the WLAN handset.
- Each WLAN phone must physically have a unique barcode label attached to the back of the handset or inside the battery compartment if using a protective silicon cover (e.g. zCover) on the WLAN handset. See NN49010-501 Nortel Healthcare Solutions MDC Deployment Guide for information on label generation.

The configuration for an existing WLAN phone on the CS 1000 which will be using MDC should be reviewed to ensure that it is compatible with MDC.

The mapping of certain phone types within the CS 1000 may be different. For example, the 6140/6120 phone type is shown as 2210.

Remember to do a backup after entering all configuration changes.

Location tracking is an optional feature of MDC. If location tracking is being used for WLAN phones, the following is required:

- A site survey must be done for 802.11 A/B/G for location tracking. RFid tags use 802.11 B/G whereas the phones use 802.11 A.
- There must be sufficient licenses on Ekahau Position Engines to track the location-enabled WLAN phones. See the [Nortel Healthcare Solution Asset Tracking Management Documentation Suite](#page-104-1) or EPE Product documentation for more information.
- Each WLAN phone which will be location tracked must be physically configured on the handset to enable location tracking by configuring the following:
	- o RTLS Enable
	- o Transmit interval should be set to 1 minute.
	- o Enter the IP address of the EPE as location service.
	- o Set ELP (Ekahau Location Port) to default 8552.

The important information for provisioning the WLAN phones for MDC is:

- Terminal number (TN)
- Directory number (DN)
- Phone type or terminal type
- Optional (for location tracking only): IP address of EPE
- Optional (for location tracking only): ELP

#### **4.9.1 Enable MCR/SCR on Mobile phones**

To enable MCR/SCR for an IP phone, define key 0 as MCR/SCR when the phone is created for the first time.

Note: MCR is shown but SCR can be used.

Example:

```
>Ld 11
New
….
>Key 0 mcr xxxx (xxxx) the phone number 
…..
```
#### **4.9.2 Permit Multiple Loop Dial Number**

Enable multiple loop dial number, which permits the CS 1000 to allow for the same phone number to be used across different loops.

Example:

>**ld 17 CHG PARM** ….

MLDN **YES** (enter yes to MLDN enable multiple loop DN on the system)

……

#### **4.9.3 Enable Location tracking**

Hold the orange button down to turn off the phone.

To enter the administrative mode on the phone, hold the green button while you turn the phone on by pressing the orange button.

A prompt for the Administrative password will appear. Enter the password; the default is 123456. The password can be changed.

 $\_$  ,  $\_$  ,  $\_$  ,  $\_$  ,  $\_$  ,  $\_$  ,  $\_$  ,  $\_$  ,  $\_$  ,  $\_$  ,  $\_$  ,  $\_$  ,  $\_$  ,  $\_$  ,  $\_$  ,  $\_$  ,  $\_$  ,  $\_$  ,  $\_$  ,  $\_$  ,  $\_$  ,  $\_$  ,  $\_$  ,  $\_$  ,  $\_$  ,  $\_$  ,  $\_$  ,  $\_$  ,  $\_$  ,  $\_$  ,  $\_$  ,  $\_$  ,  $\_$  ,  $\_$  ,  $\_$  ,  $\_$  ,  $\_$  ,

Under Phone Config > Location Service set the following:

- o RTLS Enable
- o Transmit interval as 1 minute
- o Location Service: enter the IP address of the EPE
- o ELP Port: default is 8552

# **5 Communication Server 2100 Configuration for MDC**

This section provides an overview of the required Communication Server (CS) 2100 configuration steps that precede integration with the rest of the MDC Solution and a list of the required information. The MDC Solution integrates with CS 2100 Release CICM 10.1 MR2 load, which is compatible with SE10, SE11, and SE13.

**WARNING:** It is strongly recommended that the CS 2100 configuration steps should only be performed by a qualified CS 2100 Administrator who has detailed knowledge and understanding of the CS 2100 system.

If needed, the CS 2100 Product documentation should be used as reference for the detailed steps for the procedures. Remember to use the documentation specific to the release of CS 2100 being used.

The following manuals are useful. Use the appropriate version based on the CS 2100 release being used:

- CVM11 Engineering Rules Carrier Voice over IP CS-LAN SEB-08-00-001
- Nortel ATM/IP Solution-level Administration and Security NN10402-600
- Nortel Communication Server 2100 Service Order Reference, Commercial Systems NN42100-103
- Nortel OSSGate User Guide NE10004-512
- Nortel ATM/IP Solution-level Administration and Security NN10402-600
- Nortel CICM Fundamentals NN10044-111
- Nortel CICM Configuration NN10240-511
- Nortel CICM IP Phones fundamentals NN10300-135
- [Nortel WLAN Handset Fundamentals NN43001-505](#page-104-2)
- [Nortel WLAN IP Telephony Installation and Commissioning NN43001-504](#page-104-3)
- [Nortel WLAN Handset 6120 and WLAN Handset 6140 User Guide NN43150-100](#page-104-4)
- [Nortel WLAN Handset 2210 User Guide NN10300-077](#page-104-5)
- [Nortel WLAN Handset 2211 User Guide NN10300-078](#page-104-6)
- [Nortel WLAN Handset 2212 User Guide NN10300-071](#page-104-7)

## *5.1 Roadmap Overview of CS 2100 Configuration for MDC*

It is intended that these preparatory steps for CS 2100 can be performed in advance of the deployment of the MDC Solution. The CS 2100 configuration for MDC Solution consists of the following sequence of steps:

- 1. Verify you have the information needed prior to starting to configure the CS 2100 for the MDC Solution. The required information is listed in Section [5.2](#page-99-0) *[Required Information for CS 2100 Configuration for MDC](#page-99-0)*.
- 2. Execute basic CS 2100 configuration to enable the MDC application to communicate with the CS 2100. These details are summarized in Section [5.1.1](#page-95-0) *[Summary of CS 2100 Configuration for MDC Server](#page-95-0)*.
- 3. Create new employee configuration on the CS 2100 or verify existing employee configuration to ensure these are compatible with the MDC Solution. The employee configuration will be used as the basis for users on the MDC Solution. The details are summarized in Section [5.1.2](#page-96-0) *[Summary of CS 2100](#page-96-0)  [Configuration for MDC Users](#page-96-0)*.
- 4. Create new WLAN handset configuration on the CS 2100 or verify existing WLAN handset configuration to ensure these are compatible with the MDC Solution. The WLAN handset configuration will be used as

the basis for phone asset on the MDC Solution. The details are summarized in Section [5.1.3](#page-97-0) *[Summary of](#page-97-0)  [CS 2100 Configuration for MDC Phone/Assets](#page-97-0)*.

5. If the optional role feature is licensed on MDC, create new role configuration on the CS 2100 or verify existing role configuration to ensure these are compatible with the MDC Solution. The role configuration will be used as the basis for roles on the MDC Solution. The configuration of roles is similar to the configuration of employees except roles are associated with functions (such as Doctor on call) rather than people. For further guidelines on configuring roles, refer to Section [5.1.2](#page-96-0) *[Summary of CS 2100](#page-96-0)  [Configuration for MDC Users](#page-96-0)*.

If multiple people may be assigned the same role (even for a short duration), it is strongly recommended that the line mode be MCA for all the roles and users on the call server.

6. Backup the CS 2100 configuration to preserve any configuration changes made for the MDC Solution.

**WARNING:** In addition, it is recommended to coordinate the following CS 2100 activities to avoid impacting MDC operations:

It is recommended to avoid scheduling CS 2100 maintenance activities during shift changes or periods of high MDC Station usage (i.e. checkout or returns). Any CS 2100 activities which prevent the ability to make CS 2100 line provisioning changes or stops journaling (such as reload restarts or upgrades) will adversely affect MDC checkout or returns.

#### <span id="page-95-0"></span>**5.1.1 Summary of CS 2100 Configuration for MDC Server**

This section describes the steps to enable communications between the MDC Server and the CS 2100 Call Server. MDC will interface with CS 2100 Call Server using SERVORD via the OSS Gateway on the Packet Telephony Manager (PTM) Server. This communication is used by the MDC application to configure phone information on CS 2100 when a phone is checked out by a user or when a phone is returned by a user

Verify you have the information needed prior to starting to configure the CS 2100 for the MDC Solution. The required information is listed in Section [5.2 Required Information for CS 2100 Configuration for MDC](#page-99-0).

- 1. It is recommended the document SEB-08-00-001 Engineering Rules Carrier Voice over IP CS-LAN be followed when connecting the MDC to CS 2100. In particular, to secure communications over OSSGATE, it is recommended the MDC should have secure access to the OAMP VLAN of CS-LAN.
- 2. Using procedure in NN10402-600 Nortel ATM/IP Solution-level Administration and Security document, login into SESM Server and create SESM userid for MDC to access OSSGATE with a primary group of **succssn** and secondary user group authorization of **lnsprov**
- 3. Perform a backup.
- 4. Validate the basic network connectivity and communication between CS 2100 and MDC Server if the operating system has been installed on MDC Server.

- From a terminal window on the MDC Server, ping the IP address of Packet Telephony Manager (PTM).
- If the ping is successful, you have established network connectivity. Attempt to log into the OSSGate on Packet Telephony Manager (PTM) server using the command: **telnet <IP address of PTM> <OSSGATE port number on SESM**>
- When prompted, enter the SESM userid and password created for MDC
- Type **servord** to enter Service Order (SERVORD) level.
- If you get a prompt **>** you have successfully established communications between CS 2100 and MDC.
- To exit PTM, type **<ctrl> B**. At the ? prompt, enter **logout.**
- To exit telnet connection, type **<ctrl> B**. At the ? prompt, enter **clearcon.**

#### <span id="page-96-0"></span>**5.1.2 Summary of CS 2100 Configuration for MDC Users**

Create new employee configuration on the CS 2100 or verify existing employee configuration to ensure these are compatible with the MDC Solution. The employee LEN (terminal number) and directory number configured on the CS 2100 are used as the user information provisioned on the MDC Administration GUI. The user information on MDC must match exactly what is provisioned on the CS 2100.

Note: This section describes the creation of MDC users on the CS 2100. These requirements also apply to creating roles on the call server if the optional roles feature will be used in the MDC.

Verify you have the information needed prior to starting to configure the CS 2100 for the MDC Solution. The required information is listed in Section [5.2 Required Information for CS 2100 Configuration for MDC](#page-99-0).

Only the minimal configuration is discussed. The CS 2100 administrator can configure additional features beyond what is described. Refer to CS 2100 documentation if further details are required on the procedures.

There are two deployments for users:

- Dual Line Equipment Number (also referred to as Dual Terminal Number (TN))
- Shared Line Equipment Number (also referred to as Shared Terminal Number (TN))

The important information to provision the employee is:

- Line Equipment Number (LEN) (which is refer to as Terminal number on MDC)
- Key number (especially relevant for user in a shared LEN deployment)
- Directory number (DN)
- Phone type or terminal type
- Name of employee

MDC supports the use of Multiple Call Arrangement (MCA) or Single Call Arrangement (SCA) however all users and roles (if used) must be the same call type.

- Note: the use of Multiple Call Arrangement (MCA) can be advantageous over Single Call Arrangement (SCA). When multiple phones are assigned with the same phone number (for example, a desk phone and a mobile handset), MCA will permit the other phones to ring when a new call is received even when one of the phone is busy with an earlier call. Note: MCA is incompatible with certain call features such as call waiting.
- If roles are used with MDC, this is another situation where multiple phones can be assigned the same phone number. This can occur when 2 or more users to select the same role. MCA should be used if multiple people will have the same role (even when the overlapping time period is short) so when one phone is in use the other phones will still ring.

 $\_$  ,  $\_$  ,  $\_$  ,  $\_$  ,  $\_$  ,  $\_$  ,  $\_$  ,  $\_$  ,  $\_$  ,  $\_$  ,  $\_$  ,  $\_$  ,  $\_$  ,  $\_$  ,  $\_$  ,  $\_$  ,  $\_$  ,  $\_$  ,  $\_$  ,  $\_$  ,  $\_$  ,  $\_$  ,  $\_$  ,  $\_$  ,  $\_$  ,  $\_$  ,  $\_$  ,  $\_$  ,  $\_$  ,  $\_$  ,  $\_$  ,  $\_$  ,  $\_$  ,  $\_$  ,  $\_$  ,  $\_$  ,  $\_$  ,

Use the following checklist which highlights the key CS 2100 provisioning compatibilities for MDC users:

- All users of MDC must have the same multiple-appearance call type configured, either all MCA or all SCA.
	- $\circ$  The multiple-call appearance call type chosen for users must also apply to roles, if the optional role feature is used.
- With dual TN, the MDC users must be assigned as the primary member of Multiple Appearance Directory Number (MADN) on their main phone. With shared TN, the MDC users should be assigned as the primary MADN member on the shared terminal (i.e. shared LEN).
	- $\circ$  Note: On the CS 2100, the maximum number of members of a MADN group (i.e. DN) is 32. Since 1 member is permanently assigned, usually to a shared TN, this leaves 31 members available for assignment to the mobile phones. Therefore, a maximum of 31 mobile phones can be simultaneously checked-out with the same role DN. This maximum is fixed and cannot be modified through provisioning
- With Shared TN: to enable Call Forwarding (CFW) for users, the CFW feature must be assigned to the shared TN
	- $\circ$  As the same CFW is used by all DN on a shared TN, this should be provisioned to voice mail.
	- $\circ$  You may consider using Remote Call Forwarding (RCF) for user DNs which are not checked-out. This was to allow calls to those DNs to forward to voice mail even when there is no physical phone associated with them. The alternative is to assign these DNs to the various keys of an unused terminal which would have the Call Forward Don't Answer (CFDA) feature assigned to forward calls to the individual user's voice mail box
- For all users it is recommended to assign their names to their DN
- Most of user features do not get transferred to the WLAN handsets with checkout.
	- $\circ$  Only DN gets assigned to the mobile, so only certain DN features get assigned automatically (CFW and name display)
- The configuration for any existing users of CS 2100 who will be using MDC should be reviewed to ensure that it is compatible with MDC.

Remember to do a backup after entering all configuration changes.

Tip: Retain the user information provisioned on CS 2100 for provisioning users on MDC Administration GUI. There is no automatic loading information for the user from the CS 2100 when provisioning users at the MDC Administration GUI. Refer to Section [3.3.1.3](#page-23-0) *[Preparing for Bulk Loading Users and Phones into MDC](#page-23-0)* if bulk loading will be used.

Note: For CS 2100 call servers, when provisioning users on the MDC it is necessary to specify DN with the full 10 digit DN, even if extension dialing is supported.

#### <span id="page-97-0"></span>**5.1.3 Summary of CS 2100 Configuration for MDC Phone/Assets**

Create new WLAN handset configuration on the CS 2100 or verify existing WLAN handset configuration to ensure these are compatible with the MDC Solution. The WLAN phone configuration on the CS 2100 is used as the asset phone information provisioned on the MDC Administration GUI. The asset information on MDC must match exactly what is provisioned on the CS 2100.

 $\_$  ,  $\_$  ,  $\_$  ,  $\_$  ,  $\_$  ,  $\_$  ,  $\_$  ,  $\_$  ,  $\_$  ,  $\_$  ,  $\_$  ,  $\_$  ,  $\_$  ,  $\_$  ,  $\_$  ,  $\_$  ,  $\_$  ,  $\_$  ,  $\_$  ,  $\_$  ,  $\_$  ,  $\_$  ,  $\_$  ,  $\_$  ,  $\_$  ,  $\_$  ,  $\_$  ,  $\_$  ,  $\_$  ,  $\_$  ,  $\_$  ,  $\_$  ,  $\_$  ,  $\_$  ,  $\_$  ,  $\_$  ,  $\_$  ,

Verify you have the information needed prior to starting to configure the CS 1000 for the MDC Solution. The required information is listed in Section [5.2 Required Information for CS 2100 Configuration for MDC](#page-99-0).

Use the following checklist which highlights the key CS 2100 provisioning compatibilities for MDC WLAN phones:

- If the optional role feature will be used on MDC, ensure that all WLAN phones have two lines provisioned i.e. key 1 and key 2. The configuration of the second line must conform to all requirements identified.
	- $\circ$  In situations where only some MDC Stations will be provisioned with checkout of both role and personal phone numbers, for easier deployment it is recommended that all WLAN phones have two lines provisioned unless the dual line WLAN phones can be easily distinguished.
- All WLAN phones should have default DNs.
	- $\circ$  The WLAN handsets must only have a default DN assigned to key 1. Key 2 must be left unassigned even when roles are supported
	- $\circ$  These default DNs must be unique in the system and cannot be used with any other existing LEN on the CS 2100 i.e. WLAN phones default DN must be a single DN, cannot be part of MADN
- Key assignment must match what has been provisioned for key 1 and key 2 (if used) on the CICM;
	- $\circ$  It is recommended to create a CICM profile for the handset to define key 1 and key 2 (if required) as DN keys
	- o The CICM handset profile must permit autologin.
	- $\circ$  It recommended to provision the WLAN phones using their DN as username and the same password for all handsets
- Any features assigned to the WLAN phones used in the MDC solution should not be user specific (such as group intercom or speed call containing personal numbers)
- Test all WLAN phones once they have been provisioned to ensure that they are operational. It is recommended to use the WLAN handset to make a phone call, and to receive a call by ringing the WLAN handset.
- Each WLAN phone must physically have a unique barcode label attached to the back of the handset or inside the battery compartment if using a protective silicon cover (e.g. zCover) on the WLAN handset. See NN49010-501 Nortel Healthcare Solutions MDC Deployment Guide for information on label generation.
- The configuration for an existing WLAN phone on the CS 2100 which will be using MDC should be reviewed to ensure that it is compatible with MDC.
- After configuring the WLAN phones on the CS 2100 call server, test each phone to ensure they are working and physically configure each individual phone for use with MDC:
	- o Power on handset and login to verify WLAN handset is working.
	- $\circ$  Enable the autologin feature on the handset (Note that the ability to configure autologin on the handset must be enabled through the CICM profile).
	- o Configure the extension (Ext.) display to the default DN for the handset (this is not automatic as on CS 1000)
	- o Enable location tracking if this optional MDC feature will be used.
- After the phone has been verified to be operational, assign RSUS option (Requested SUSpension) for the phone's default DN.

 $\_$  ,  $\_$  ,  $\_$  ,  $\_$  ,  $\_$  ,  $\_$  ,  $\_$  ,  $\_$  ,  $\_$  ,  $\_$  ,  $\_$  ,  $\_$  ,  $\_$  ,  $\_$  ,  $\_$  ,  $\_$  ,  $\_$  ,  $\_$  ,  $\_$  ,  $\_$  ,  $\_$  ,  $\_$  ,  $\_$  ,  $\_$  ,  $\_$  ,  $\_$  ,  $\_$  ,  $\_$  ,  $\_$  ,  $\_$  ,  $\_$  ,  $\_$  ,  $\_$  ,  $\_$  ,  $\_$  ,  $\_$  ,  $\_$  ,

 $\circ$  For CS 2100 call server, WLAN phone must not be operational unless checked out. The option to Disable Return Phones must also be selected when configuring the CS 2100 call server on the MDC Administration GUI.

Remember to do a backup after entering all configuration changes.

Tip: Retain the WLAN phone information provisioned on CS 2100 for provisioning phone (assets) on MDC Administration GUI. There is no automatic loading information for the WLAN phone from the CS 2100 when provisioning phones at the MDC Administration GUI. Refer to Section [3.3.1.3](#page-23-0) *[Preparing for Bulk Loading Users](#page-23-0)  [and Phones into MDC](#page-23-0)* if bulk loading will be used.

Note: For CS 2100 call servers, when provisioning phone/asset on the MDC it is necessary to specify DN with the full 10 digit DN, even if extension dialing is supported.

Location tracking is an optional feature of MDC. If location tracking is being used for WLAN phones, the following is required:

- A site survey must be done for 802.11 A/B/G for location tracking. RFid tags use 802.11 B/G whereas the phones use 802.11 A.
- There must be sufficient licenses on Ekahau Position Engines to track the location-enabled WLAN phones. See the [Nortel Healthcare Solution Asset Tracking Management Documentation Suite](#page-104-1) or EPE Product documentation for more information.
- Each WLAN phone which will be location tracked must be physically configured on the handset to enable location tracking by configuring the following:
	- o RTLS Enable
	- o Transmit interval should be set to 1 minute.
	- o Enter the IP address of the EPE as location service.
	- o Set ELP (Ekahau Location Port) to default 8552.

The important information for provisioning the WLAN phones for MDC is:

- LEN (used as Terminal number (TN))
- Directory number (DN)
- Phone type or terminal type
- Optional (for location tracking only): IP address of EPE
- Optional (for location tracking only): ELP

### <span id="page-99-0"></span>*5.2 Required Information for CS 2100 Configuration for MDC*

The following information is needed prior to starting to configure the CS 2100 for the MDC Solution:

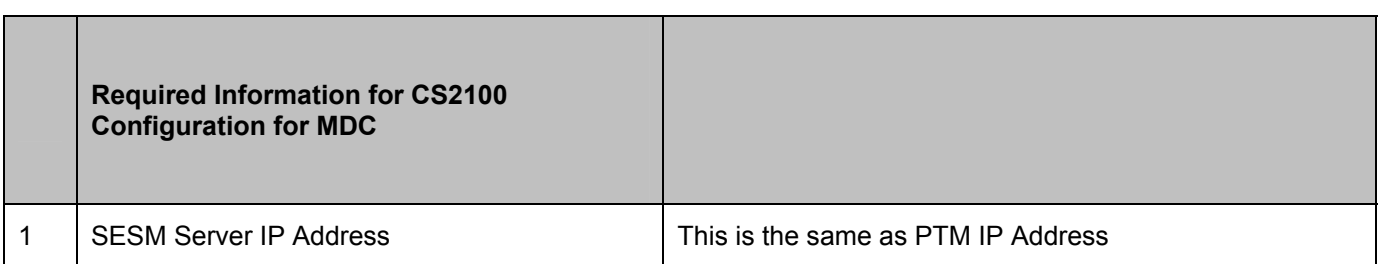

 $\_$  ,  $\_$  ,  $\_$  ,  $\_$  ,  $\_$  ,  $\_$  ,  $\_$  ,  $\_$  ,  $\_$  ,  $\_$  ,  $\_$  ,  $\_$  ,  $\_$  ,  $\_$  ,  $\_$  ,  $\_$  ,  $\_$  ,  $\_$  ,  $\_$  ,  $\_$  ,  $\_$  ,  $\_$  ,  $\_$  ,  $\_$  ,  $\_$  ,  $\_$  ,  $\_$  ,  $\_$  ,  $\_$  ,  $\_$  ,  $\_$  ,  $\_$  ,  $\_$  ,  $\_$  ,  $\_$  ,  $\_$  ,  $\_$  ,

#### **Table 33: Required Information for CS2100 Configuration for MDC**

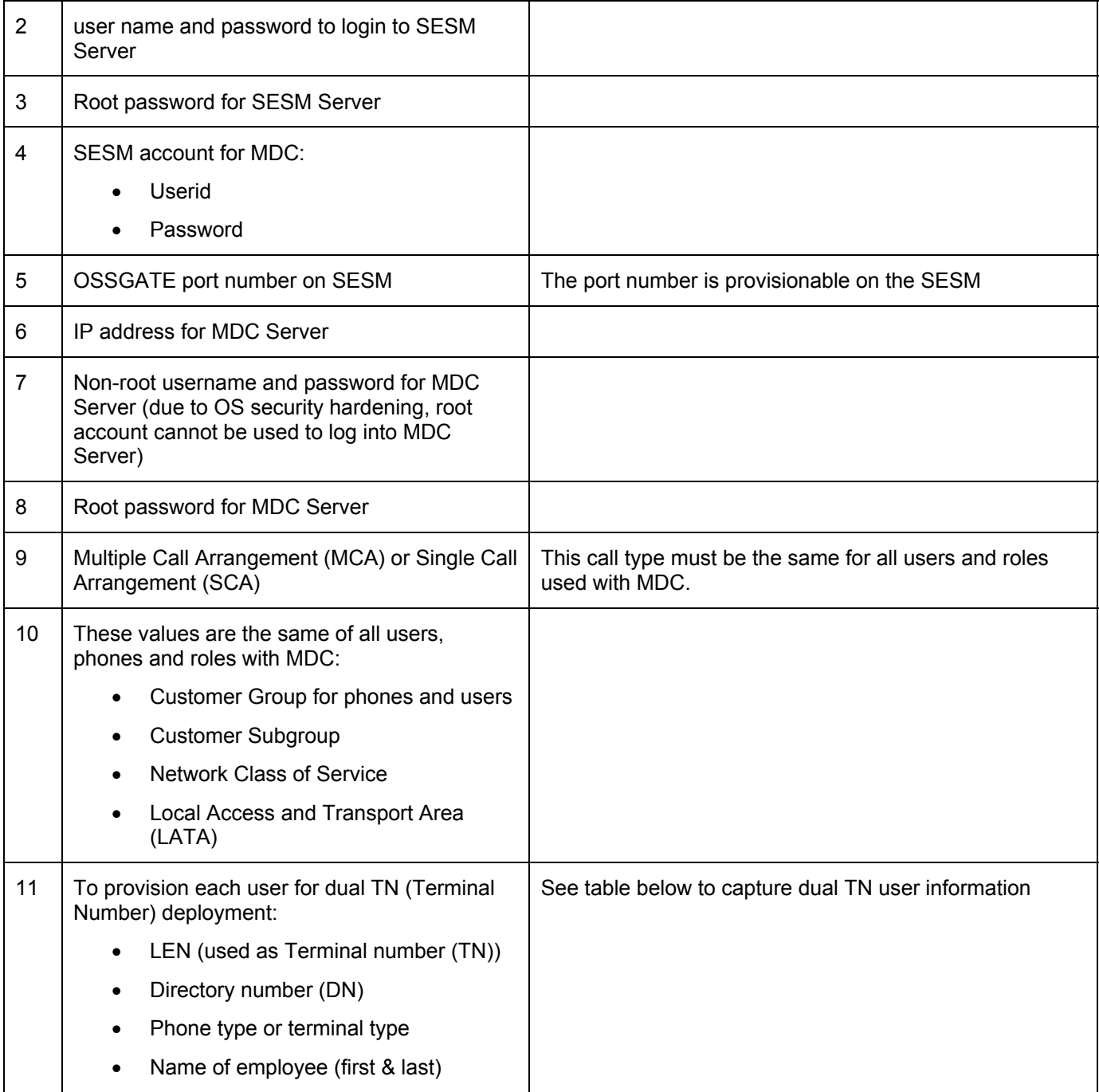

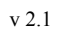

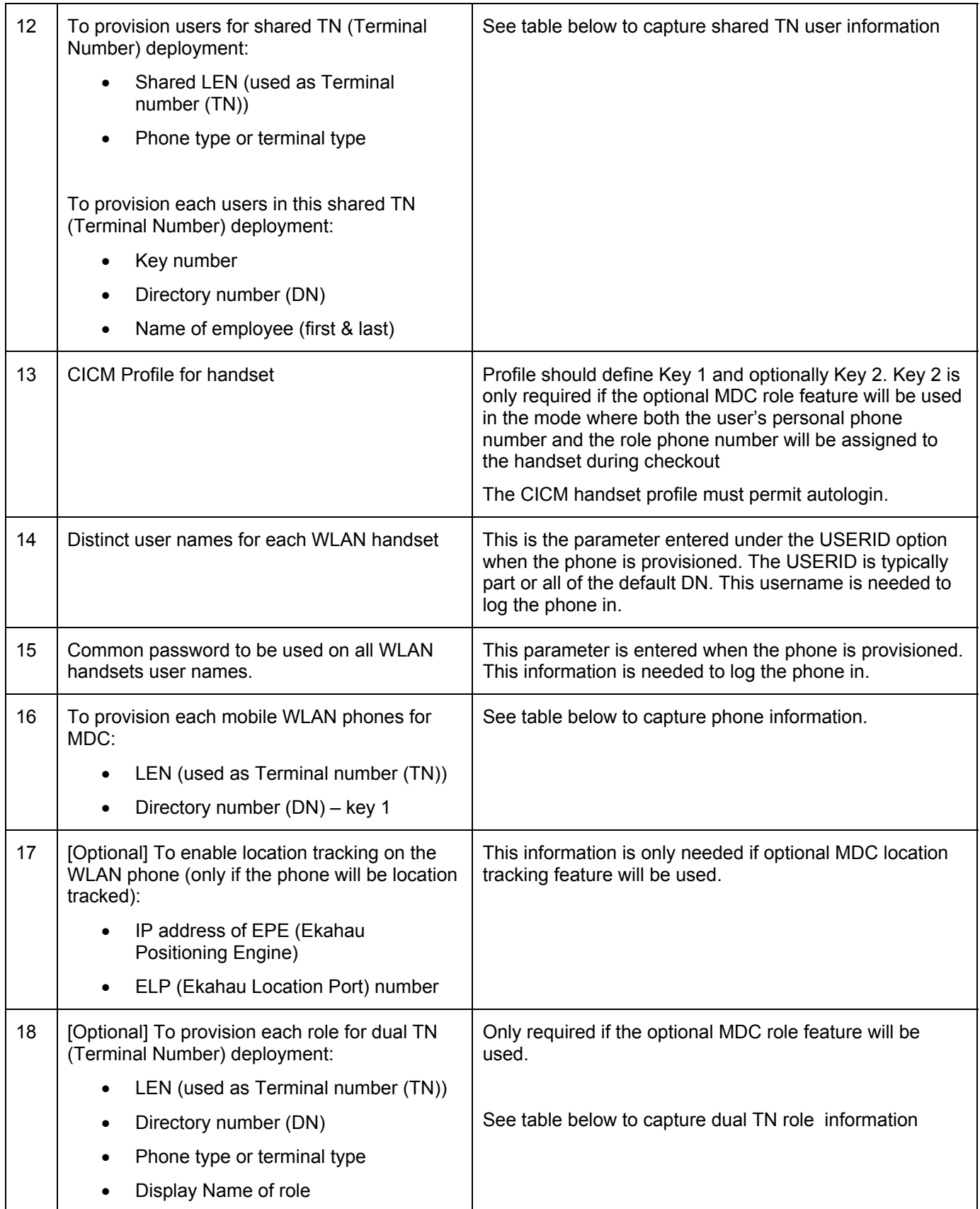

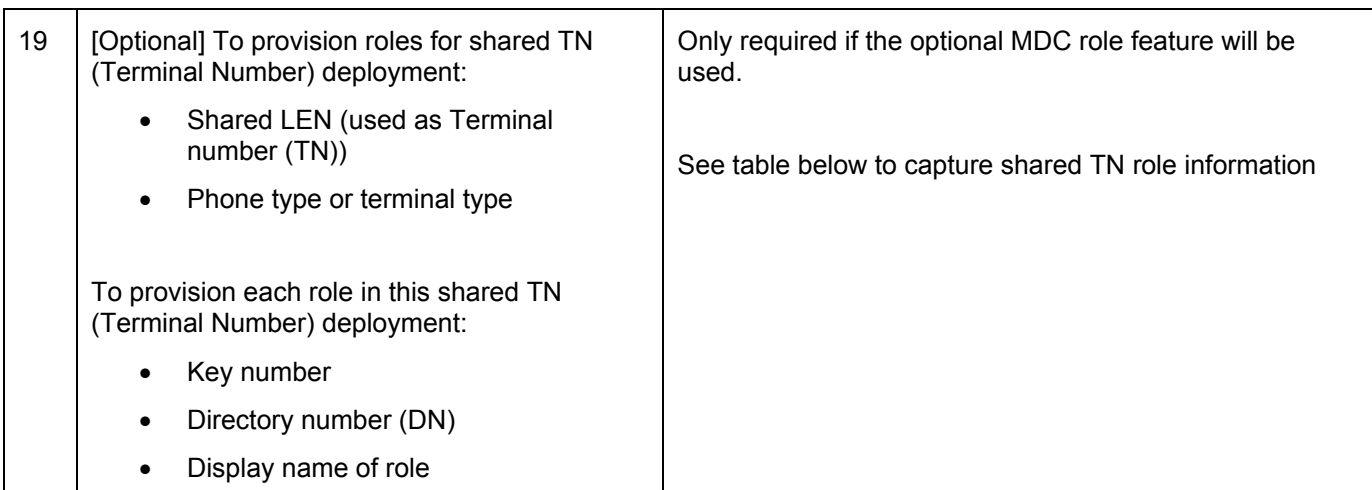

#### **Table 34: Required CS 2100 Information for Dual TN User Information**

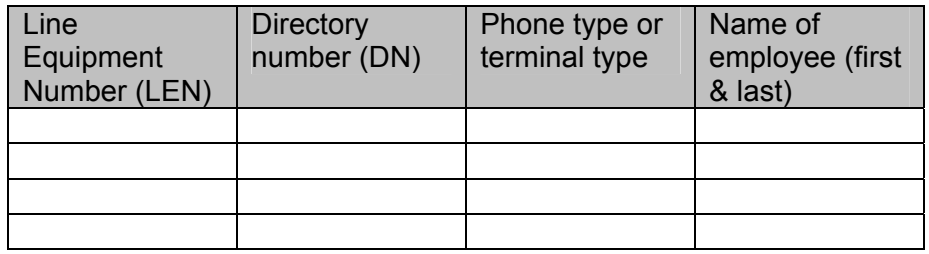

#### **Table 35: Required CS 2100 Information for Shared TN user information**

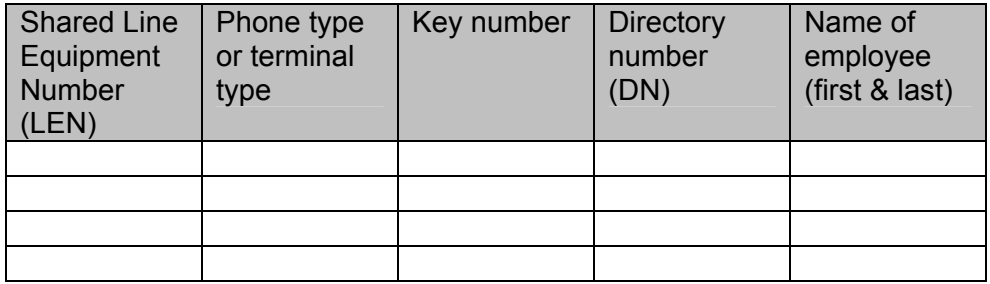

#### **Table 36: Required CS 2100 Information for WLAN Handset**

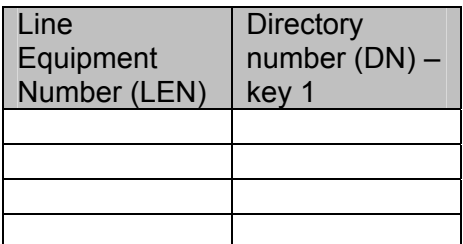

**Table 37: Required CS 2100 Information for Dual TN Role Information [Optional]** 

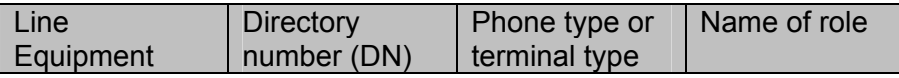

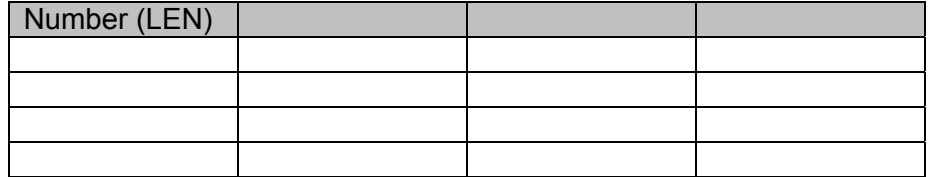

#### **Table 38: Required Information for Shared TN Role information [Optional]**

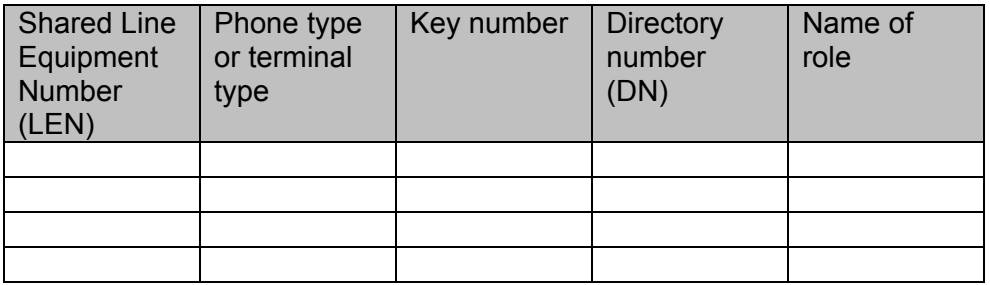

## **6 References**

- 1. Nortel Healthcare Solutions MDC Documentation Roadmap NN49010-100
- 2. Nortel Healthcare Solutions MDC Administration Guide NN49010-600
- 3. Nortel Healthcare Solutions MDC Application Troubleshooting Guide NN49010-700
- 4. Nortel Healthcare Solutions MDC Deployment Guide NN49010-501
- <span id="page-104-1"></span>5. Nortel Healthcare Solution Asset Tracking Management Documentation Suite
- 6. Nortel Communication Server 1000 System Management Reference NN43001-600 Standard Release 5.5
- <span id="page-104-0"></span>7. Nortel Communication Server 1000 Software Input Output Reference – Administration NN43001-611
- 8. Nortel Communication Server 1000 Element Manager System Reference Administration NN43001-632
- 9. Nortel Communication Server 1000 Network Routing Service Installation and Commissioning NN43001- 564
- 10. Nortel Communication Server 1000 IP Phones Description, Installation and Operations
- <span id="page-104-2"></span>11. Nortel WLAN Handset Fundamentals NN43001-505
- 12. Nortel IP Line Fundamentals NN43100-500
- <span id="page-104-3"></span>13. Nortel WLAN IP Telephony Installation and Commissioning NN43001-504
- <span id="page-104-4"></span>14. Nortel WLAN Handset 6120 and WLAN Handset 6140 User Guide NN43150-100
- <span id="page-104-5"></span>15. Nortel WLAN Handset 2210 User Guide NN10300-077
- <span id="page-104-6"></span>16. Nortel WLAN Handset 2211 User Guide NN10300-078
- <span id="page-104-7"></span>17. Nortel WLAN Handset 2212 User Guide NN10300-071
- 18. MK1200 MicroKiosk for CE.NET 4.2, Product Reference Guide, 72E-87924-02 Revision A, *January 2008*
- 19. KRS User Guide for MDC is available from KRS. Within KRS, select **Product Control > Documentation, Forms & USER GUIDES.**
- 20. CVM11 Engineering Rules Carrier Voice over IP CS-LAN SEB-08-00-001
- 21. Nortel ATM/IP Solution-level Administration and Security NN10402-600
- 22. Nortel Communication Server 2100 Service Order Reference, Commercial Systems NN42100-103

- 23. Nortel OSSGate User Guide NE10004-512
- 24. Nortel ATM/IP Solution-level Administration and Security NN10402-600
- 25. Nortel CICM Fundamentals NN10044-111
- 26. Nortel CICM Configuration NN10240-511
- 27. Nortel CICM IP Phones fundamentals NN10300-135

# **7 Acronyms and Definitions**

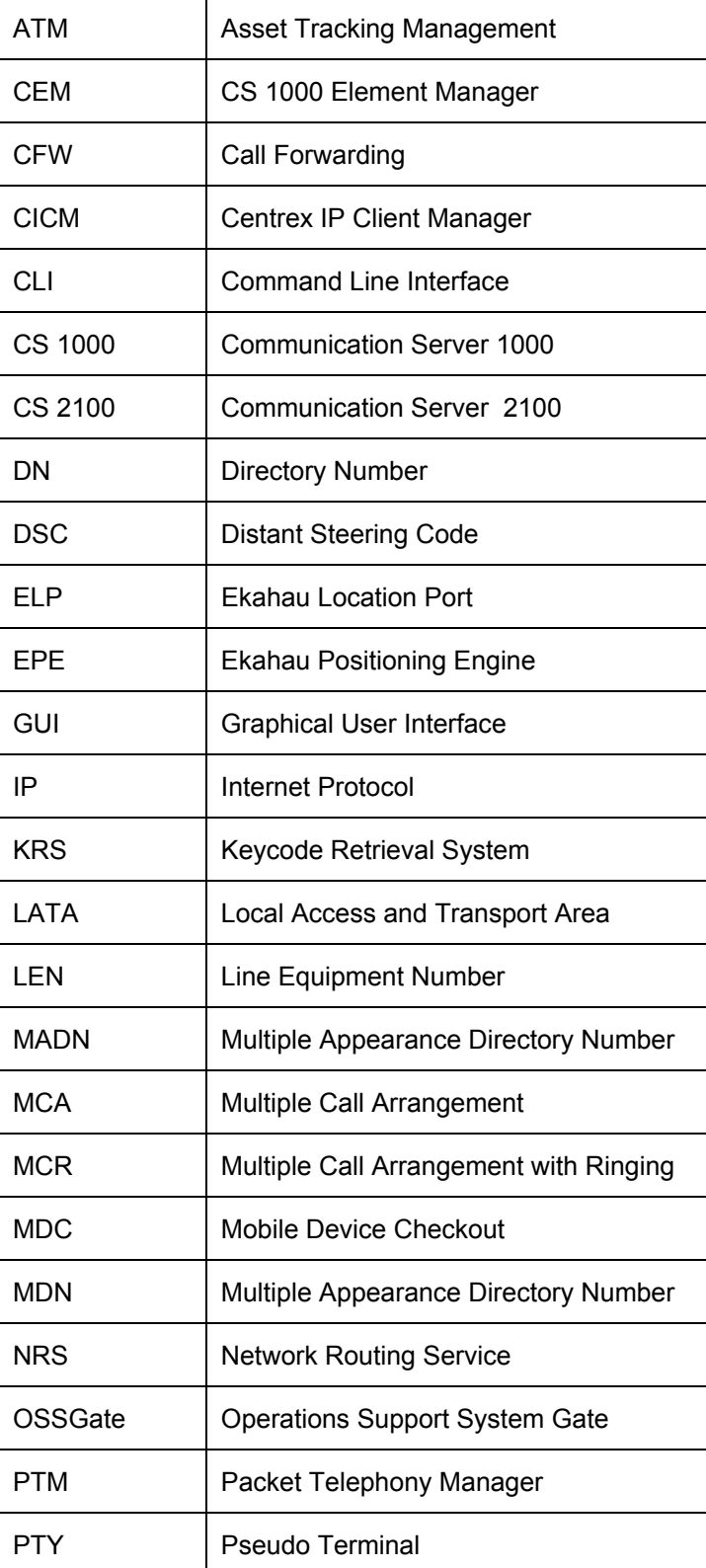

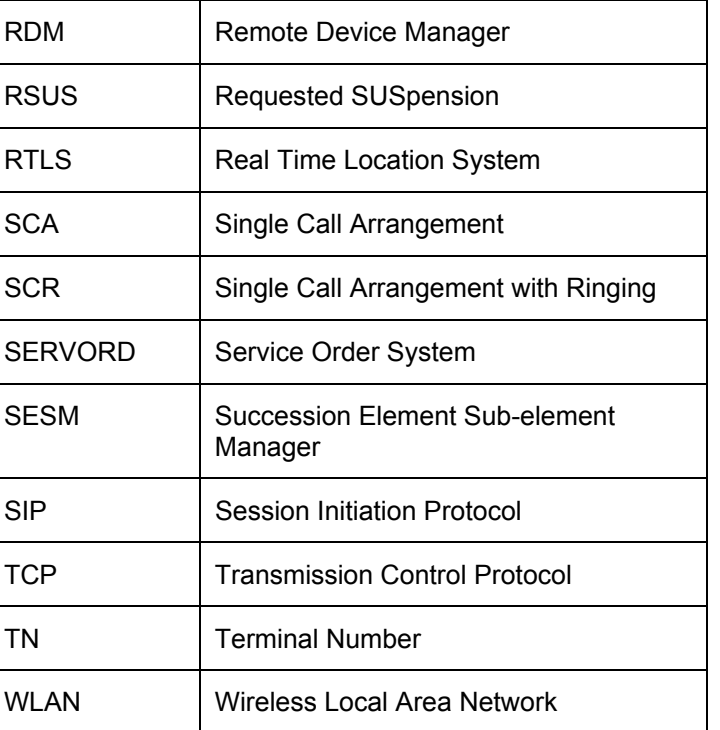

# **8 Appendices**

# **End of Document**